# **ХАРКІВСЬКИЙ НАЦІОНАЛЬНИЙ ЕКОНОМІЧНИЙ УНІВЕРСИТЕТ ІМЕНІ СЕМЕНА КУЗНЕЦЯ**

### **ФАКУЛЬТЕТ ЕКОНОМІЧНОЇ ІНФОРМАТИКИ**

## **КАФЕДРА КОМП'ЮТЕРНИХ СИСТЕМ І ТЕХНОЛОГІЙ**

# **Пояснювальна записка**

до дипломного проекту

БАКАЛАВР

(освітній ступінь)

на тему: «Розроблення інформаційних матеріалів для абітурієнтів з елементами доповненої реальності»

> Виконав: студент 4 курсу групи 6.04.61.16.01 спеціальності 186 «Видавництво та поліграфія» Манцуровський Максим Ігорович Керівник: к.е.н., доц. Бережна О. Б.

> Рецензент: Начальник кафедри інформатики та прикладних інформаційних технологій Національної Академії Національної гвардії України полковник, к.т.н., доц. Іохов О. Ю.

Харків – 2020 рік

### ЗМІСТ

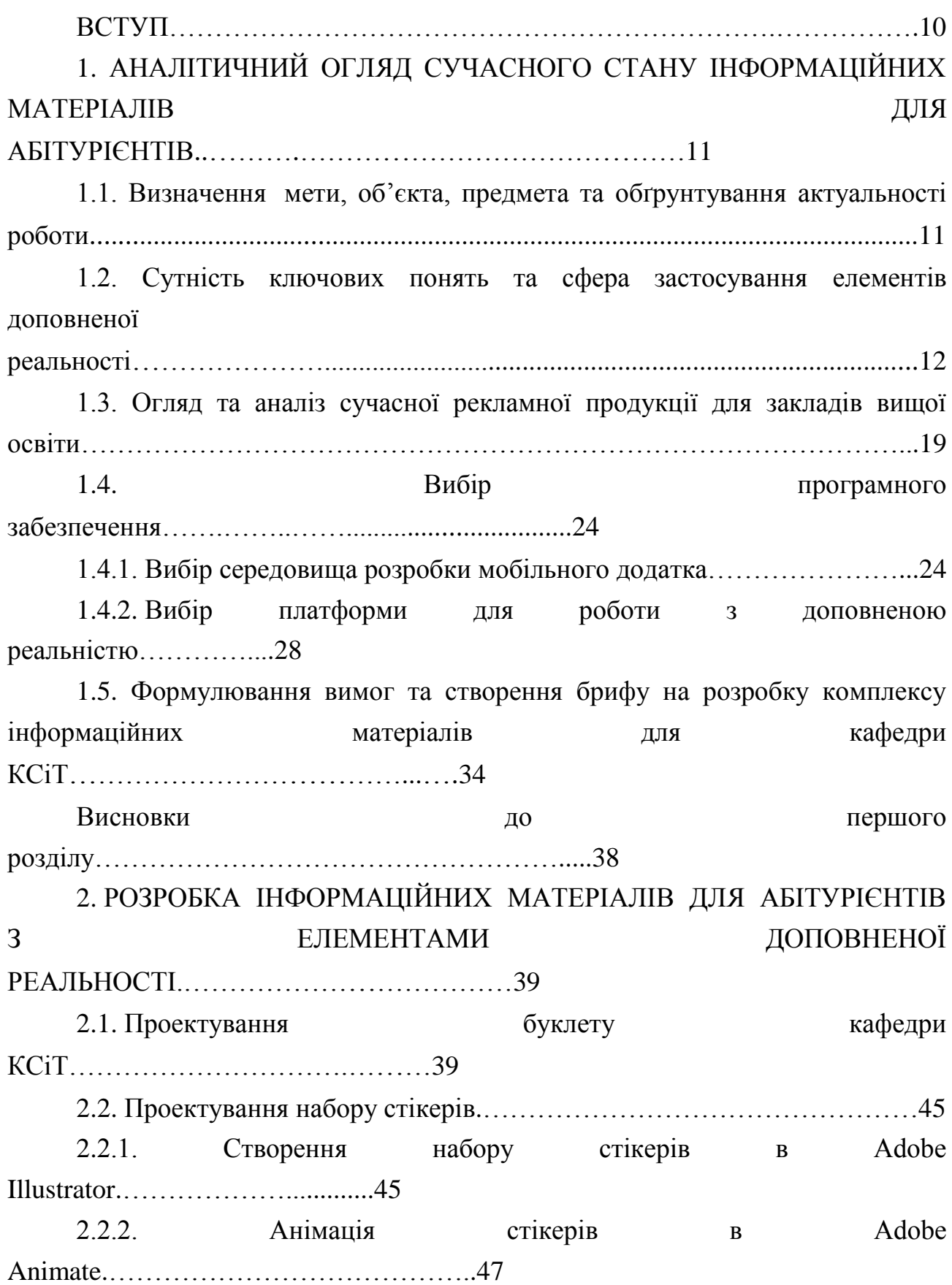

2.3. Розроблення мобільного додатку з технологією доповненої реальності…………………………………………………………………………...49 2.3.1.Налаштування програмного забезпечення…………………...……....49 2.3.2. Створення бази даних зі спеціальними маркерами….……………....50 2.3.3. Реалізація елементів доповненої реальності…………………….…..52 Висновки до другого розділу………………………………………………..61 3. ТЕХНОЛОГІЯ ВИРОБНИЦТВА ІНФОРМАЦІЙНИХ МАТЕРІАЛІВ З ЕЛЕМЕНТАМИ ДОПОВНЕНОЇ РЕАЛЬНОСТІ………..………………..…….62 3.1. Опис технології виготовлення друкованої продукції…………………62 3.2. Опис технології розробки мобільного додатку за допомогою Unity та Vuforia ……………………………………………………………………………64 3.3. Опис технології виготовлення інформаційних матеріалів з елементами доповненої реальності.…..…………………………………………………………67 Висновки до третього розділу.…………………………………………........72 4. ЕКОНОМІЧНА ЧАСТИНА ДИПЛОМНОГО ПРОЕКТУ………………73 4.1. Постановка завдання розрахунку вартості розробки інформаційних матеріалів з этих елементами доповненої реальності………………………………….73 4.2. Економічна ефективність друкованих стікерів………………………..73 4.3. Доцільність впровадження інформаційних матеріалів з елементами доповненої реальності та їх конкурентоспроможність…………………………...76 Висновки до четвертого розділу……………………………………….........77 ВИСНОВКИ……………………………………...…………………………..78

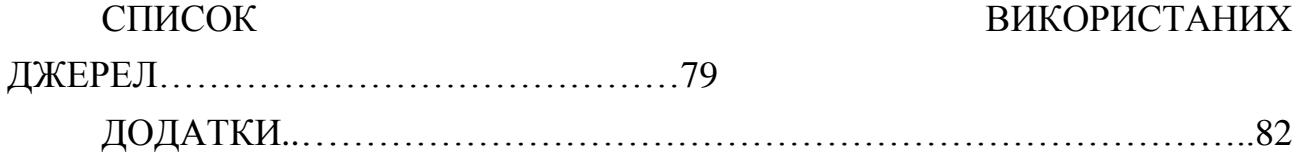

#### ВСТУП

У наш час рівень освіти швидко піднімається на нову висоту завдяки поєднанню з сучасними технологіями. Але величезна кількість вищих навчальних закладів, як і раніше, покладаються на традиційні методи передавання інформації у вигляді книг, брошур, листівок тощо. Ця друкована продукція, якою користуються абітурієнти, зазвичай всього не повною мірою надає уявлення про заклад, послугу, подію тощо через неможливість застосувати відеоматеріали, анімацію, аудіо.

У результаті все це обмежує сприйняття користувача. Для підвищення загального досвіду навчання буде доцільно застосувати більш інтерактивний підхід. Для доповнення даних та поліпшення сприйняття інформації

студентами зараз активно починають застосовувати технологію доповненої реальності,

що дозволяє побачити об'єкти, яких зараз не існує в реальності, при цьому з ними можна взаємодіяти і спостерігати в реальному часі і просторі.

Основна частина роботи представлена чотирма розділами:

у першому розділі розглядається визначення доповненої реальності, її особливості та приклади застосування, а також обґрунтовується актуальність технології на найближчі роки. Також проводиться огляд інструментів побудови систем доповненої реальності, а також вибір основної платформи розробки;

у проектному розділі детально розглядаються основні етапи реалізації й особливості розробки;

у технологічному розділі розглянуто технологію створення мобільного додатка та друкованої продукції, розроблено структурну схему проекту та траекторію користування кінцевим продуктом;

в економічному розділі здійснено аналіз і обгрунтування доцільності впровадження запропонованих інформаційних матеріалів з елементами доповненої реальності, проведено розрахунки загальної собівартості проекту, а також економічної ефективності виробництва друкованих стікерів, зокрема здійснено знаходження точки беззбитковості для поточного виробництва.

Практичним результатом роботи є мобільний додаток та конкретна рекламна продукція спеціальності, що здатні надати абітурієнту чи студенту більше унікальної та цікавої інформації у вигляді зображень, відео, анімацій тощо.

### 1. АНАЛІТИЧНИЙ ОГЛЯД СУЧАСНОГО СТАНУ ІНФОРМАЦІЙНИХ МАТЕРІАЛІВ ДЛЯ АБІТУРІЄНТІВ

1.1. Визначення мети, об'єкта, предмета та обґрунтування актуальності роботи

Метою проекту є розробити інформаційні матеріали для абітурієнтів з використанням інтеграції елементів доповненої реальності у друковану продукцію.

Відповідно до мети були поставлені наступні завдання:

розкрити основні поняття технології доповненої реальності і виявити її особливості;

розглянути сфери використання цієї технології;

проаналізувати сучасний стан та особливості інформаційних матеріалів для абітурієнтів;

вивчити сучасні засоби побудови систем доповненої реальності і провести їх порівняльний аналіз;

проаналізувати та обґрунтувати доцільність впровадження цієї технології у друковану продукцію університету;

спроектувати і реалізувати прототип друкованої продукції для кафедри КСіТ ХНЕУ ім. С. Кузнеця;

розробити мобільний додаток, що дозволяє візуалізувати різного роду графічну інформацію на основі інструментів доповненої реальності.

Об'єктом дипломного проекту є процес розробки інформаційних матеріалів кафедри.

Предметом дипломного проекту є створення інформаційних матеріалів для абітурієнтів з елементами доповненої реальності.

Актуальність теми зумовлена тим, що впровадження в інформаційні буклети елементів доповненої реальності є дуже перспективним напрямом, що дозволяє збільшити тип і якість наданої інформації, а також зацікавити у навчанні в сфері мультимедійних технологій. Використання інформаційних матеріалів з елементами доповненої реальності має підвищити конкурентоспроможність кафедри комп'ютерних систем і технологій та сприяти створенню її позитивного іміджу в очах потенційних абітурієнтів.

1.2. Сутність ключових понять та сфера застосування елементів доповненої реальності

Доповнена реальність – одна з революційних технологій, що швидко розвивається та забезпечує поліпшення взаємодії з користувачами. Освіта розвивається швидкими темпами і потребує постійного досягненні своєї мети – безперешкодного надання знань [34]. Доповнена реальність (Augmented reality, AR) – це технологія, яка доповнює фізичний світ цифровою інформацією, такою як тривимірні моделі, текст, аудіо та відео-графіка в режимі реального часу [12].

Технологію доповненої реальності можна реалізувати за допомогою спеціально розміщених позначок-маркерів (друкованих відбитків), наприклад, на упаковці та іншій поліграфічній продукції, які служать для подальшої візуалізації у вигляді звукового супроводу, або анімації, або тривимірних об'єктів, або графічних зображень тощо.

При створенні доповненої реальності необхідно використовувати спеціальні пристрої, які будуть представляти доповнення реальності нашого сприйняття. Такими пристроями можуть бути різноманітні гаджети (смартфони, планшети, окуляри віртуальної реальності тощо). Використовуючи особливі маркери, спеціалізований додаток накладає дані в цифровому вигляді і відображає їх замість існуючого зображення реальності або поверх нього [13].

Дисплей показує користувачеві фізичний світ з доданими віртуальними об'єктами. Наприклад, маркер карти в інтерфейсі камери на телефоні – щоб показати, в якому напрямку рухатися користувачеві, як це показано на рис 1.1.

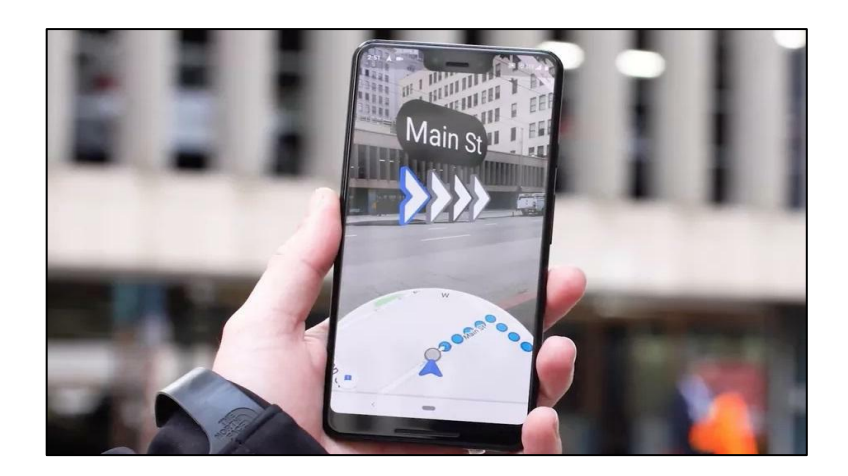

Рис. 1.1. Приклад використання доповненої реальності

Головною перевагою цієї технології є наочність, яка сприяє кращому засвоєнню інформації. У цій роботі AR працює над трьома аспектами: поєднання реального і віртуального середовища, взаємодія у реальному часі та процеси

у 2D/3D. Вони дуже важливі для технології AR, так як їх комбінація дає на виході привабливу візуальну технологію. Технологію доповненої реальності можна назвати найбільш перспективною у наші дні. Доповнена реальність вже зуміла зарекомендувати себе в багатьох сферах людського життя, наприклад, у військовій справі, медицині, освіті, іграх тощо.

Для аналізу поточної популярності цієї технології скористаємось онлайнсервісом Google Trends, який показує, наскільки часто певний запит шукають по відношенню до загального обсягу пошукових запитів у різних регіонах світу. Виконаємо аналіз за найбільш популярним позначенням цієї технології – «AR» (рис. 1.2).

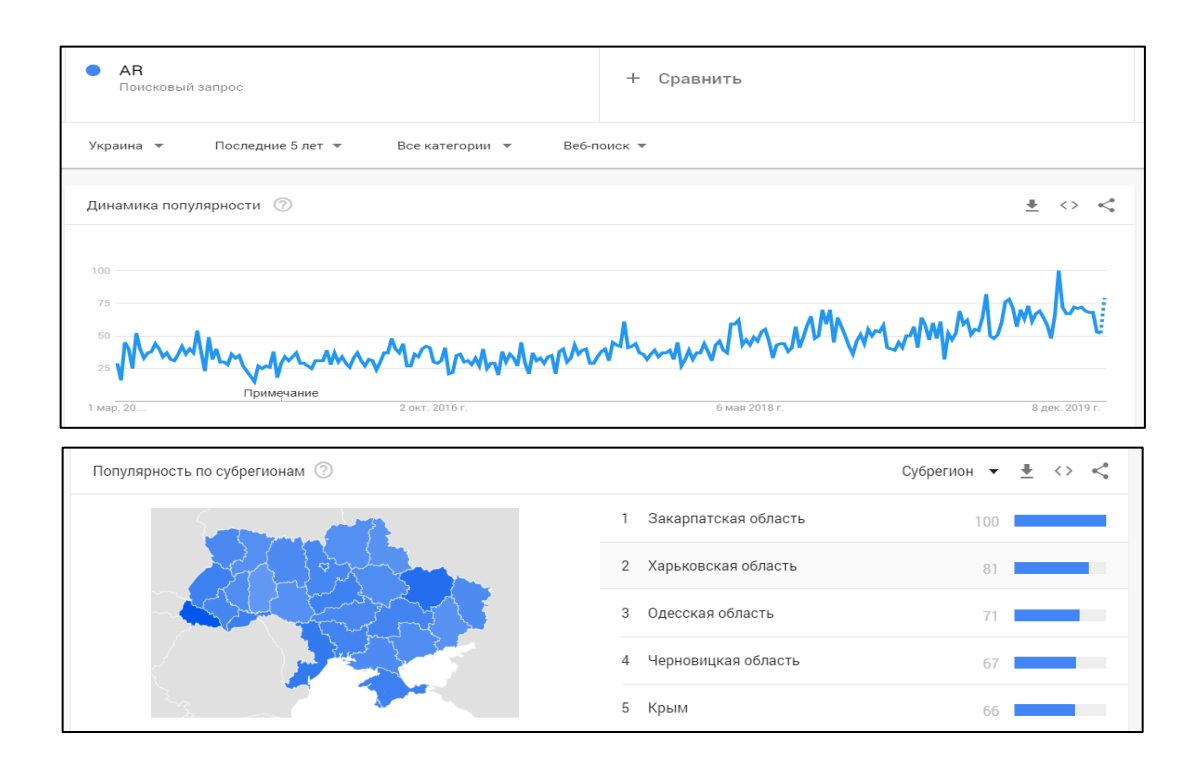

Рис. 1.2. Динаміка англомовних запросів

Як видно з рис. 1.2, інтерес до доповненої реальності зростає з кожним роком, що доводить її актуальність на найближчі роки.

При цьому, пікова популярність запросів по «AR» була у грудні 2019 року. Інтерес до цієї технології рівномірно розподіляється та розвивається по всім регіонам України, але найбільше всього технологією цікавляться у Закарпатському та Харківському регіонах.

Можна відмітити головні переваги, які отримують під час користування цією технологією:

глибока взаємодія з користувачами. Друкована продукція орієнтована на взаємодію з потенційним споживачем на чуттєвому рівні. Інтерактивність процесу захоплює, дозволяє отримати позитивний споживчий досвід і, як наслідок, підвищує продажі;

ефективне засвоєння інформації. Комфортне, легке, ігрове отримання інформації сприяє сталому запам'ятовування;

зв'язок Digital і оффлайн. Для візуалізації мобільних додатків часто не потрібен інтернет;

ефект здивування. Продукція з елементами доповненої реальності наочна, інтерактивна та цікава. Завдяки цьому дані можна адаптувати під цільову аудиторію будь-якого віку, статі та інтересу;

вірусний ефект. Користувач, якого здивував і зацікавивила продукція, буде ділитися враженнями з іншими;

лояльність до бренду. Позитивний і цікавий досвід взаємодії споживача з товаром підвищує впізнаваність бренду і збільшує ймовірність повторної покупки;

мобільний доступ. Мобільний додаток з доповненою реальністю легко встановлюється на смартфон чи інший гаджет, що забезпечує швидку і зручну комунікацію з користувачем;

аналітика. Застосування доповненої реальності дозволяє збирати статистичні дані про користувачів.

Доповнена реальність створює необмежену кількість можливостей для поліпшення друку за допомогою додаткового унікального цифрового контенту, будь то відео, тривимірні моделі, ігри тощо. Це потужний спосіб підвищити цінність журналів, книг чи будь-яких матеріалів для читання, а також створити незабутні та унікальні читацькі враження [29].

Як видно з рис. 1.3, за останні роки інтерес користувачів до друкованої продукції з елементами доповненої реальності збільшився у кілька разів і продовжує зростати.

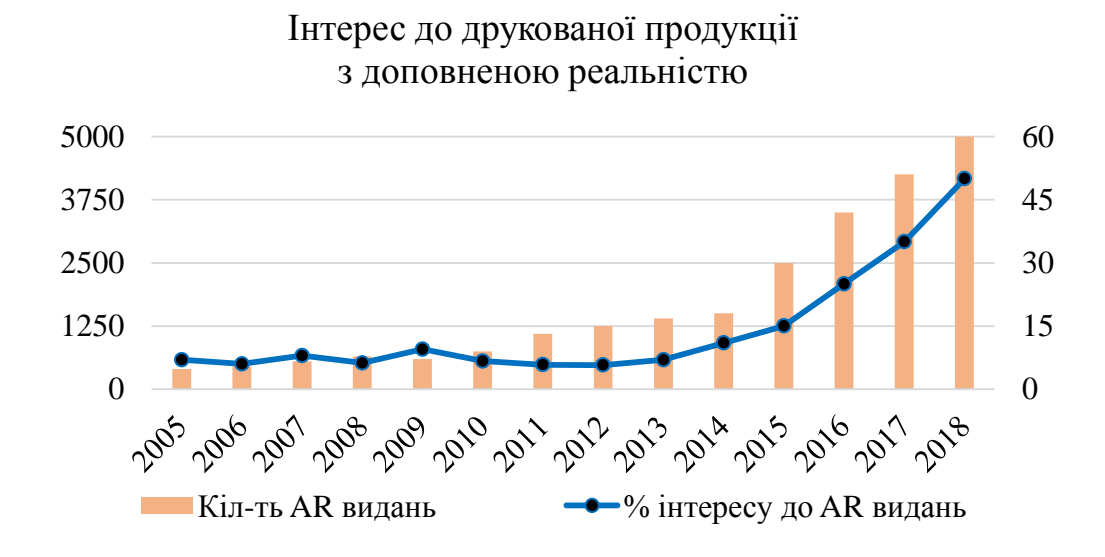

Рис. 1.3. Динаміка випуску AR друкованої продукції [14]

Розглянемо більш детально основні сфери застосування цієї технології.

Освіта. Добре відомо, що сприятливі умови для засвоєння нових знань – у дитячому та юнацькому віці. Проте відсутність інтересу та концентрації уваги на процесі навчання не дають ефективно засвоювати інформацію. Зараз навряд чи вийде зацікавити учнів тільки малюнками й читанням.

Доповнена реальність корисна для педагогів з метою урізноманітнити заняття, і дозволяє учням глибше зрозуміти тему. Передача досвіду і картинки за допомогою прогресивної технології обумовлені ефективністю залучення аудиторії, отже, удосконаленням освітнього процесу. Якщо вірити дослідженням, більше 90% учнів успішно засвоюють подібний матеріал. В цілому цю технологію використовують в книгах пізнавального характеру – енциклопедіях, атласах світу, книгах про космос, будову Землі, динозаврів, для відтворення історичних подій.

Цікавим застосуванням передових методів навчання є використання підручників з доповненою реальністю. При направленні на підручник камери смартфона, на сторінці можна помітити, наприклад, відео, тривимірні моделі, тобто, використання AR може створювати динамічні джерела інформації зі сторінок книги.

Такий підхід дозволяє краще засвоювати інформацію, запам'ятовувати її великі обсяги, причому це стосується і молодших школярів, і старшокласників,

і студентів. Щоб встановити це, були проведені експерименти, в ході яких одна група вивчала новий матеріал за допомогою AR, а інша – класичними схемами і посібниками. Тести показали, що представники першої групи засвоїли майже 90% від загального обсягу матеріалу, проявляли дисциплінованість і зацікавленість в навчанні, тоді як класичний підхід показав втричі меншу ефективність та інтерес [11].

Розглянемо переваги застосування доповненої реальності в освіті [5].

Наочність. Типовий приклад – об'ємне моделювання. Двомірна паперова проекція хоч і дає повне уявлення про об'єкт, але не дозволяє "відчути" його, більш детально розглянути окремі елементи. Тривимірний підхід – зовсім інша справа, майбутній фахівець може оцінити модель, зрозуміти її, реалізувати різні удосконалення та зміни, як це показано на рис. 1.4.

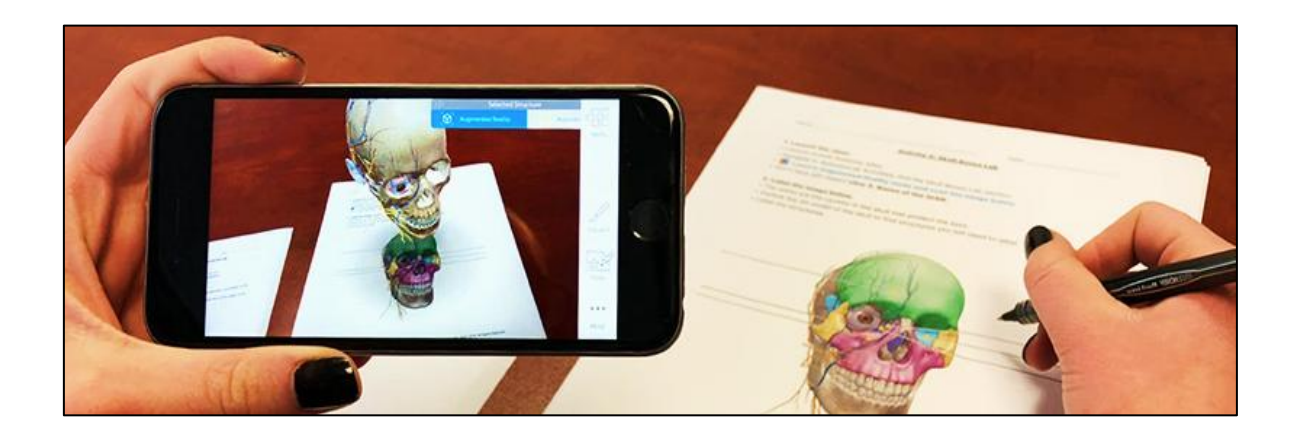

Рис. 1.4. Приклад використання доповненої реальності під час навчання

Візуалізація. Даний прийом часто використовується при навчанні дітей, яким ще не знайомі такі поняття, як теоретичний підхід та абстрактне мислення. Візуалізація теорії за допомогою доповненої реальності, в свою чергу, полегшує процес запам'ятовування, покращує засвоєння матеріалу та робить процес навчання більш цікавим.

Інтерес. Гортати чорно-білі сторінки підручника – процес не найцікавіший. А якщо раптом його сторінки оживають, персонажі вступають з користувачем

в діалог, пояснюють складні моменти, допомагають вникнути в суть матеріалу. Такий підхід, можливий з розробкою доповненою реальністю, в рази цікавіше, приємніше і зрозуміліше.

Розглянемо докладніше особливості використання доповненої реальності у різних сферах.

Навчання. Використання пристроїв розробки доповненої реальності в навчанні з кожним роком стає все більш різноманітним. Найпростіший приклад сьогодні – електронні книги і додатки для смартфонів. Деякі навчальні заклади рухаються далі, встановлюють голографічні стенди, прозорі сенсорні екрани, обладнають парти спеціальними окулярами.

Дитяча література. Незважаючи на популярність і зручність електронних книг, є область, в якій книги паперові завжди будуть у пріоритеті. Це дитяча література. Навіть більше того, вміст у дитячих книжках вже давно не на першому плані. На першому плані - барвистість і витонченість дизайнерів і художників. І з кожним роком книг з неймовірними ілюстраціями стає все більше.

Багато батьків нарікають, що діти все менше читають книги і все більше часу проводять з гаджетами. Хтось намагається заборонити дітям електронні пристрої, але набагато ефективніше було б об'єднати паперові книги і доповнену реальність. Так з'явилися незвичайні книги та розмальовки, герої яких оживають на екрані смартфонів та планшетів.

Завантаживши спеціальний додаток, досить просто навести камеру планшета або смартфона на ілюстрацію, і персонажі оживають, причому вони можуть говорити, взаємодіяти один з одним.

Розваги та ігри. Крім книг, доповнена реальність в освіті використовується в AR-іграх, навчальних програмах доповненої реальності для тренування навичок і знань [5].

Ігри з доповненою реальністю (AR gaming) – це інтеграція ігрового візуального та аудіо-контенту із середовищем користувача в режимі реального часу.

На відміну від ігор віртуальної реальності, які часто потребують окремої кімнати чи обмеженої зони для створення зануреного середовища, ігри з доповненою реальністю використовують існуюче середовище та створюють в ньому ігрові поля. Хоча ігри з віртуальною реальністю вимагають спеціалізованих гарнітур VR, лише деякі системи розширеної реальності використовують їх. Ігри AR зазвичай грають на таких пристроях, як смартфони, планшети та портативні ігрові системи [15].

Сама гра може бути такою ж простою, як гра у віртуальні шашки, що граються на поверхні столу, чи карткова гра, як це показано на рис. 1.5.

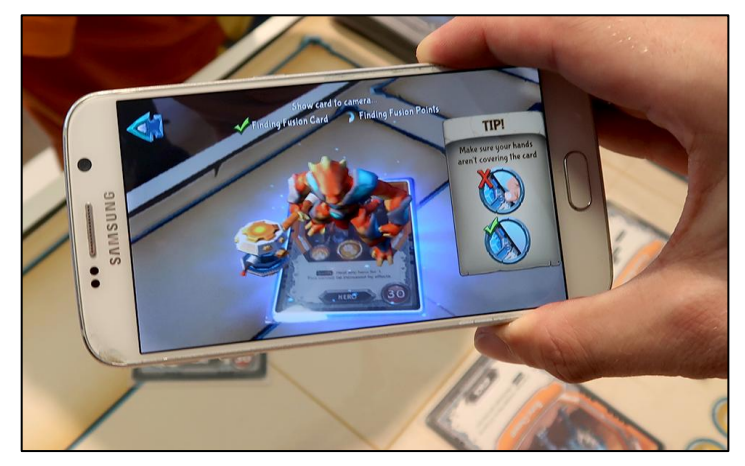

Рис. 1.5. Приклад використання доповненої реальності у картковій грі

Більш розвинені ігри можуть насправді створити середовище з оточення користувачів. Така гра може включати, наприклад, ігрових персонажів, що піднімаються від журнальних столиків до диванів на віртуальних мостах. Створення середовища є трудомістким завданням у створенні ігор, і постійний попит на нові пейзажі, тому що, як тільки користувач повністю досліджує середовище, він хоче перейти до іншого. AR-ігри розширюють ігрове поле, скориставшись різноманітністю реального середовища, щоб зробити ігри цікавими [15].

Реклама. Фахівці світу реклами невпинно шукають нові способи заманити, а також утримати увагу і інтерес споживачів, оскільки частіше всього перенасичення повсякденному житті людства рекламою призводить до природного бажання споживача абстрагуватися від неї.

Рівень розвитку технологій в рамках сьогоднішнього часу близький до моменту, коли досить просто навести камеру мобільного пристрою на той об'єкт, інформація про який необхідна, і через мить вже отримати її на екрані свого пристрою.

Багато великих брендів вже випробували застосування AR-технології в рекламних кампаніях. Так наприклад, декілька років тому рекламна кампанія нового покоління автомобіля Beetle від Volkswagen повинна була "стати такою ж вражаючою, як і сам новий Beetle". Бренд використовував технологію доповненої реальності (рис. 1.6), за допомогою якої новий автомобіль "оживав" і з білборда вривалося у життя користувачів через телефони та планшети.

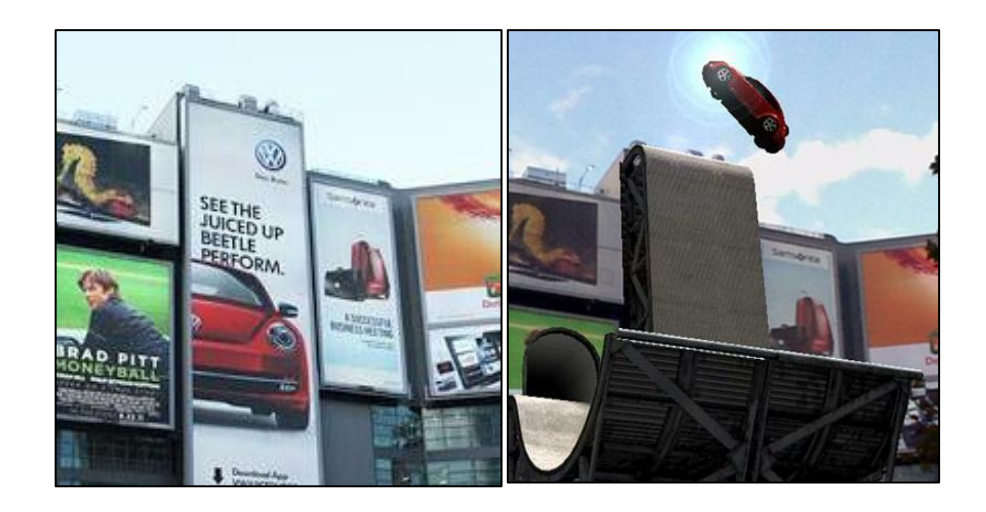

Рис. 1.6. Приклад використання доповненої реальності у рекламі

Такий вид реклами може стати цікавим для споживача за рахунок його інтерактивності. Інтерактив сам по собі привабливіше, ніж статичні об'єкти, тому реклама з використанням технологій доповненої реальності має всі шанси стати популярною [6]. Функціями доповненої реальності укомплектовуються вітрини, примірочні, інтерактивні кіоски, промо-стенди. Рекламні компанії, проведені

з використанням технологій доповненої реальності, викликають широкий резонанс і, що найголовніше, ефективно впливають на цільову аудиторію, формують стійке позитивне враження від товару чи послуги [5].

1.3. Огляд та аналіз сучасної рекламної продукції для закладів вищої освіти

Як показує практика, працівникам сфери освіти нерідко необхідно надрукувати листівки, буклети та брошури, які є складовою рекламних заходів того чи іншого університету.

У галузі вищої освіти буклети є невід'ємним атрибутом проведеної рекламної кампанії університету. Їх мета – стимулювати абітурієнтів до вибору інституту, факультету та спеціальності [2]. Буклети являють собою спеціальні видання, рекламний матеріал, невеликий за обсягом, багатобарвний, виконаний на якісному папері з малюнками або фотографіями [7].

Буклети закладів вищої освіти містять інформацію про навчальний заклад, про послуги, що надаються, про конкурси, умови зарахування, тобто, відомості, що демонструють список іспитів, які будуть виступати основою зарахування майбутніх студентів тощо [3].

Цілі реклами вищих навчальних закладів полягають у наступному:

представити нову освітню програму;

розширити знання споживачів освітніх послуг про вузі, спеціальності, факультети, умови та строки прийому;

зміст навчальних програм, що застосовуються освітніх технологіях; цінах;

додаткові послуги;

активізувати попит на освітні послуги, що надаються даним вузом;

переконати абітурієнтів в правильності зробленого ними вибору;

створити сприятливе враження про вузі;

спонукати споживача зробити вибір саме на користь даного вузу;

сформувати потреби в пропонованих освітніх послугах;

сформувати у підприємств і організацій образ інноваційного вузу;

надати допомогу споживачам освітніх послуг у виборі підходящої спеціальності;

суперництво з вузами-конкурентами тощо.

Реклама вищого навчального закладу має містити більше, ніж просте перерахування складу факультетів, кафедр і спеціальностей навчання. Абітурієнт йде до ВНЗ з бажанням отримати певний набір знань, умінь та можливостей, тому саме цей набір факторів і повинен становити предмет реклами [4].

Тому необхідно досконально вивчити рекламований предмет і виділити відмітні особливості даного ВНЗ (спеціальності, пропоновані освітні послуги), наприклад, такі, як:

більш низька вартість навчання (по конкретних спеціальностях)

порівняно з іншими ВНЗ;

широкий вибір спеціальностей та напрямів;

використання в процесі навчання прогресивних освітніх технологій;

більш високий рівень кваліфікації професорсько-викладацького складу;

забезпечення гуртожитком з оптимальною оплатою за проживання;

надання додаткових можливостей у процесі навчання і після його закінчення;

добре організоване дозвілля тощо.

Розробляючи буклет для ВНЗ, важливо враховувати не тільки зовнішній вигляд, але й інформаційну складову.

Найчастіше буклети університетів включають в себе такі обов'язкові пункти:

подання освітнього закладу, короткий опис діяльності закладу;

створення позитивного іміджу;

відображення пропонованих освітніх послуг;

правила вступу;

контактна інформація тощо.

Буклет вищого навчального закладу поєднує в собі ресурси кольору, зображення, логотипи, емблеми, графіки, правильно підібрані шрифти.

За допомогою правильно підібраного шрифту, єдності колірної гами, зображень формується позитивний погляд до представленої в буклеті про університет інформації. Окрім правильно підібраних шрифтів та колірного оформлення буклету, слід також слідкувати за наповненням його інформацією, тобто, її кількістю та якістю.

Якщо буклет буде перенасичений текстовою інформацією, то увага та інтерес абітурієнта до певного ВНЗ швидко зникнуть, якщо графічною інформацією – високий шанс не знайти необхідних для себе даних для вступу у цей заклад. Такий випадок перенасичення текстом зустрічається у буклетах українських закладів вищої освіти, де інформація подається монотонно у вигляді простого тексту, інколи змінюючи накреслення та колір тексту (рис. 1.7).

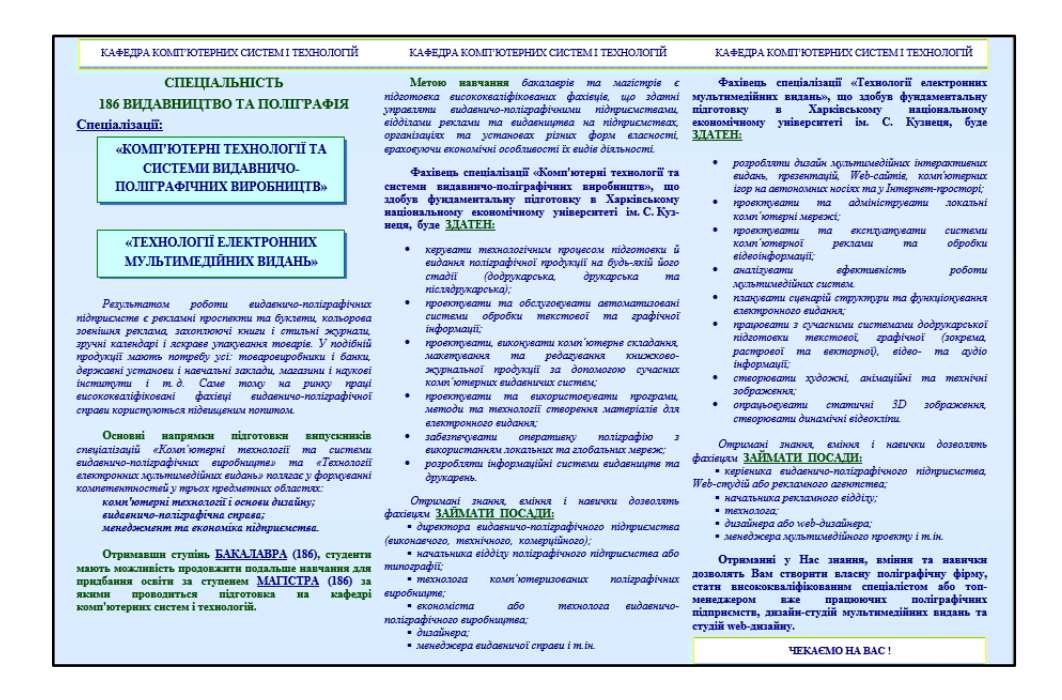

Рис. 1.7. Приклад буклету кафедри КСіТ

У наступних прикладах використовується більш приємний шрифт без зарубок, але колірна гамма для фону та тексту не дуже добре підібрана, через що текст буде важче читати. У цілому ж оформлення тут є привітним та приємним (рис. 1.8 та 1.9).

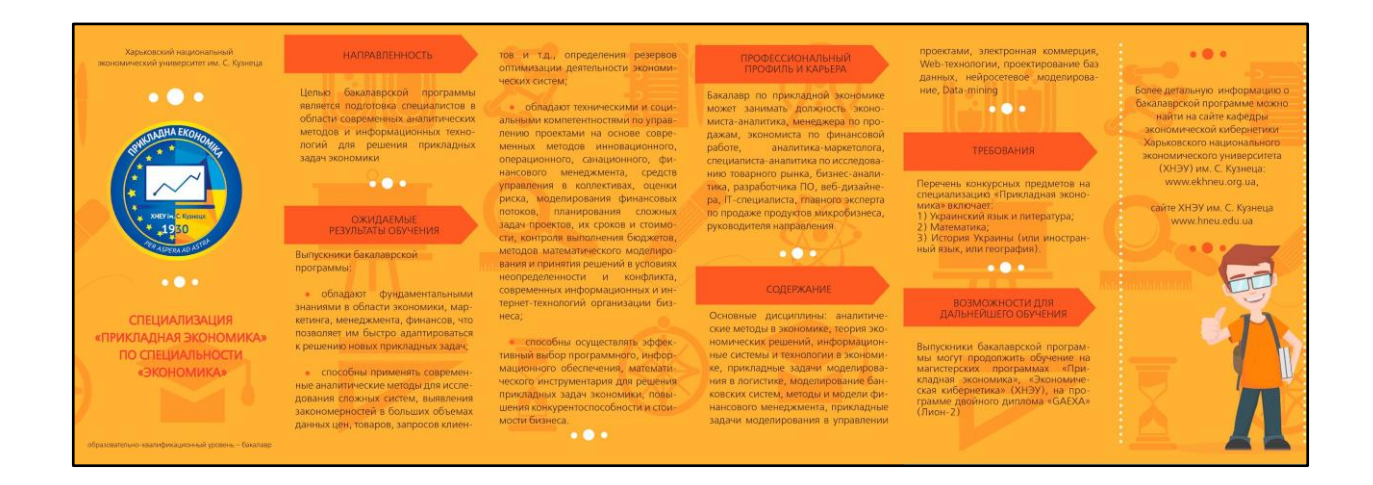

Рис. 1.8. Приклад буклету кафедри економічної кібернетики

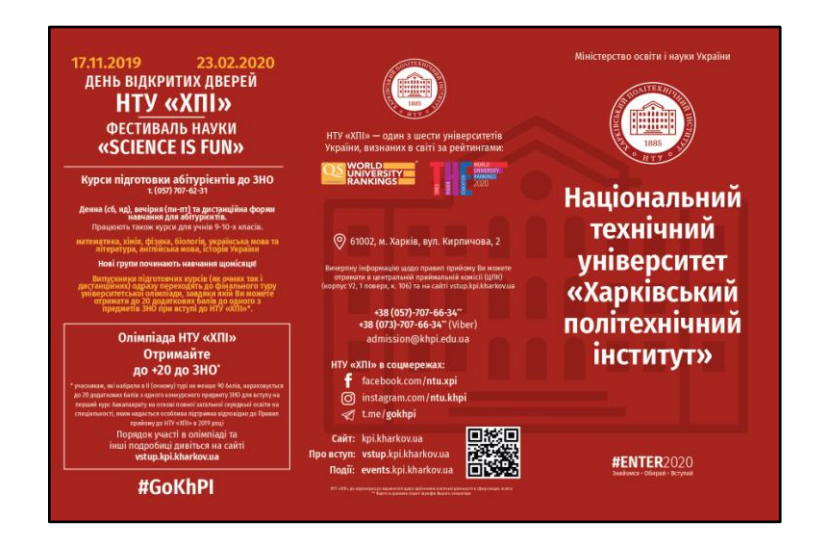

Рис. 1.9. Приклад буклета Харківського політехнічного інституту

У буклетах іноземних вищих навчальних закладів часто можна побачити більш цікаві рішення в плані підбору шрифтів, колірної гами, компонування тексту, зображень тощо. Першим на розгляді буде буклет університет прикладних наук та мистецтв HAWK (HAWK University of Applied Sciences and Arts). Буклет має приємне та сучасне оформлення з використанням геометрії (рис. 1.10). Тут використовується вдале шрифтове рішення, а також контрастне колірне у вигляді жовтого фону та темно-синього тексту, який досить добре читається. Серед інформаційних особливостей цього буклету можна виділити оформлення переліку головних переваг навчання у цьому університеті та технологій, що будуть вивчатись.

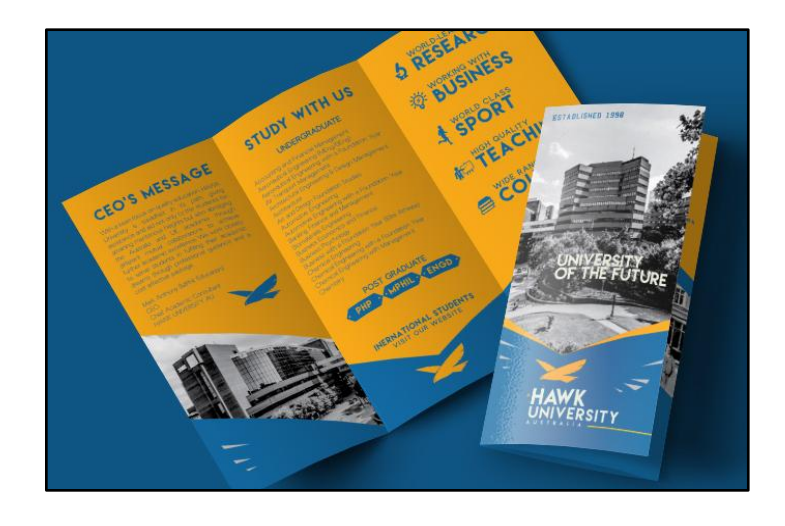

Рис. 1.10. Приклад буклету університету прикладних наук та мистецтв HAWK

У буклеті Лімерікського університету (University of Limerick) основні розділи з інформацією розбиті по квадратним модулям. Тут використовуються різного роду виділення інформації, наприклад, за допомогою накреслень шрифту, тексту вивороткою, елементів різно-кольорової інфографіки, підказок тощо. Переважно у розділах йде мова про загальні переваги навчання у цьому університеті, процес вступу, оцінювання, підготовку тощо (рис. 1.11).

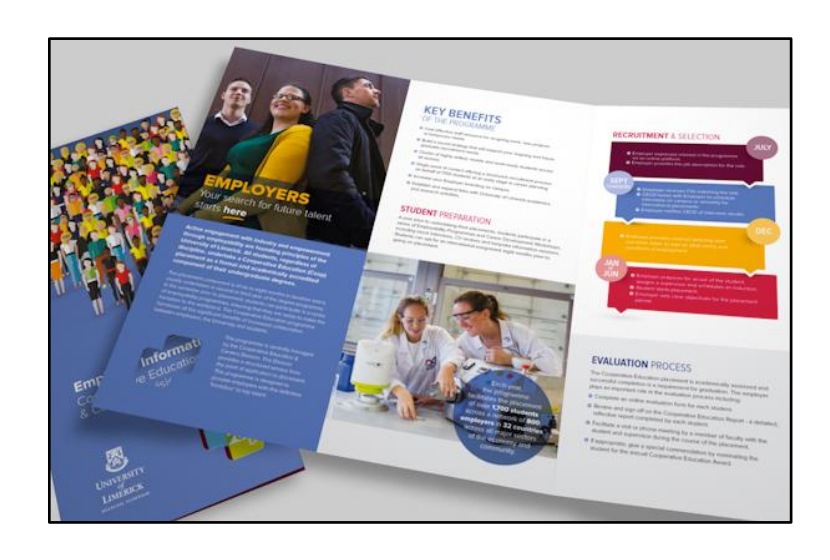

Рис. 1.11. Приклад буклету Лімерікського університету

Отже, заклади вищої освіти належить постійно змагаються за потенційних абітурієнтів. Зараз активно ведеться конкурентна боротьба на ринку освітніх послуг. Тому нині перед закладами освіти постає наступне завдання – посилити увагу до просування освітніх послуг і рекламної діяльності, підвищити інтерес абітурієнтів та студентів до навчання.

Для цього треба не тільки зберігати актуальність інформації у буклетах, але й робити її неоднорідною, візуалізовувати її різноманітно та цікаво, впроваджувати нові технології для її представлення, створюючи за рахунок цього унікальний контент.

1.4. Вибір програмного забезпечення

Існують різні рішення і інструментальні засоби для створення додатків з елементами доповненої реальності. Зазвичай вони представляють собою середовища, бібліотеки, що реалізують необхідні алгоритми розпізнавання та трекінгу об'єктів, обробки зображень, а також підтримують різні пристрої віртуальної реальності на різних платформах.

В роботі розглянуті найбільш відомі і популярні середовища розробки мобільних додатків та AR-бібліотек для роботи з доповненою реальністю.

1.4.1. Вибір середовища розробки мобільного додатка

Серед кращих середовищ мобільного розвитку перш за все слід виділити Unity – крос-платформний інструмент, розроблений Unity Technologies. Ця платформа дозволяє створити власну гру за допомогою дивовижних функцій розвитку 2D та 3D та працювати разом зі своєю командою. Unity дозволяє імпортувати файли з багатьох 3D-програм, наприклад, 3DsMax, Maya або Blender, а також пропонує широкий спектр розширень, які можна придбати прямо у магазині платформи [31]. Обсяг розширень в Unity Store в п'ять разів більший, ніж у Unreal Engine, до того ж лише тривимірних активів нараховується більше 30 000. Таким чином, використовуючи Unity, навіть можна побудувати функціональний додаток без кодування жодного рядка. Unity є синонімом розвитку ігор, але це не так. Він також має ціле рішення для мобільних AR

та Cinematic VR додатків.

Більше того, якщо гра розробляється вперше, то не треба хвилюватись, оскільки Unity, одна з найбільш використовуваних платформ для розробки, надає необхідні довідкові матеріали в якості навчальних посібників та посібників [31]. Тому Unity – це, безсумнівно, найпопулярніший механізм розробки ігор на сьогоднішній день, незалежно від того, розробником є одна людина або повномасштабна компанія.

Unity підтримує 28 платформ, серед яких є: iOS; Android; Windows: Windows Phone; Oculus; Tizen OS тощо. Unity має наступну політику ціноутворення:

безкоштовно для невеликих та проектів середнього розміру в Unity3D;

\$25 на місяць для версії Plus або \$125 на місяць для версії Pro;

ціни для підприємств доступні за запитом.

Не менш важливим для зручності користування цим середовищем розробки є те, що Unity інтегрувала найпопулярнішу платформу Vuforia Engine, що робить ще простішим створення додатків з доповненої реальності. Це дозволяє користуватись готовими рішеннями під різні завдання при розробці і покладати мінімальні засилля у розробку. Плагин Vuforia для Unity тепер дуже простий в плані інтеграції і дуже потужний. Всі плагіни і функціональні можливості платформи безкоштовні, але включають водяні знаки Vuforia.

Розглянемо наступне середовище розробки, яке зветься Unreal Engine. Це середовище стало основою для багатьох великих та популярних ігрових франшиз.

Як і в Unity, не потрібно володіти якимось навичками програмування завдяки зручним функціям Unreal Engine, тому це середовище підійде розробників початківців. Ця платформа дозволяє вносити зміни та змінювати свою гру без необхідності програмування чи зміни коду. Ще однією перевагою є легкість роботи з інтерфейсом та можливість тестування вашої гри всередині платформи.

Можна придбати розширення та скрипти, поточна кількість яких на ринку Unreal Engine становить близько 10 000. Це значно зменшує потреби у розробці, зокрема у програмуванні. Можна також використовувати Maya та 3DsMax для створення та імпорту моделей, або просто придбати їх у магазині Unreal [9].

Розширення Unreal Engine, як правило, більш орієнтовані на готові ігрові виробництва. Багато з них раніше використовувалися в іграх, що випускались до цього часу. Це пояснює їх більш високу візуальну якість. Серед цих активів є, наприклад, великі споруди, науково-фантастичні технології та монстри.

Отже, якщо розробляється AR-додаток для бізнесу, то графіка не настільки важлива, як релевантність та ітеративна розробка. Не менш важливим у цій ситуації є те, що у магазині Unity можна вибрати більше розширень, простіше знайти більш релевантні моделі та швидко скласти прототип свого бізнес-середовища без наймання 3D-дизайнерів та створення віртуальних рішень з нуля.

Це середовище підтримує 15 платформ, серед яких є: Windows; Sony PlayStation 4; Xbox One; Mac OS X; iOS; Android; VR-платформи; Linux: HTML5 тошо. Ціноутворення наступне: Безкоштовно для невеликих проектів;

У випадку прибутку в розмірі 3000 доларів розробники повинні платити 5% [31];

Програмування в Unreal Engine ведеться на C++, однак для початкових розробників C# Unity може бути більш практичною мовою оскільки він має більшу спільноту розробників.

Unreal Engine сильно відстає при імпорті розширень і не настільки швидко реагує порівняно з Unity, де робота протікає легко, швидко та ефективно. Також менш швидка робота Unreal Engine пов'язана з тим, що він орієнтований для роботи з деталізованими тривимірними моделями, редактором матеріалів, освітлювальними інструментами та тінями, що надають у результаті іграм хорошу кінематографічну якість.

Однак це робить це середовище більш вимогливим до комплектуючих комп'ютера та програмного забезпечення на ньому. Через це Enreal Engine може працювати мінімум на Windows 7, водночас як Unity може працювати у Windows XP.

Виходячи з аналізу обох середовищ розробки, виберемо оптимальне, склавши список критеріїв у таблиці 1.1.

Таблиця 1.1

Порівняльний аналіз можливостей Unity та Unreal Engine

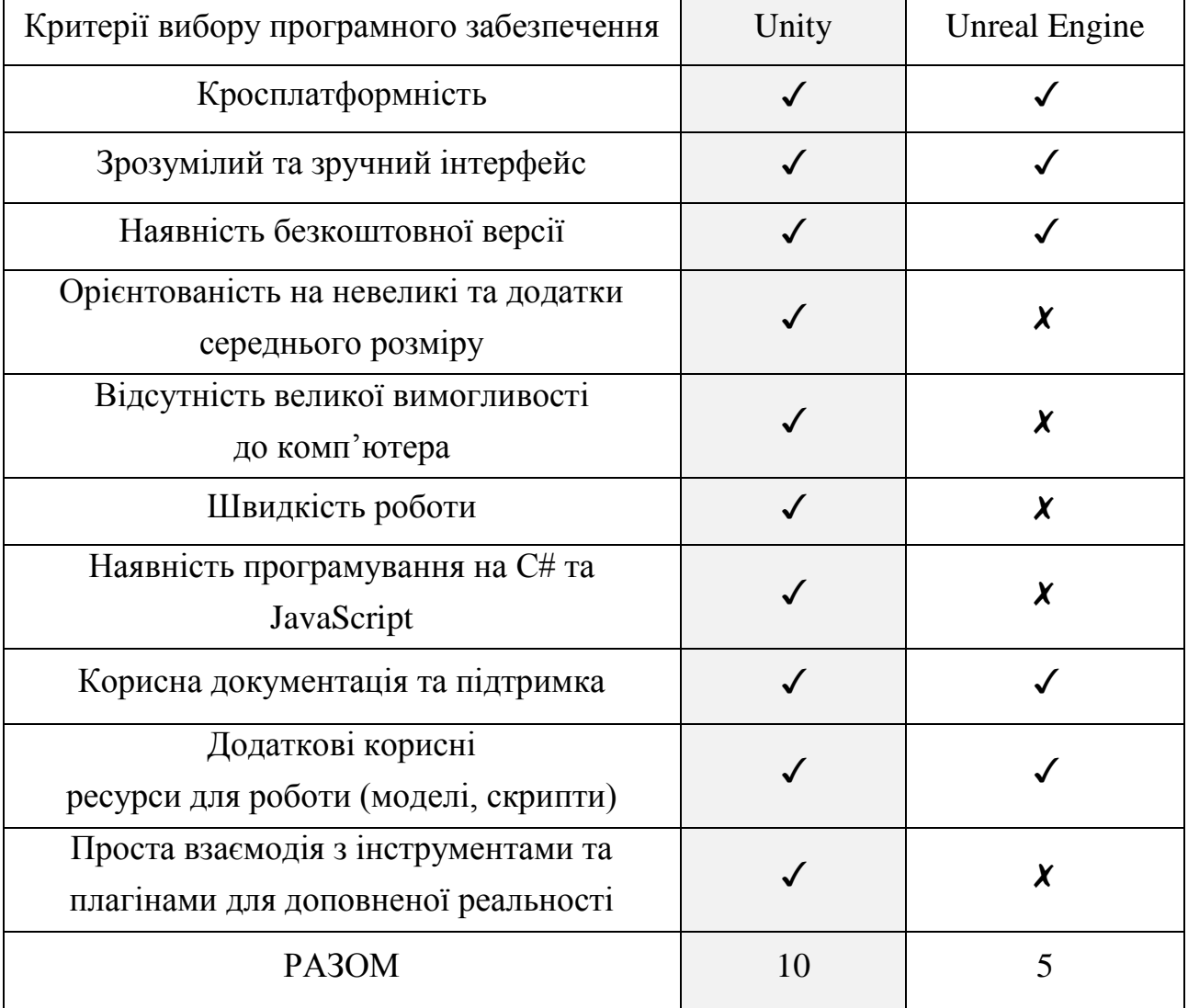

З наведеного вище аналізу можна зробити висновок, що Unity є чудовою платформою для створення ігор малого і середнього розміру. Велика наявність документації, підручників та ресурсів (розробників), з якими можна працювати. Завдяки інтегрованим у магазинах розширень та скриптів Unity дозволяє легко Розробити AR-додатки за найкоротший час. Не вимогливий до операційної системи та комп'ютера, є можливість працювати на мові C# та JavaScript, що полегшує роботу у нашому випадку. Якщо створювати масштабний додаток чи гру, то краще вибрати більш потужний інструмент, такий як Unreal Engine. Unity простий в освоєнні і пропонує дуже доступні ціни для потреб незалежних розробників. Будь-розробник може використовувати безкоштовну версію інструменту, яка пропонує більшість функцій і платить тільки в тому випадку, якщо гра приносить дохід понад 100 тисяч доларів. В цілому, це хороший вибір

для більшості мобільних додатків.

#### 1.4.2. Вибір платформи для роботи з доповненою реальністю

Розглянемо існуючі програмні засоби, які використовуються для взаємодії мобільних пристроїв із технологією доповненої реальності.

Оскільки доступно безліч наборів інструментів для розширеної реальності порівняно з середовищами розробки, тому вибір не такий простий. Щоб зробити правильний вибір, слід вибрати інструмент для розробки додатків розширеної реальності відповідно до функціональності мобільного додатка та середовища, у якому ми будемо працювати. Перш за все складемо список основних критеріїв на які буде звертатись увага під час порівняльного аналізу:

Тип ліцензії. Саме це треба розглядати у першу чергу. Тому слід перевірити, які види ліцензій пропонує кожен платформа доповненої реальності. Як завжди, є безкоштовні та комерційні ліцензії. Потрібно сказати, що безкоштовна функціональність зазвичай досить обмежена, тому для створення мобільного додатку, багатого на функціональні можливості, потрібна комерційна ліцензія.

Підтримуванні платформи. Вибираючи фреймворк доповненої реальності, слід перевірити, з якими платформами він працює. Звичайно, майже завжди

є підтримка Android та iOS (дві найбільш широко використовувані мобільні операційні системи).

Підтримка єдності. Unity – це один з найдосконаліших ігрових двигунів у світі. Типово, він використовується для створення ігор для комп'ютерів і консолей, але Unity також може живити додатки доповненою реальності. Завдяки Unity можно створити кілька справді графічних у своїх мобільних програмах AR, тому треба перевіряти, чи сумісна платформа з Unity.

Локальне розпізнавання. якщо метою є створити невеликий і простий мобільний додаток з додатковою реальністю, як у нашому випадку, то слід розглянути можливість використання платформи з розпізнаванням на пристрої (тобто локальним). У цьому випадку маркери зберігаються прямо на портативному пристрої користувача, тому не потрібно відвідувати Інтернет, щоб користуватися програмою. Але якщо треба створити мобільний додаток AR, здатний розпізнавати безліч різних маркерів, слід перевірити, чи підтримує комплект розширеної реальності хмарне розпізнавання.

Підтримка маркерів. Мобільні додатки з додатковою реальністю на основі маркера засновані на розпізнаванні зображень. Вони використовують камеру портативного пристрою для виявлення певних візерунків або маркерів, таких як QR-коди або зображення. Після розпізнавання шаблону додаток накладає цифрову інформацію на цей маркер. Орієнтація об'єкта AR залежить від положення маркера.

Кількість маркерів, які можна розпізнати. Деякі набори для розширеної реальності підтримують 100 маркерів, але інші можуть розпізнати тисячі з них. Потрібно сказати, що чим більше маркерів для розробки програмного забезпечення AR може розпізнати, тим досконалішим досвідом роботи AR ви зможете створити [10].

Підтримка локального відео та відео з Youtube, різного роду анімації, а також звуку. Деякі набори для розширеної реальності підтримують додавання відео, яке буде вмикатись автоматично або за допомогою кнопок після розпізнавання маркеру.

Керуючі елементи. Деякі платформи дозволяють зробити додатки більш інтерактивними та взаємодіяти з елементами доповненої реальності за допомогою віртуальних кнопок на екрані смартфону. Вони частіше всього слугують для переміщення чи повороту об'єкту, для приближення камери тощо.

Склавши список критеріїв, треба перейти до огляду найбільш популярних платформ для роботи з доповненою реальністю:

Vuforia. Варто почати з найбільш популярної платформи Vuforia. Це одна з кращих платформ для розробки доповненої реальності, оскільки вона пропонує вражаючий набір функцій. Підтримує Android, iOS, UWP, Unity Editor і Smart Glasses.

Серед особливостей Vuforia варто виділити наступні [8]: розпізнавання 2D / 3D об'єктів; розпізнавання тексту (більше 100 000 слів з англійської лексики);

максимальна кількість локальних маркерів складає 100 одиниць;

відтворення відео при виявленні поверхні цілі;

локальне або хмарне розпізнавання;

стабільне відстеження;

VuMark (комбінація зображення і QR коду) і ін.

Ця платформа доступна безкоштовно, але з водяними знаками Vuforia. Додаткові функції, які розкривають весь потенціал цього пакету доповненої реальності, доступні за кількома комерційними ліцензіями.

На відміну, наприклад, від Wikitude, який будет розглядатись далі, тут можна завантажити в якості цілей: зображення, куб, циліндр або навіть 3Dоб'єкт.

Слід знову ж таки згадати те, що Unity інтегрувала цю платформу, що робить ще простішим створення додатків з доповненої реальності. Це дозволяє користуватись готовими рішеннями під різні завдання при розробці і покладати мінімальні засилля у розробку.

Wikitude. Даний фреймворк залишив найкраще враження, ймовірно, тому він і коштує дорожче інших. Спочатку платформу була розроблена спеціально для мобільних додатків.

Розробники надають онлайн-студію для накладення простих статичних об'єктів доповненої реальності. Для цього потрібно завантажити цільове зображення в студію, додати об'єкти AR, згенерувати JavaScript код і вставити у свій проект. В останній версії платформи були добавлено багато корисних функцій, як розпізнавання зображень, розпізнавання об'єктів, 3D відстеження без маркерів, підтримка ARKit і ARCore, нова версія пропонує також: розпізнавання сцен нова розширена запис і відстеження об'єктів (сканування і перегляд доповнених об'єктів за межами маркерів) попередній перегляд у Unity (функція AR-view в редакторі Unity), підтримка Windows тощо.

Крім Unity, Wikitude підтримує інші середовища розробки: Cordova, Appcelerator Titanium і Xamarin.

Платформа має наступні особливості [15]:

першокласне розпізнавання і відстеження зображень;

тривимірне стеження;

хмарне розпізнавання тощо.

Однак не кожен розробник зможе дозволити собі таку платформу, оскільки вартість повної версії складає \$1900, а безкоштовно лише пропонується пробна версія з водяним знаком і обмеженим функціоналом.

EasyAR. Ця платформа, на жаль, не надає ніяких інструментів, що

полегшують життя розробнику. Все що мається – набір інструментів для розробки, інструкції по запуску прикладів, невелика документація, що описує базові принципи розпізнавання об'єктів і документація для С++.

Платформа підтримує Android, iOS, UWP, Windows, OS X та Unity. Основна функціональна можливість пакету ЕasyAR Pro зосереджена на наступному: відображення середовища та відстежування власних рухів у ньому, відстеження 3D об'єктів (з можливістю розпізнавання), повна сумісність з мобільними записом екрану (забезпечує простий і ефективний спосіб запису контенту доповненої реальності), відстеження планарного зображення, який інтегрується з усіма основними мобільними платформами, а також підтримка взаємодії для відображення найбільш привабливого контенту з додатковими функціями. Такий пакет обійдеться розробнику у 499\$.

Однак навіть безкоштовний EasyAR з доповненою реальністю може похвалитись вражаючим набором функцій, таких, як хмарне розпізнавання і необмежену кількість запитів розпізнавання. Крім того, безкоштовна версія може зберігати до 1000 цілей розпізнавання на одному пристрої [31].

У цілому EasyAR схожий на Vuforia, але там є поділ між рендерингом, AR оточенням і компонентами програми. Тому розібратися в коді Vuforia простіше, а випиляти будь-які компоненти і відразу використовувати в своєму проекті, не заглиблюючись в деталі реалізації, не складе труднощів.

Kudan. Це популярна платформа, що є основним конкурентом Vuforia. Підтримує тільки Android і iOS [15]. Кudan дозволяє скорегувати розмір даних, швидкість і чутливість камери відповідно до вимог проекту на індивідуальній основі.

Пакет Кudan забезпечує повну підтримку Оbjective-C та Java, a кроссплатформенна підтримка також надається для ігрового движка Unitу.

Платформа має наступні особливості:

розпізнавання простих зображень і 3D-об'єктів;

легке генерування бази даних в редакторі Unity;

відстеження об'єктів без маркерів;

безлімітна кількість розпізнаних зображень.

Варто відзначити, що платформа все ж таки має деякі недоліки. Перши полягає у неоднорідності платформ. Тобто якщо можна щось зробити за допомогою цієї бібліотеки на iOS, це не означає, що можна буде зробити те ж саме на Android і навпаки. Також за відгуками розробників частка заявлених функцій працює тільки при дотриманні особливих умов, які, в свою чергу, ніде не описані. Інші недоліки полягають у поганій оптимізації платформи. Іноді розробники скаржаться на збої при роботі з нею, а також на невідповідність офіційно купленого ліцензійного ключа програмі.

Використовуючи основні та додаткові критерії, що виникли при огляді кожної з платформ, проведемо порівняльний аналіз можливостей у вигляді таблиці 1.2.

#### Таблиця 1.2.

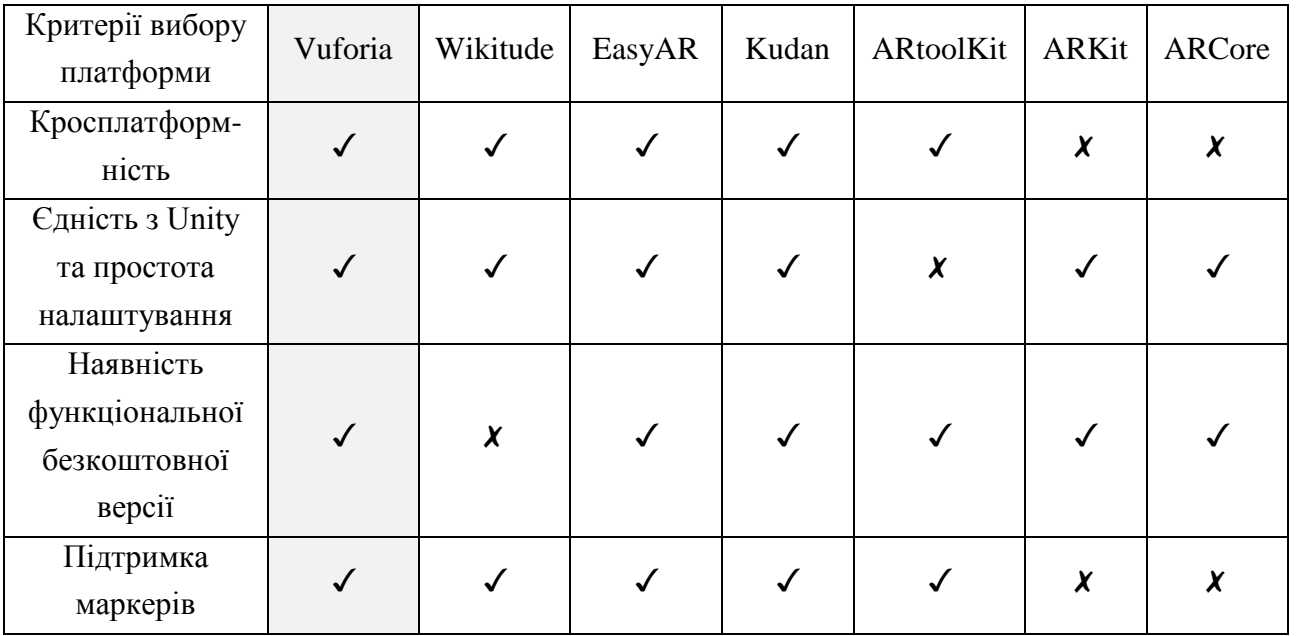

#### Порівняльний аналіз можливостей платформ доповненої реальності

Закінчення табл. 1.2

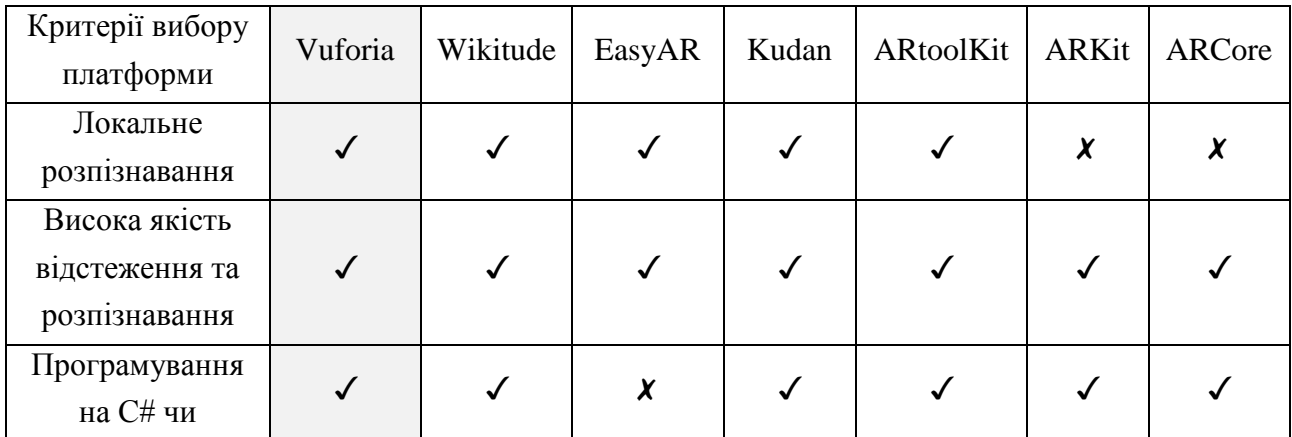

34

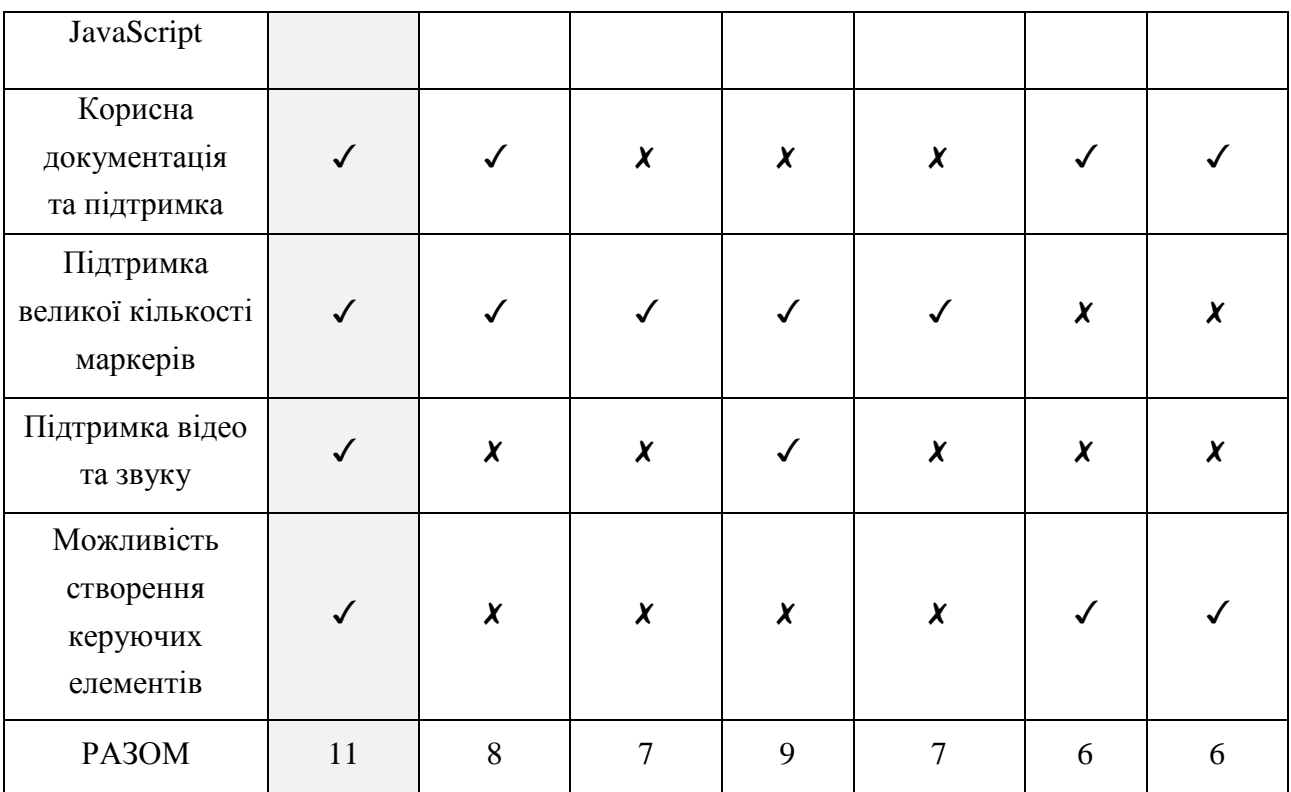

У результаті проведення аналізу інструментів була обрана платформа Vuforia. Вона інтегрована у необхідне нам середовище розробки Unity, що робить розробку легкою та ефективною.

Також вона підтримує велику кількість локальних маркерів, та у разі необхідності, хмарне розпізнавання. Не менш важливим є те, що у такій єдності програмного забезпечення в нас є можливість програмувати на C# та JavaScript, створювати різного роду керуючі елементи, вбудовувати відео, звук та на виході отримувати додатки для IOS та Android. Усі ці особливості роблять цю платформу оптимальною під концепцію нашого проекту.

1.5. Формулювання вимог та створення брифу на розробку комплексу інформаційних матеріалів для кафедри КСіТ

Замовником у цьому проекті виступає кафедра Комп'ютерних систем і технологій (КСіТ) у ХНЕУ ім. С. Кузнеця. Цільовою аудиторією є потенційні абітурієнти, до яких перш за все слід відносити випускників шкіл та учнів старших класів. Також необхідно орієнтуватись не тільки на потенційного абітурієнта, але і на його оточення, здатне вплинути на його вибір (батьки, знайомі, друзі). Кафедра бажає зробити матеріали більш інноваційними для залучення абітурієнтів до навчання та закріплення їхнього інтересу у пропонованих освітніх послугах.

Розроблювані матеріали повинні відповідати наступним критеріям:

Поєднання інформації різного типу. Можливість поєднувати різні типи інформації в одному буклеті робить його унікальним серед інших;

Співвідношення між текстовою та графічною інформацією. Велика кількість тексту може зменшити інтерес користувача до матеріалу, тому слід знаходити рівновагу між графікою та текстом;

Матеріали неформального, розважального характеру. Це може бути, наприклад, відео чи відео-гра, яка дозволить відпочити та розважитись під час перегляду матеріалу;

Зовнішня привабливість. Цікавий дизайн завжди складає приємне враження про заклад та робить його статусним;

Хороша читабельність. Вдалий шрифт та оптимальні параметри верстання тексту впливають на те, наскільки легко користувач буде сприяти текстову інформацію.

Наявність корисних елементів презентаційного характеру (стікери, брелоки тощо). Такі елементи можна використовувати як для реклами закладу, так і для розваг, підняття настрою, мотивації до навчання тощо.

Зручність та практичність. За допомогою доповненої реальності друкована продукція може стати більш функціональною та виконувати деякі дії швидше, ніж це робиться у повсякденні, наприклад, пошук необхідних фотота відео-матеріалів, адреси на карті, різного роду підказок тощо.

На основі наведених вище критеріїв складається список необхідних основних вимог до інформаційних матеріалів, а саме до:

текстового та графічного наповнення;

кількості інформації;

колірної гами та шрифтового оформлення;

додаткових презентаційних матеріалів.

Під час уточнення цих вимог може допомогти безпосередньо думка цільової аудиторії, тобто, їх уподобання, а також те, що вони очікують від кінцевого проекту.

Для цього було застосовано онлайн-анкетування за допомогою Google Forms серед потенційних абітурієнтів та студентів. З поточними результатами анкетування можна ознайомитись, просканувавши QR-код нижче (рис. 1.12).

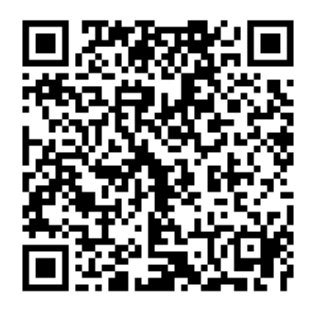

Рис. 1.12. Посилання до результатів анкетування

Перш за все слід відмітити, що всі анкетовані (абітурієнти та студенти) так чи інакше зацікавлені у використанні доповненої реальності в інформаційних матеріалах кафедри, як це видно на рис. 1.13.

Чи необхідно розмістити у буклеті елементи доповненої реальності (AR)? 66 відповідей

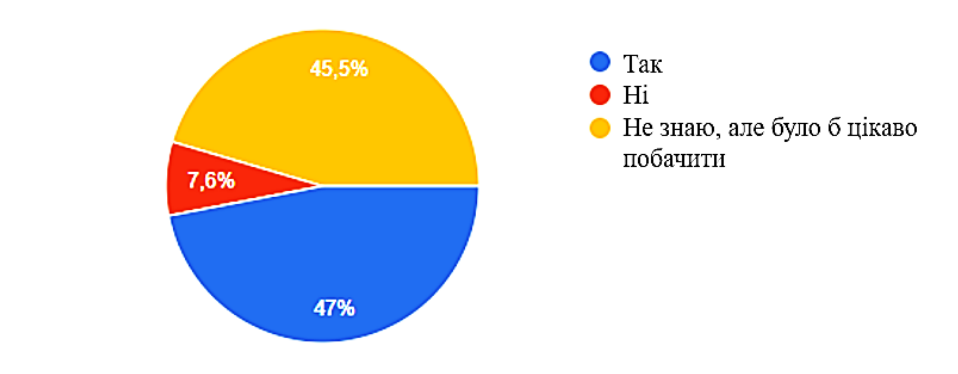

Рис. 1.13. Проявлення інтересу в анкетованих до доповненої реальності

Серед запропонованих елементів доповненої реальності цікавими вважаються відео та приклади робіт студентів, що накопичувались у ході навчання (рис. 1.14). За допомогою зображень з прикладами робіт абітурієнт зможе скласти гарне та чітке уявлення про те, чим саме він буде займатись під час навчання на цій спеціальності.

Які елементи доповненої реальності ви вважаєте корисними для буклету? 66 вілповілей

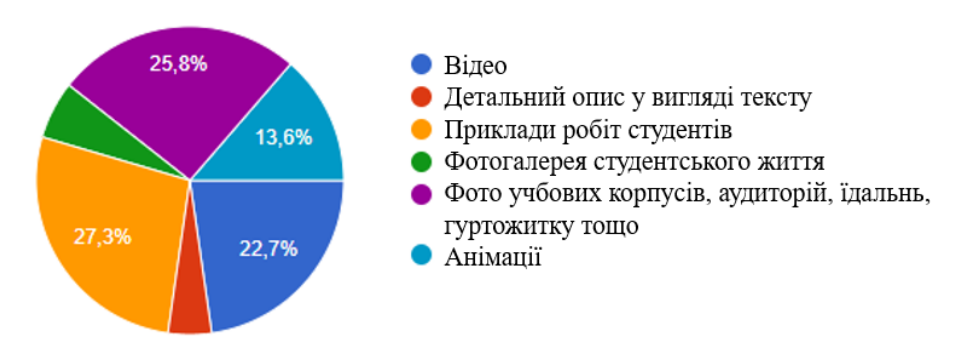

Рис. 1.14. Проявлення інтересу в анкетованих до доповненої реальності

Далі необхідно розібратись з вимогами аудиторії до інформаційного наповнення буклету. Як видно з рис. 1.15, більшість надає перевагу графічному типу інформації, що включає в себе малюнки, фотографії, відео, діаграми тощо. Але все ж таки треба дотримуватись рівноваги між текстом та графікою під час верстки буклету.

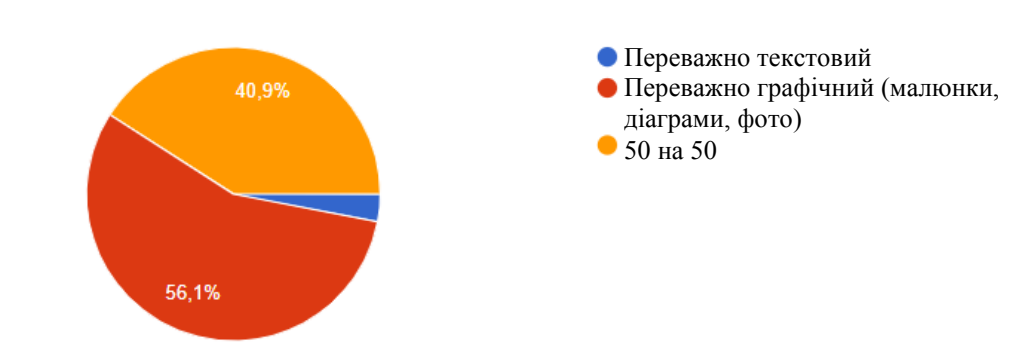

Який тип інформації, на вашу думку, більш кращий у буклеті? 66 відповідей

Рис. 1.15. Визначення переважного типу інформації

Також слід визначитись з тим, про що переважно буде йти мова у буклеті. Згідно з рис. 1.16, головними мають стати наступні розділи буклету: переваги навчання на спеціальності, що пропонує кафедра КСіТ; отримані компетентності після навчання; прохідний бал та кількість бюджетних місць.

Яка інформація повинна бути у буклеті? (можливі кілька варіантів) 66 відповідей

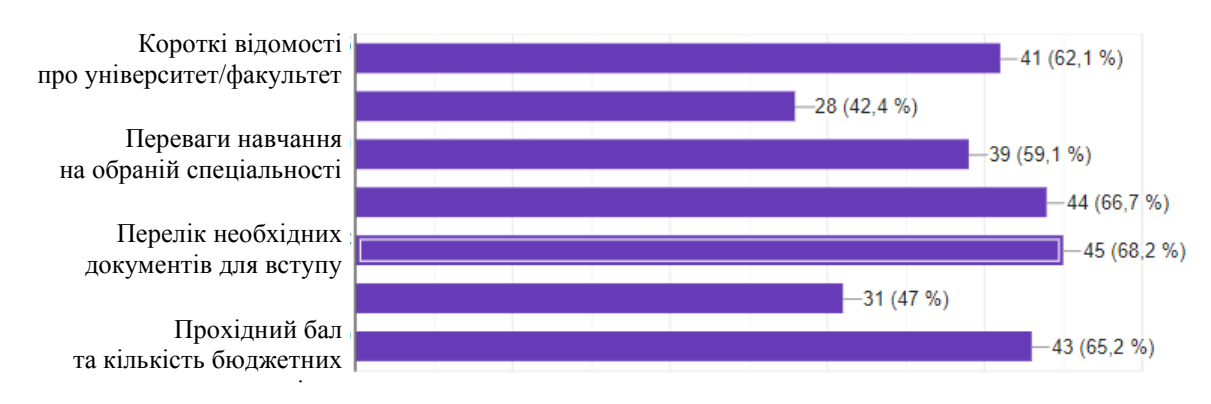

Рис. 1.16. Визначення аудиторією важливих розділів буклету

Чудовим додатком до буклету могли б стати різного роду презентаційні матеріали (брелоки, стікери, візитки тощо). Серед запропонованих варіантів аудиторія більше всього очікує друковані стікери (рис. 1.17), які будуть зображати меми з студентського життя.

Яку ще продукцію з елементами доповненої реальності ви би хотіли отримати разом з буклетом?

66 вілповілей

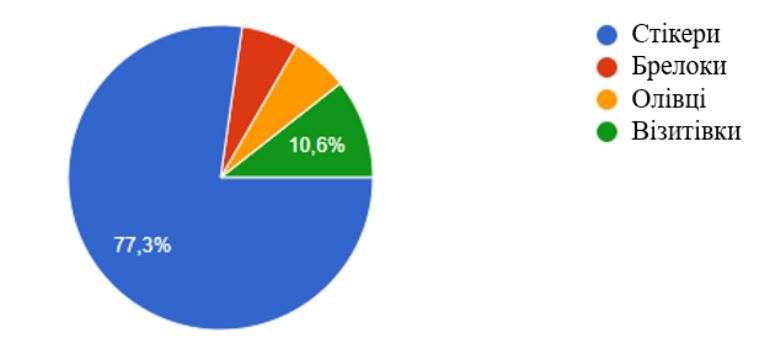

Рис. 1.17. Визначення аудиторією додаткового матеріалу до буклету

Після збору необхідної інформації у вигляді відповідей на анкету, а також побажань з боку цільової аудиторії, можна перейти до складання брифу, який буде оформлений у вигляді таблиці (Додаток А).

Висновки до першого розділу

Доповнена реальність – одна з революційних технологій, що швидко розвивається та забезпечує поліпшення взаємодії з користувачами. Освіта розвивається швидкими темпами і потребує постійного досягненні своєї мети – безперешкодного надання знань.

У галузі вищої освіти буклети є невід'ємним атрибутом проведеної рекламної кампанії університету.

Нині перед закладами освіти постає наступне завдання – посилити увагу до просування освітніх послуг і рекламної діяльності, підвищити інтерес абітурієнтів та студентів до навчання. Для цього як мінімум нашим закладам треба не тільки зберігати актуальність інформації у буклетах, але й робити її неоднорідною, візуалізовувати її різноманітно та цікаво, впроваджувати нові технології для її представлення, створюючи з кожним роком за рахунок цього унікальний контент.

Існують різні рішення і інструментальні засоби для створення додатків з елементами доповненої реальності. Зазвичай вони представляють собою середовища, бібліотеки, що реалізують необхідні алгоритми розпізнавання та трекінгу об'єктів, обробки зображень, а також підтримують різні пристрої віртуальної реальності на різних платформах.

Бриф допомагає пояснити ряд ключових моментів, прискорює процес розробки та масштаби робіт. Він виключає більшість розбіжностей з замовников.

### 2. РОЗРОБКА ІНФОРМАЦІЙНИХ МАТЕРІАЛІВ ДЛЯ АБІТУРІЄНТІВ З ЕЛЕМЕНТАМИ ДОПОВНЕНОЇ РЕАЛЬНОСТІ

Розробка проекту у нашому випадку складалась з трьох головних складових: проектування і відтворення макету буклету в Adobe Illustrator, створення макету набору стікерів в Adobe Illustrator та відповідної анімації Adobe Animate, розробка мобільного додатка з технологією доповненої реальності

за допомогою Unity 3D та Vuforia.

2.1. Проектування буклету кафедри КСіТ

Перед реалізацією макету буклету в Adobe Illustrator треба його спроектувати, що було зроблено далі.

Згідно ДСТУ 3017:2015 «Видання. Основні види. Терміни та визначення понять» буклетом є аркушеве видання у вигляді аркуша, сфальцьованого будьяким способом у два згини чи більше [1].

У нашому випадку макет буде проектуватись під буклет формату «Євро», який є найбільш розповсюдженим та зручним у користуванні. Нумерація сторінок у даному випадку наведена на рис. 2.1.

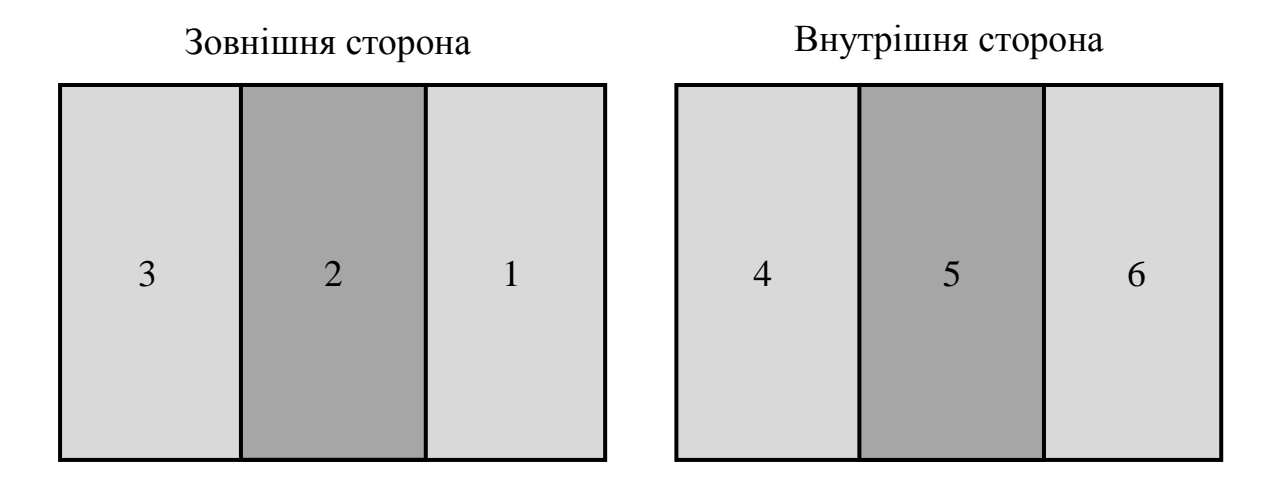

Рис. 2.1. Нумерація сторінок у буклеті формата «Євро»

У цьому форматі бічні сторінки внутрішньої сторони буклету (шоста та четверта) послідовно загинаються і накладаються на середню сторінку, як це зображено на рис. 2.2.

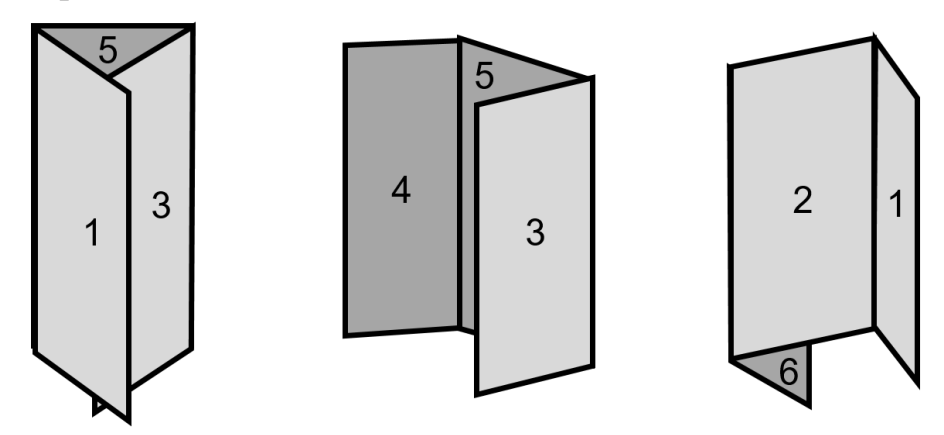

Рис. 2.2. Сфальцьований вигляд буклету формата «Євро» з нумерацією сторінок

Сама схема розвороту (у даному випадку зовнішнього) цього формату буклету може бути представлена наступним чином (рис. 2.3). На схемі також враховані відступи під обріз по 2 мм з кожної сторони розвороту.
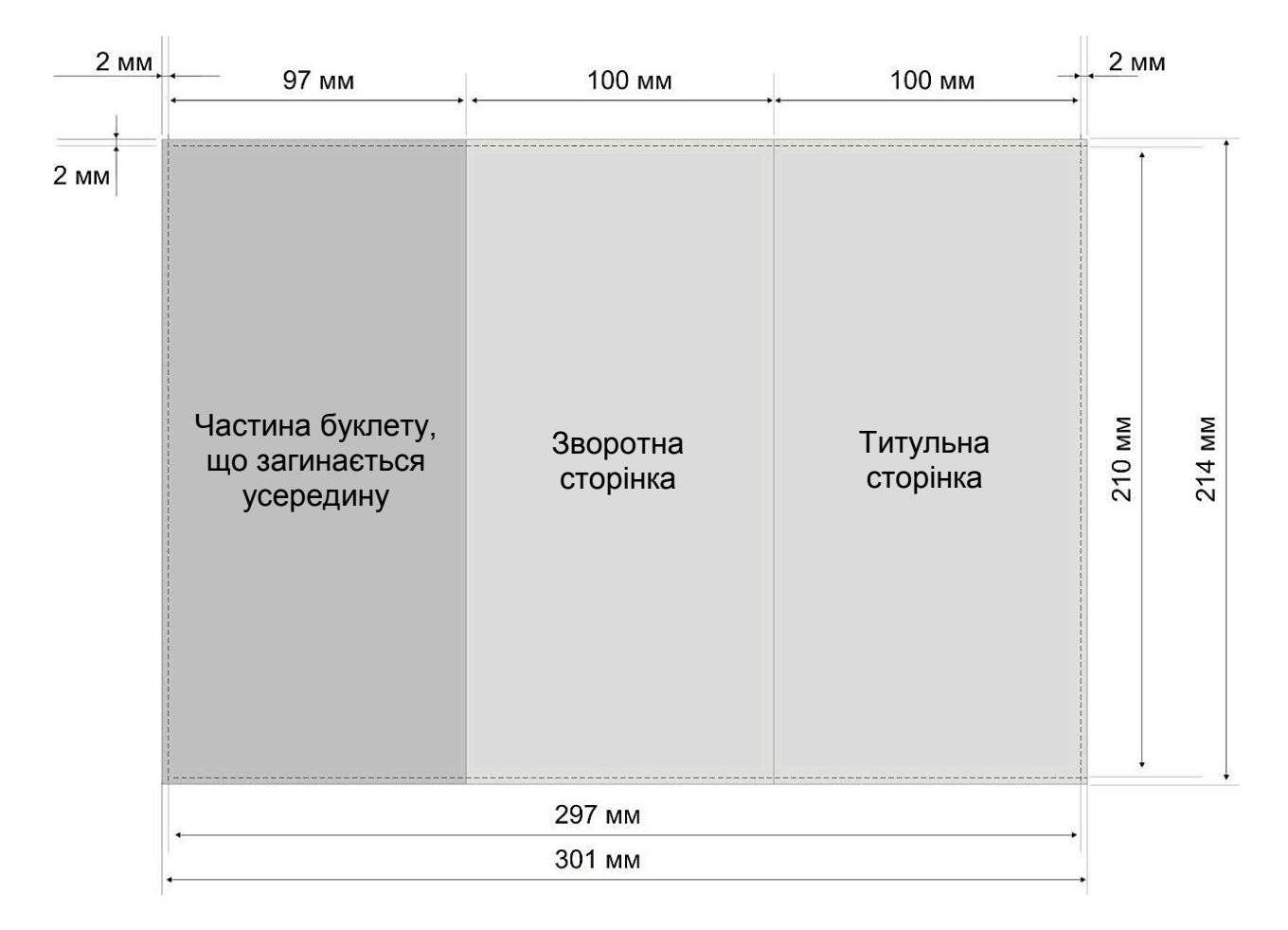

Рис. 2.3. Макет зовнішнього розвороту буклету формата «Євро»

Для початку створимо ескізи сторінок буклету (рис. 2.4): перша сторінка, сторінка з контактною інформацією, сторінки з відомостями про вступ, складові навчання, освітньо-професійну програму тощо.

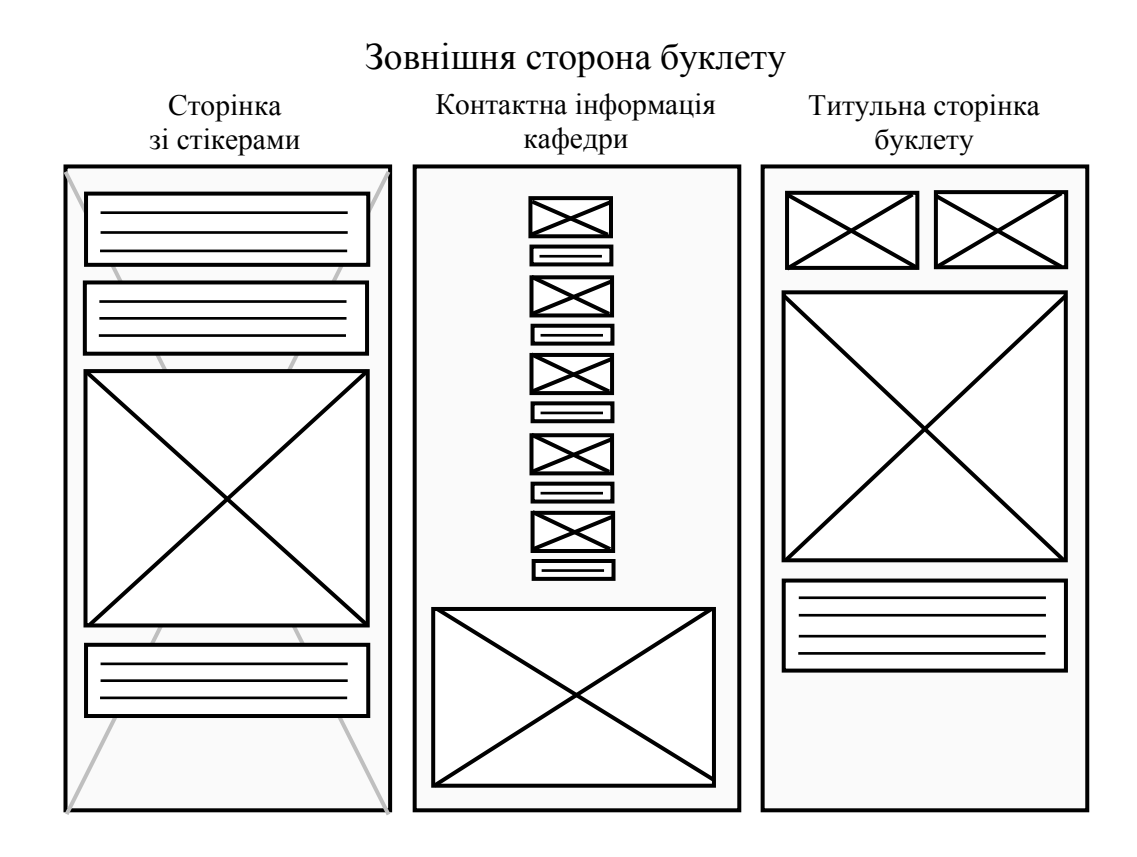

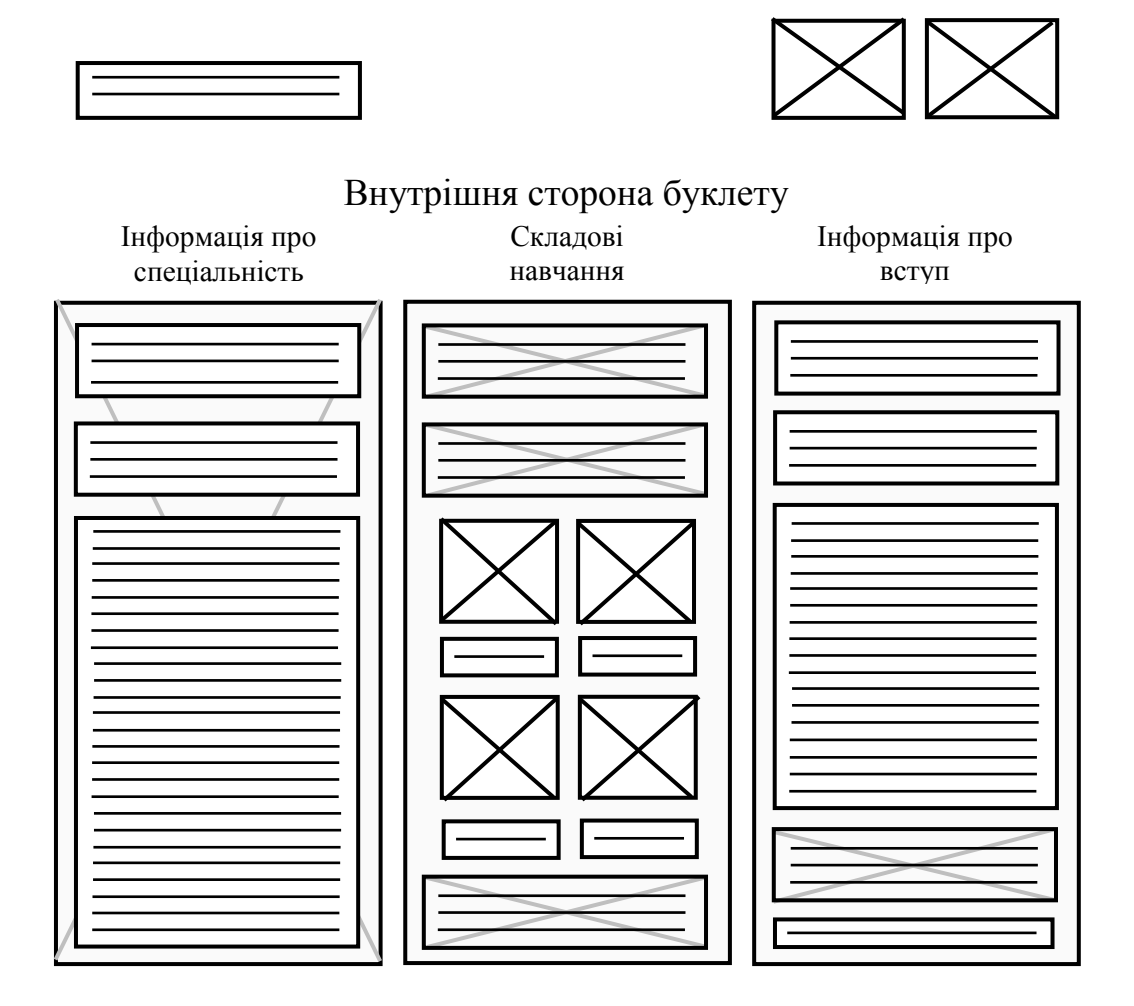

Рис. 2.4. Ескізи сторінок буклету

На наступному етапі була виконана реалізація макету у векторному редакторі Adobe Illustrator [17]. Створили новий документ з необхідними розмірами, після чого відмітили лінії обрізу та фальцювання (рис. 2.5) відповідно до схеми на рис. 2.3.

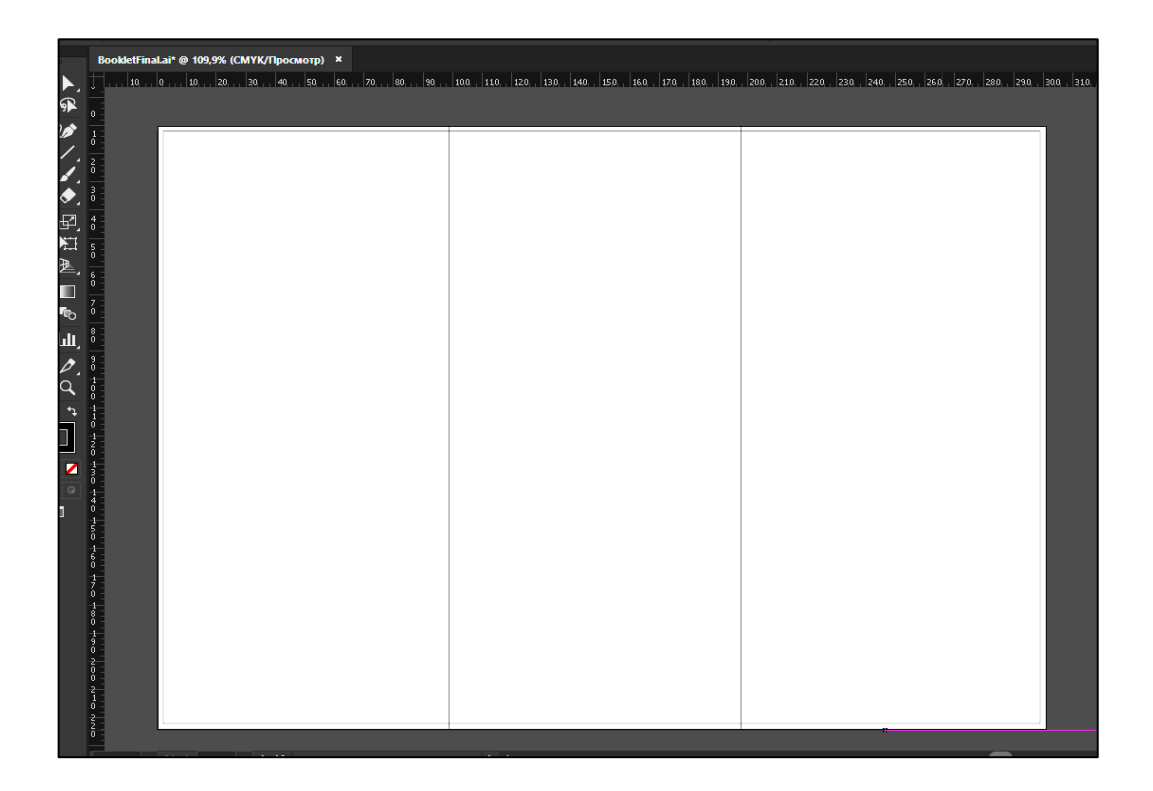

Рис. 2.5. Додавання допоміжних ліній у проект Adobe Illustrator

Далі визначились з шрифтовим та кольоровим оформленням для буклету. Під час розробки застосовувались відтінки синього кольору, що є одним з фірмових кольорів нашого університету. Синій колір перш за все викликає асоціації з високими технологіями, IT-сферою, електронікою, а також інтелектом, надійністю і спілкуванням. Він здатний заспокоїти і спонукати до дії одночасно, звернути на себе увагу, а також допомагає сконцентруватися, прибрати сонливість і надмірну розслабленість.

У якості основного та єдиного шрифту обрали гарнітуру «Exo 2», що є сучасним геометричним шрифтом без зарубок, який передає технологічне та футуристичне відчуття, зберігаючи при цьому елегантний дизайн (рис. 2.6). Це дуже універсальний шрифт, який має багато накреслень і добре підійде навіть при великій кількості та малому розмірі тексту.

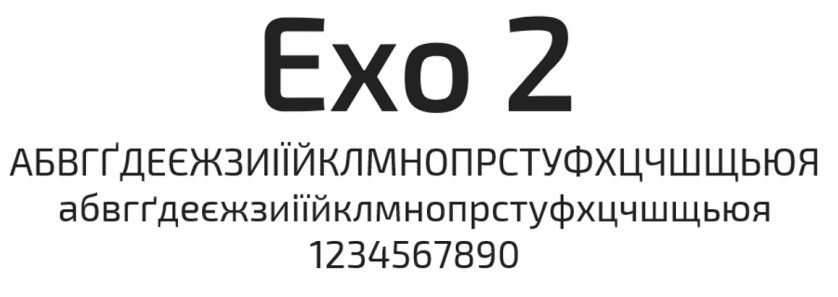

#### Рис. 2.6. Вигляд гарнітури Exo 2

Наповнення буклету почалось зі створення відповідної графіки для кожної сторінки, зокрема, додавання іконкових зображень у лінійному стилі, геометричних фігур, а також зображень, що тонувались у відтінки синього. Під час оформлення буклету дотримувався мінімалістичний стиль оформлення (рис. 2.7).

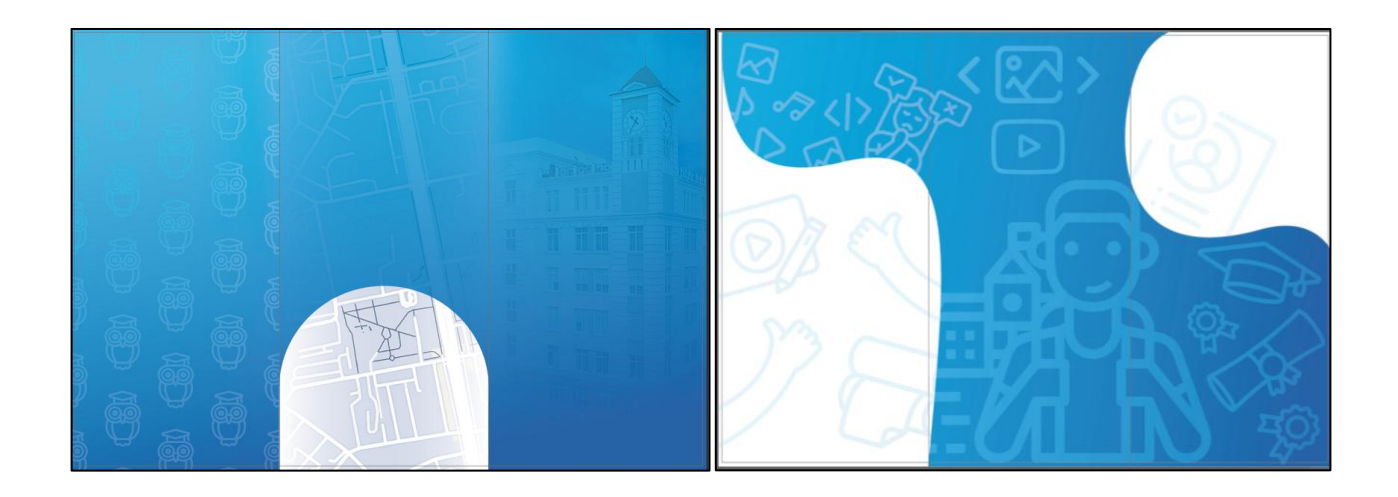

Рис. 2.7. Фонові зображення розворотів буклету

Після створення фону, почався процес наповнення сторінок необхідної текстовою інформацією (рис. 2.8), із змістом якої визначились на початковому етапі проектування, виконавши аналіз вимог замовника та цільової аудиторії.

Титульна сторінка містить логотип кафедри КСіТ, емблеми ХНЕУ ім. С. Кузнеця та факультету ЕІ, зауваження про наявність у буклеті елементів доповненої реальності, а також посилання у вигляді QR-кодів для завантаження спеціального мобільного додатка для подальшої взаємодії з буклетом.

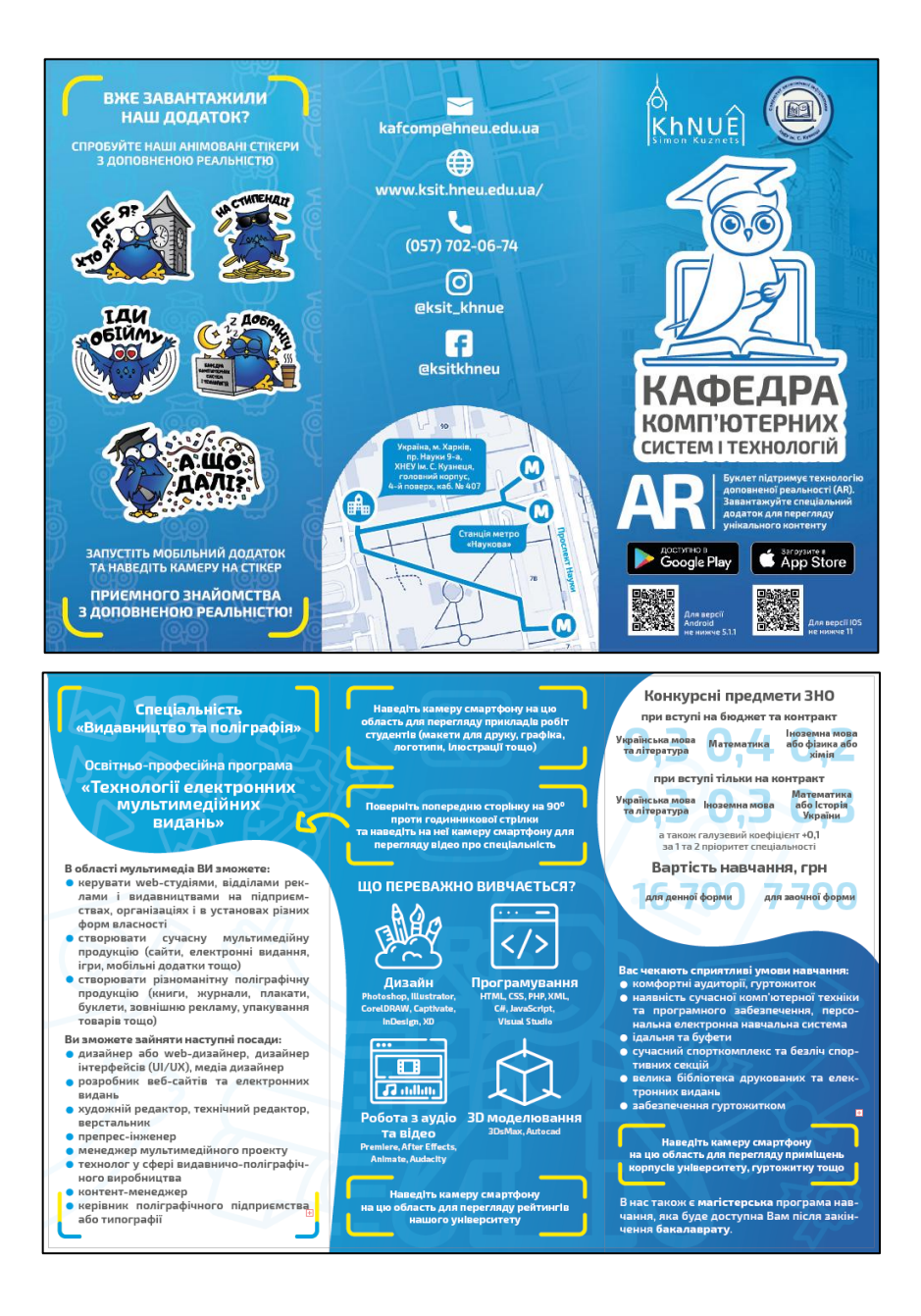

Рис. 2.8. Наповнені контентом розвороти буклету

Друга сторінка містить різного роду контактну інформацію кафедри (телефон, електронна пошта, соціальні мережі тощо), а також фрагмент мапи, що демонструє, як можна дістатись до університету від найближчої станції метро «Наукова».

Третя сторінка містить маркери доповненої реальності для візуалізації анімованих стікерів.

На четвертій сторінці розташовано основну інформацію про освітньопрофесійну програму спеціальності, визначені її переваги та можливі перспективи після навчання. Також ця сторінка є маркером для перегляду

іміджевого відео пропонованої спеціальності у мобільному додатку. Усі маркери відмічені прямокутними зонами у вигляді значку фокусу камери.

На п'ятій сторінці зображено перелік основних напрямів, навички з яких студент будет набувати впродовж навчання. Також тут розміщено два маркера, до першого прив'язано портфоліо деяких робіт студентів спеціальності у вигляді слайдеру, а до другого – дані про рейтинги університету.

Остання сторінка містить інформацію щодо вступу (ЗНО, вартість навчання), запропоновані умови навчання, а також спеціальний маркер, до якого прив'язані фотографії приміщень університету (аудиторії, їдальні, спортзали, гуртожиток тощо) у вигляді слайдеру.

Після розробки макету, необхідно виконати деякі дії перед збереженням його у вигляді відповідного файлу формату .pdf для подальшого друку та післядрукарської обробки. Для підготовки файлу до друку здійснено наступні дії:

1) переведення усього тексту та контурів у криві;

2) створення оптимального стилю обробки градієнтів, ефектів тощо;

3) розташування тексту, графіки, ліній обрізу та фальцювання на окремих шарах;

4) збереження кольорового простору CMYK.

Також за вимогами замовника був розроблений чорно-білий варіант буклету для друку на кольоровому папері, що наведений у Додатку Б.

2.2. Проектування набору стікерів

2.2.1. Створення набору стікерів в Adobe Illustrator

Набір стікерів має бути одним з видів атрибутики кафедри КСіТ. Кожен зі стікерів ілюструє якусь типову ситуацію або емоції студента під час навчання. Героєм стікерів став фірмовий персонаж кафедри, якого необхідно було представити достатньо цікавим та емоційним, позитивним і енергійним. У якості основного кольору для персонажа був взятий також синій, щоб весь проект

у кінці розробки сприймався гармонійним та комплексним. У результаті стікери

мають кумедний мультяшний вигляд, який був досягнутий за допомогою легких градієнтів та чорних контурів (рис. 2.9).

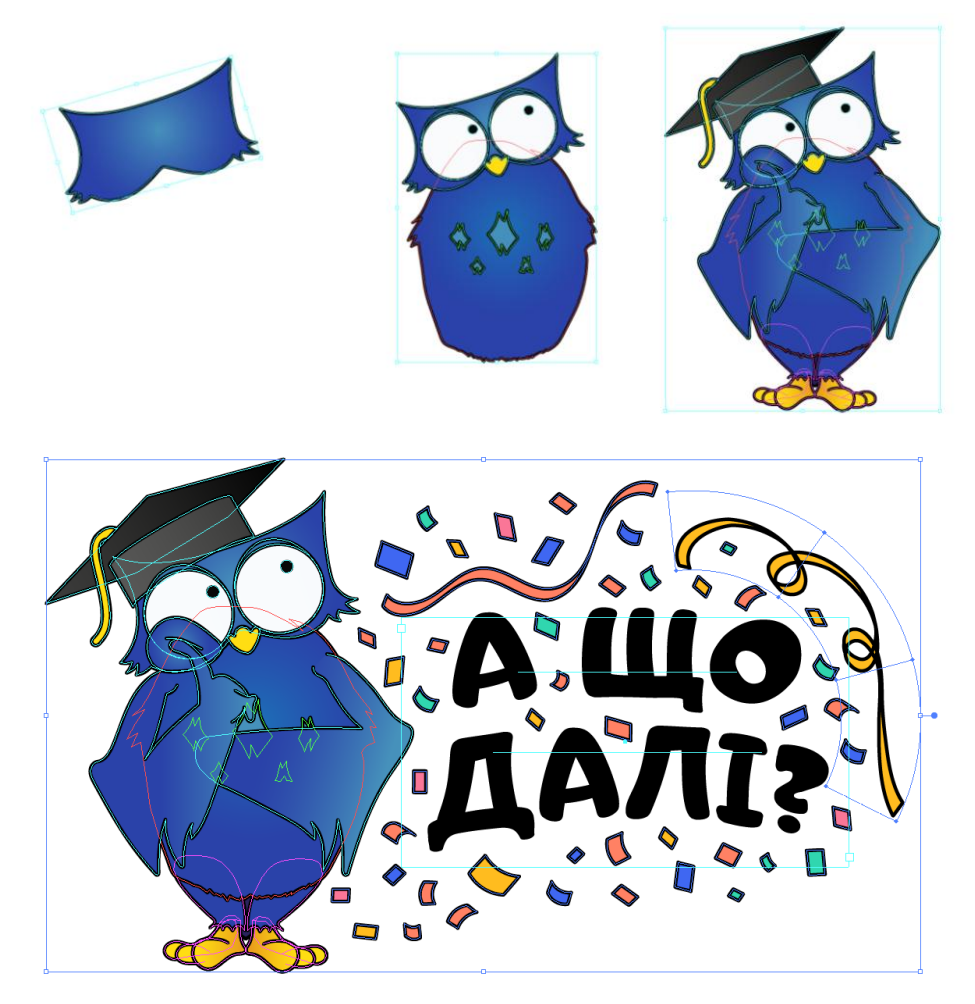

Рис. 2.9. Етапи створення стікеру в Adobe Illustrator

Набір містить у собі 11 стикерів, кожен з яких демонструє якусь типову ситуацію, стан, емоцію студента. Приклади деяких стикерів представлені на рис. 2.10. Повний набір стікерів у вигляді готового макету наведено у Додатку В.

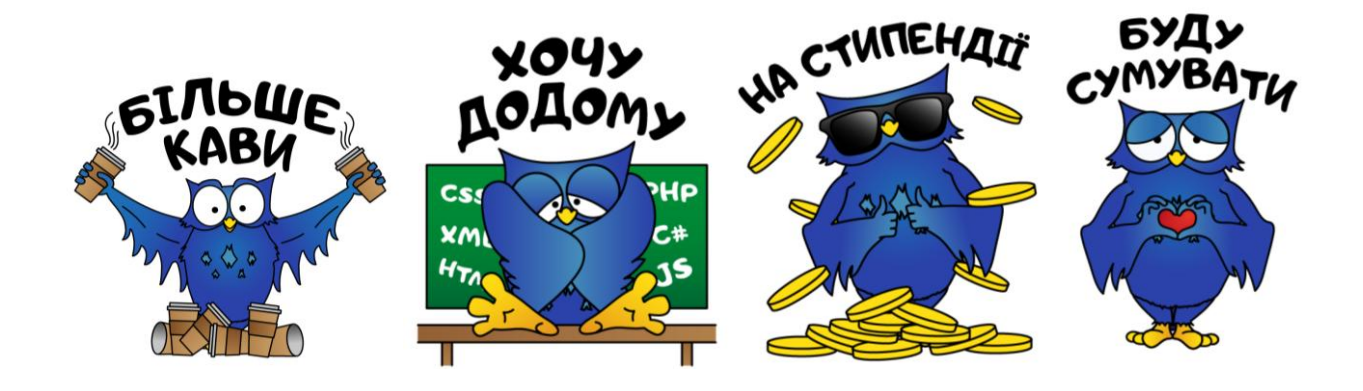

Рис. 2.10. Приклад розроблених стікерів

Для створення макету для подальшого друку та післядрукарської обробки треба виконати ряд необхідних дій над стікерами:

1) переведення кожного стикеру у криві (контури, текст);

2) розміщення усіх стікерів на одному аркуші (у нашому випадку це аркуш формату А3, на кожному з яких розміщено 4 набори стікерів);

3) створення контуру для вирізання стікерів.

2.2.2. Анімація стікерів в Adobe Animate

Перед імпортом стікерів з Adobe Illustrator в Adobe Animate необхідно розподілити шари таким чином, щоб кожна частина тіла персонажа та інші фрагменти стікеру були у вигляді окремої групи. Під час імпорту підготовленого проекту в Adobe Animate кожна група перетвориться в окремий шар (рис. 2.11), яким буде зручно керувати для швидкого створення якісної та приємної анімації.

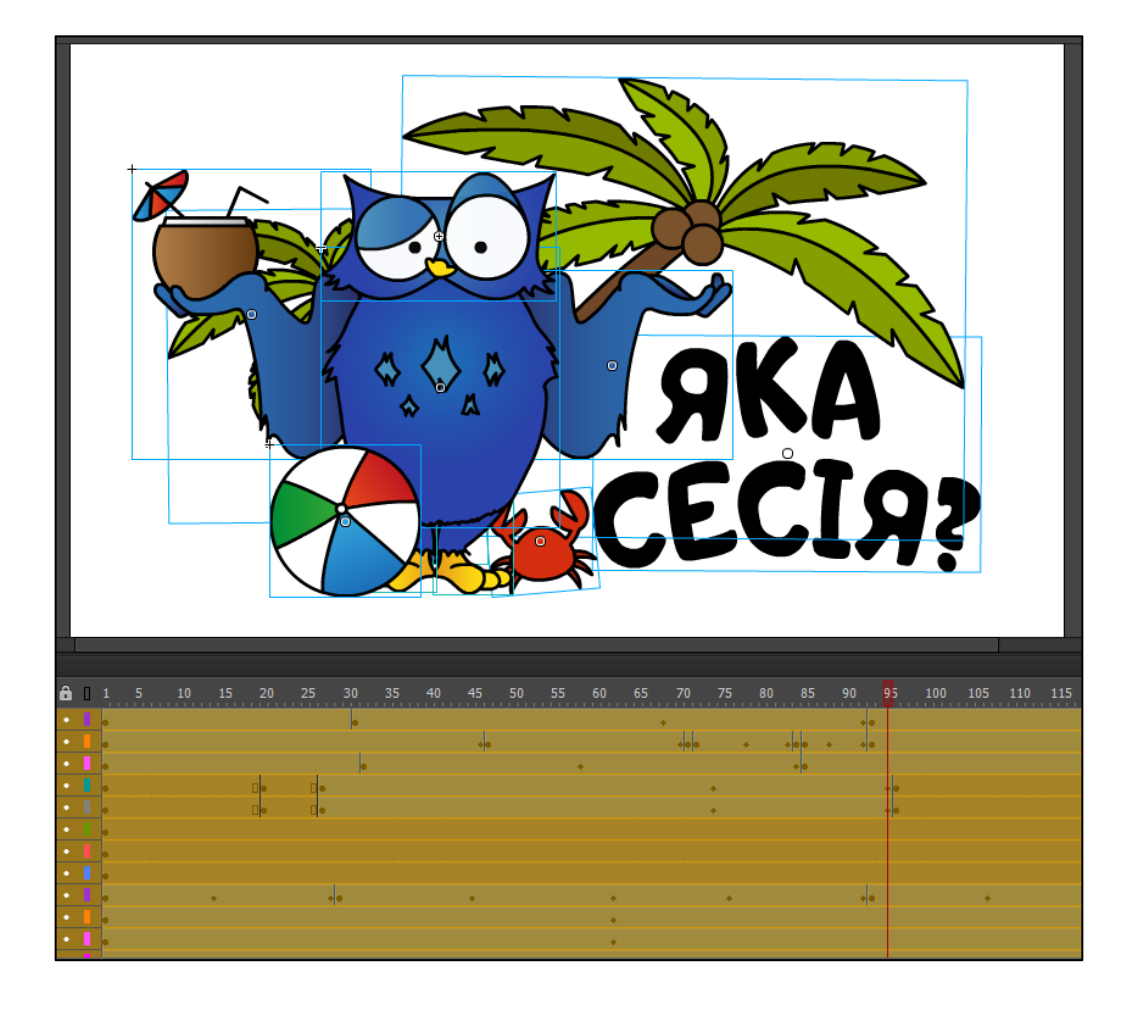

Рис. 2.11. Розподіл стікеру на окремі шари

Після імпорту кожного зі стікерів в окремий проект Adobe Animate, почався процес анімації. Під час її створення в основному застосовувалась некласична анімація руху, яка дозволяє додавати безліч ключових кадрів і змінювати в кожному одночасно масштаб об'єкту, кут, позиція, колір, прозорість тощо. Все це дозволяє зручно та точно керувати усім процесом анімації (рис. 2.12).

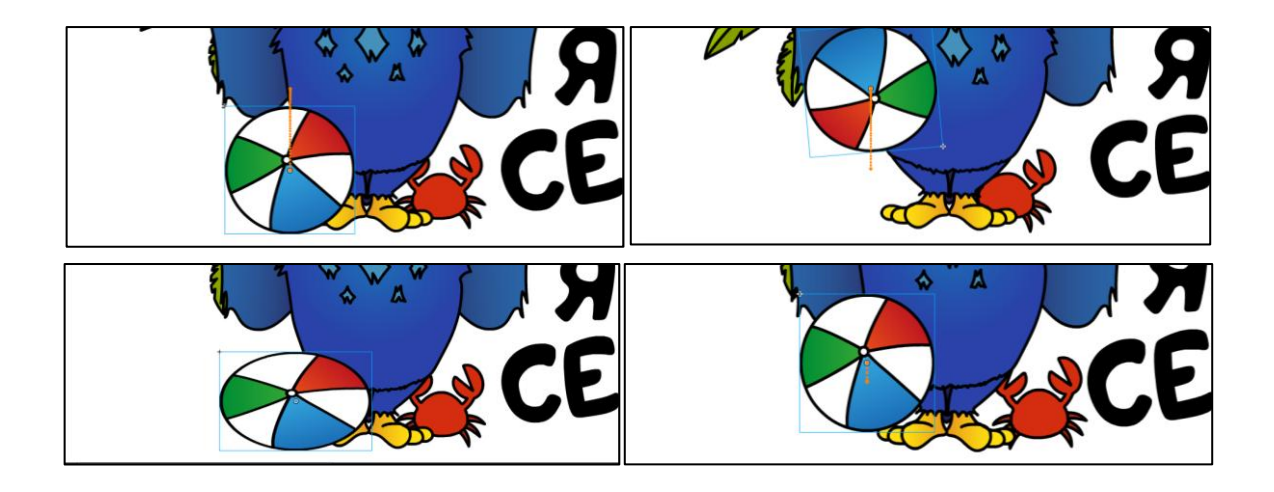

## Рис. 2.12. Зміна властивостей об'єкту під час анімації

Для створення більш складної многорівневої анімації використовувались фрагменти роліку, які дозволяють налаштувати одну анімацію в іншій. У даному випадку це застосовувалось для імітації руху дерев під впливом вітру, коли одночасно з нахилом дерева окремо рухаються гілки, або коли персонаж моргає очима під час руху головою. Після виконання усіх дій над іншими шарами, отримали кінцевий вигляд анімації (рис. 2.13).

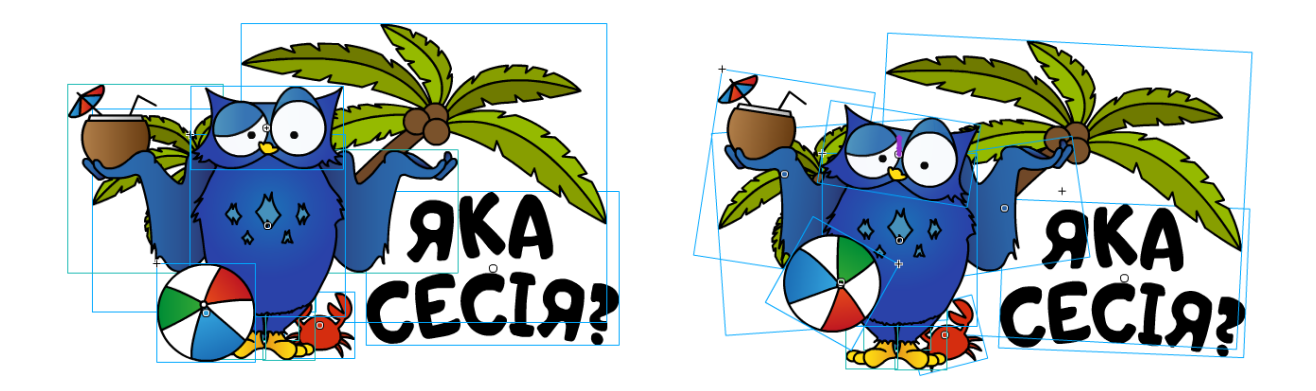

Рис. 2.13. Зміна властивостей усіх елементів стікеру

Потім всі анімації були експортовані як маленькі відео формату .mp4, який добре оптимізується і дозволяє зменшити обсяг, зберігаючи при цьому чітке зображення.

2.3. Розробка мобільного додатку з технологією доповненої реальності

2.3.1. Налаштування програмного забезпечення

Перед розробкою мобільного додатка були проведені попередні налаштування у середовищі розробки Unity 3D та у платформі доповненої реальності Vuforia. Для початку створили новий проект Unity 3D (рис. 2.14).

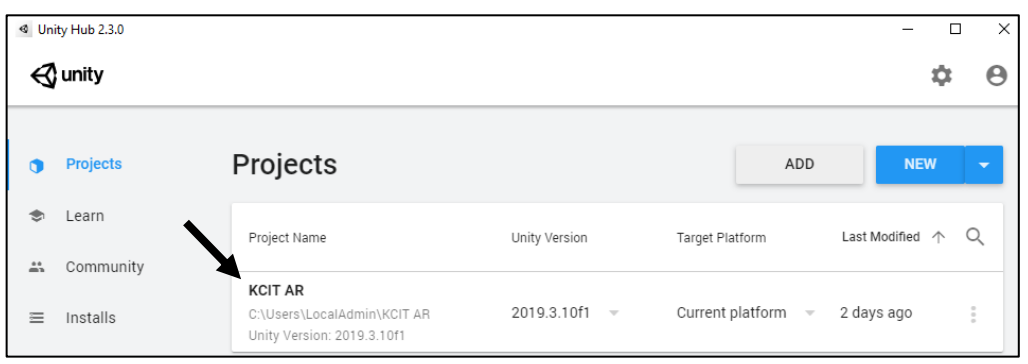

Рис. 2.14. Зміна властивостей усіх елементів стікеру

На офіційному сайті Vuforia згенерували ліцензійний ключ для дозволу роботи з платформою у проекті Unity 3D (рис. 2.15).

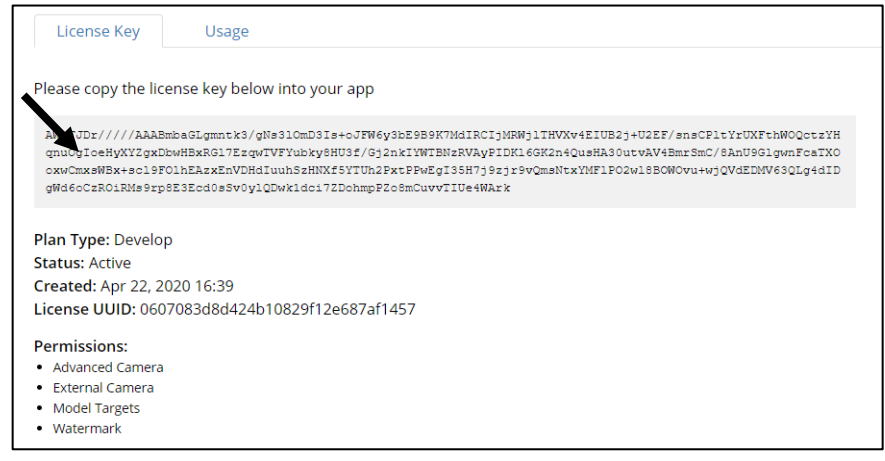

Рис. 2.15. Згенерований ліцензійний ключ

Оскільки Vuforia вже входить до набору інструментів Unity, то для кінцевого налаштування нам залишається лише додати ліцензійний ключ у відповідне вікно файлу конфігурації (рис. 2.16), яке можна відкрити за допомогою меню Window або знайти файл у папці Resources самого проекту.

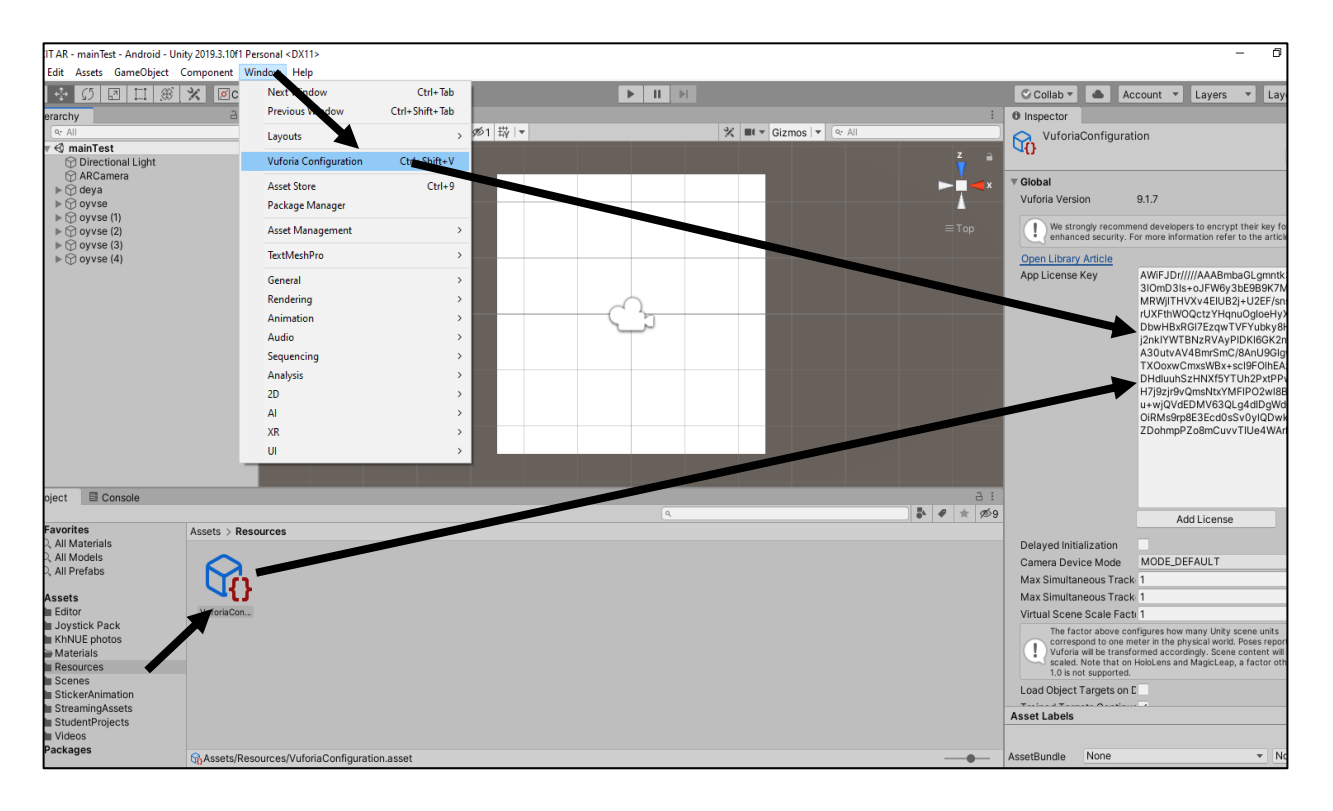

Рис. 2.16. Інтеграція ліцензійного ключа у проект Unity 3D

На цьому налаштування програмного забезпечення закінчено, після чого почався процес створення спеціальних маркерів, додавання необхідного контенту, його прив'язування до маркерів та подальше налаштування.

## 2.3.2. Створення бази даних зі спеціальними маркерами

Створення спеціальних маркерів доповненої реальності відбувалось безпосередньо на офіційному сайті платформи у вікні Target Manager.

Під час додавання заздалегідь підготовлених зображень ми можемо створити один з чотирьох видів маркерів, з яких нам потрібен лише тип Single Image (рис. 2.17). У нашому випадку база маркерів налічує 15 зображень, а саме мініатюри стікерів та спеціальні області з буклету.

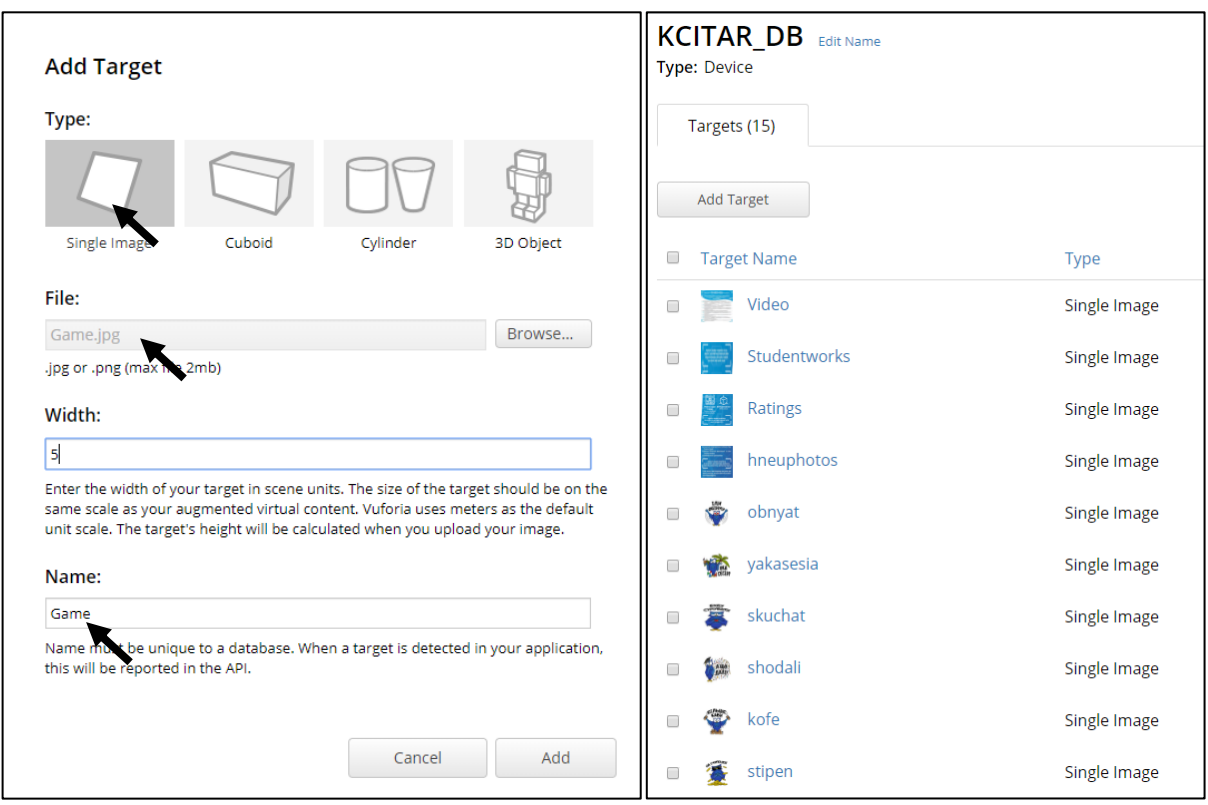

Рис. 2.17. Створення спеціальних маркерів на сайті Vuforia

Після того, як усі маркери були створені, провели процес їх експорту у Unity 3D у вигляді бази даних (рис. 2.18).

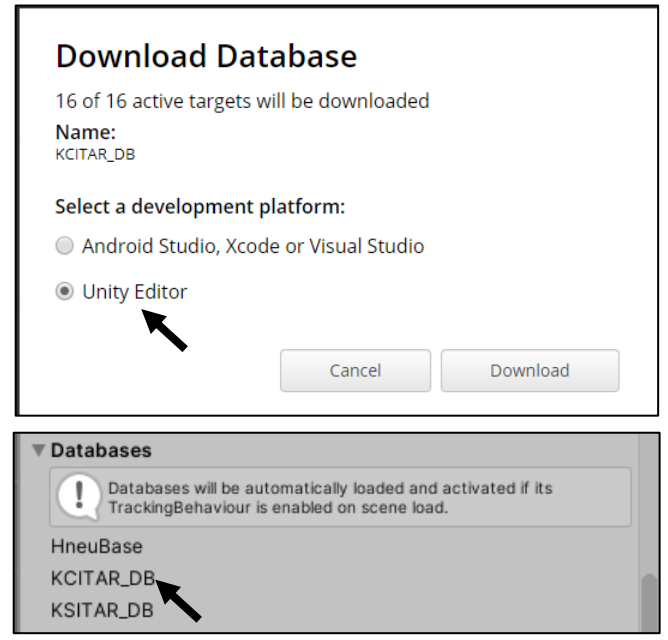

Рис. 2.18. Експорт бази даних з маркерами для імпорту у Unity 3D

Таким чином базу та всі необхідні матеріали було імпортовано у Unity 3D для подальшої розробки додатку. Крім бази даних, були також імпортовані необхідні зображення, відеофайли, фрагменти коду, а також елементи інтерфейсу, що наведені у Додатку Д.

2.3.3. Реалізація елементів доповненої реальності

У наступних підрозділах описані дії з реалізації різних елементів доповненої реальності поверх маркерів, а саме накладання простого зображення, зацикленого відео та відео зі звуком, а також галерею зображень у вигляді слайдеру.

Додавання простого зображення

Спочатку було створено новий головний об'єкт Image Target, у налаштуваннях якого потім додали необхідний маркер, вибравши його з переліку маркерів бази даних (рис. 2.19).

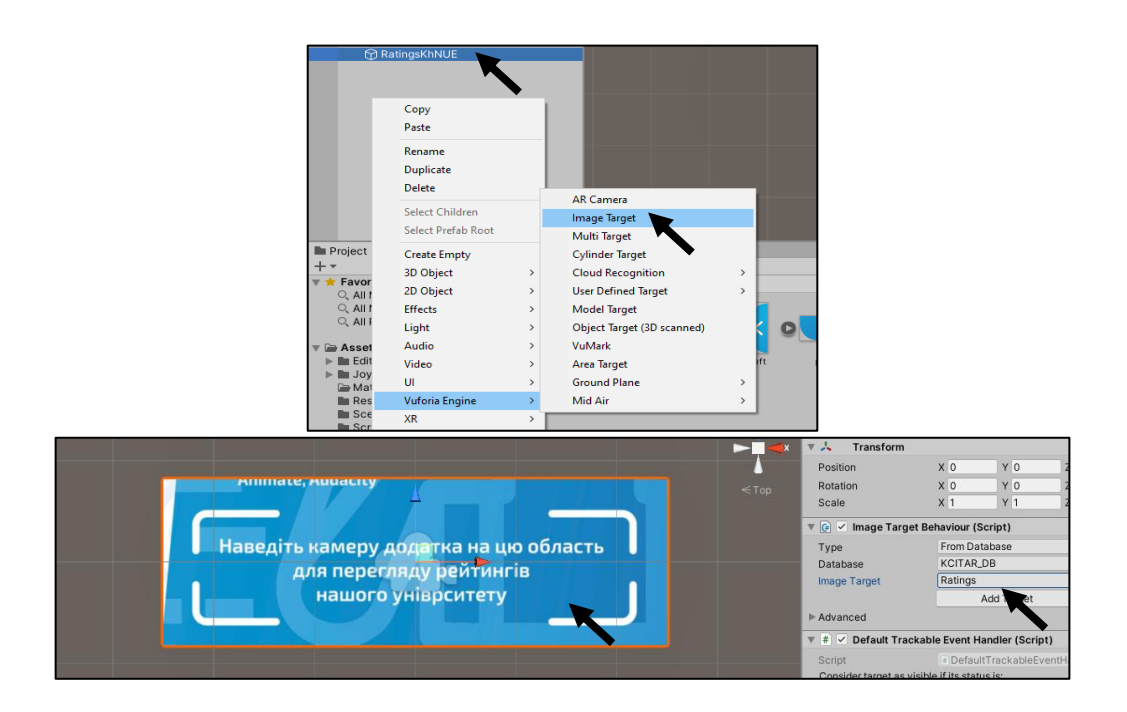

Рис. 2.19. Налаштування маркеру

Створили у середині об'єкту з маркером об'єкт Image, у налаштуваннях якого обрали необхідне зображення (рис. 2.20), що було заздалегідь завантажено у папку Resources.

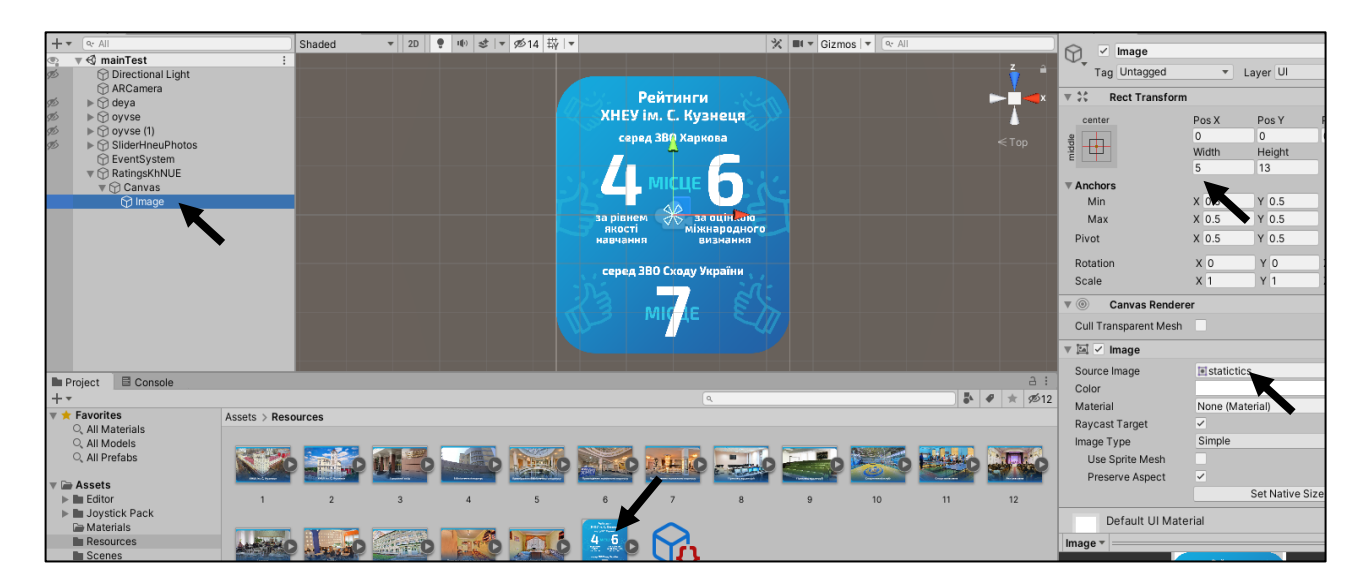

Рис. 2.20. Накладання зображення поверх маркеру

Після були налаштовані оптимальні розміри зображення відносно маркеру для комфортного перегляду у мобільному додатку.

Створення і додавання галереї із зображень у вигляді слайдеру

Першим кроком у даному випадку, як і для створення будь яких подібних елементів доповненої реальності завжди залишалось створення головного об'єкту (шару), до якого був прив'язаний маркер з бази даних (рис. 2.21).

Усередині головного об'єкту створили ще один, який буде містити дві кнопки та зображення, яке буде переключатись на наступне або попереднє залежно від кнопки.

Також створили зв'язок між AR-камерою та створеним об'єктом, щоб можна були з ним взаємодіяти за допомогою кнопок.

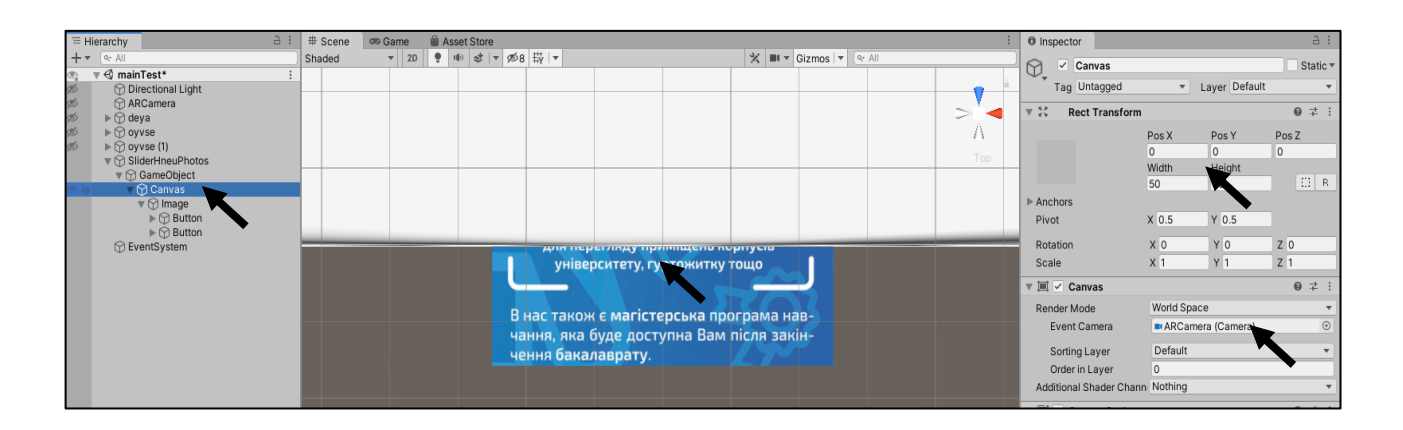

Рис. 2.21. Додавання дочірніх об'єктів та їх перші налаштування

Додали до створеного об'єкту Image параметр Sprite Renderer, яка дозволила потім інтегрувати в нього необхідні зображення для слайдеру (рис. 2.22). Налаштуємо позиції кнопок таким чином, щоб вони були з боків об'єкту Image.

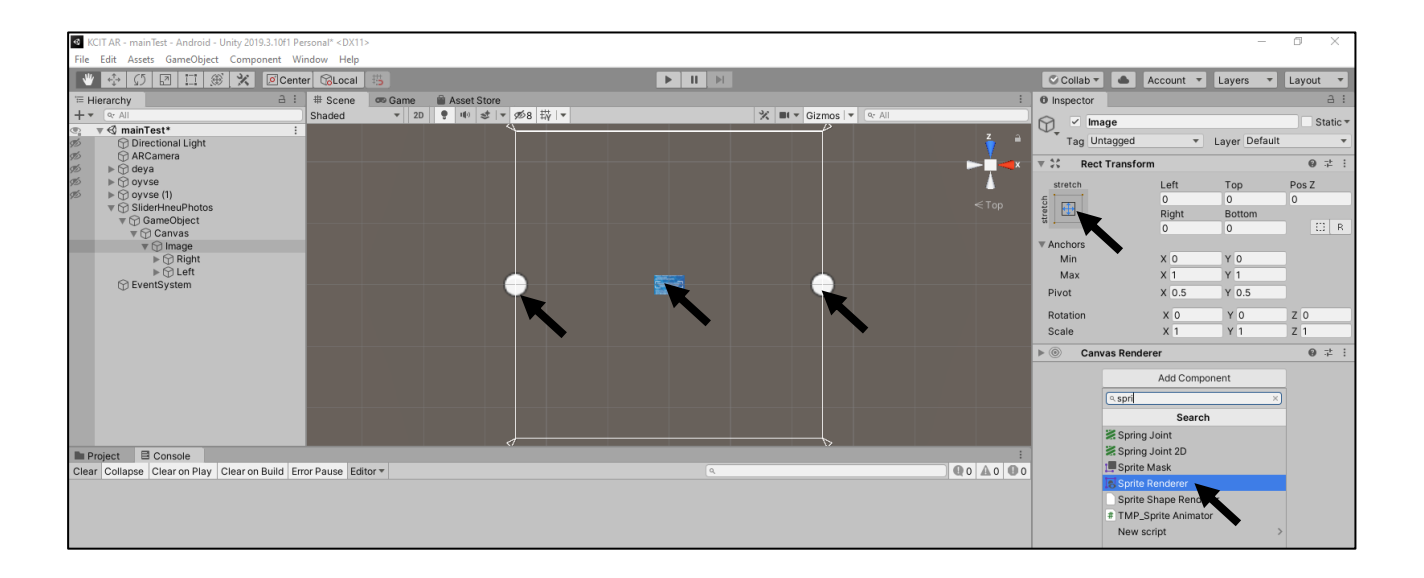

Рис. 2.22. Налаштування об'єкту Image

Виділили усі зображення для слайдеру та призначили для них тип накладання Sprite (2D and UI), щоб вони надалі стали елементами слайдеру, які будуть змінюватись у визначеній послідовності (рис. 2.23).

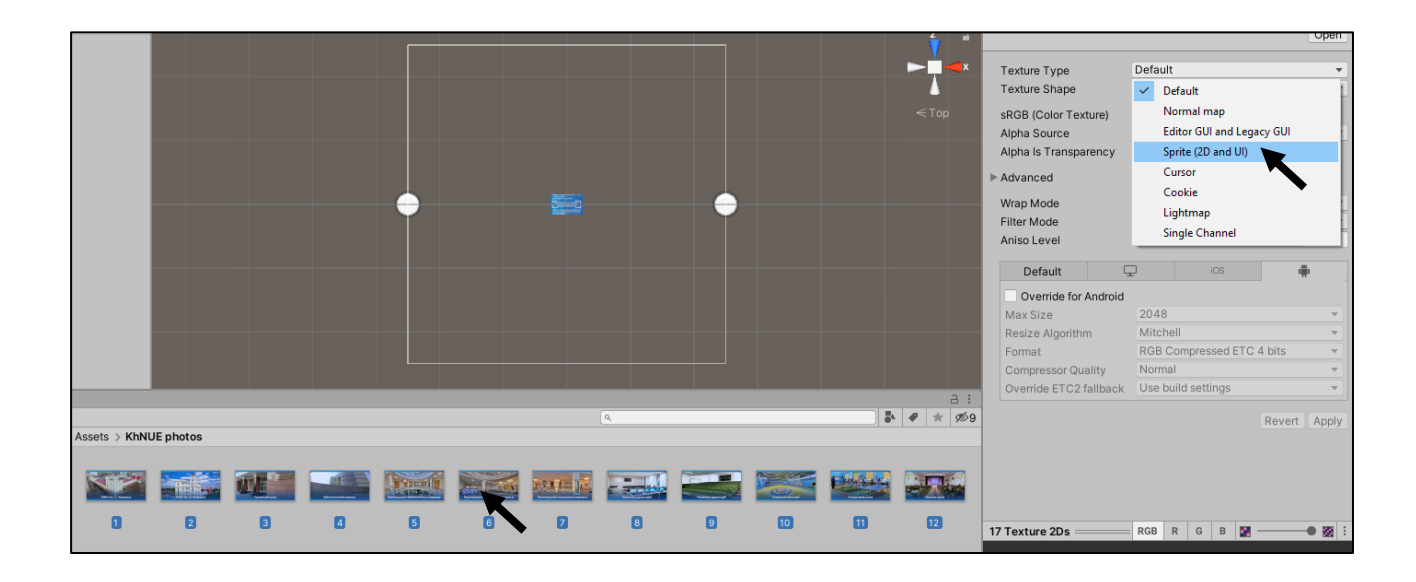

Рис. 2.23. Накладання зображення поверх маркеру

Додали у проект заздалегідь підготовлений програмний код та виконали у ньому деякі зміни, застосувавши Visual Studio. Вписали у змінну mImg імена наших зображень (у нашому випадку вони пронумеровані від 1 до 17) у визначеній послідовності (рис. 2.24). Повний вигляд цього фрагменту коду наведено у Додатку Е.

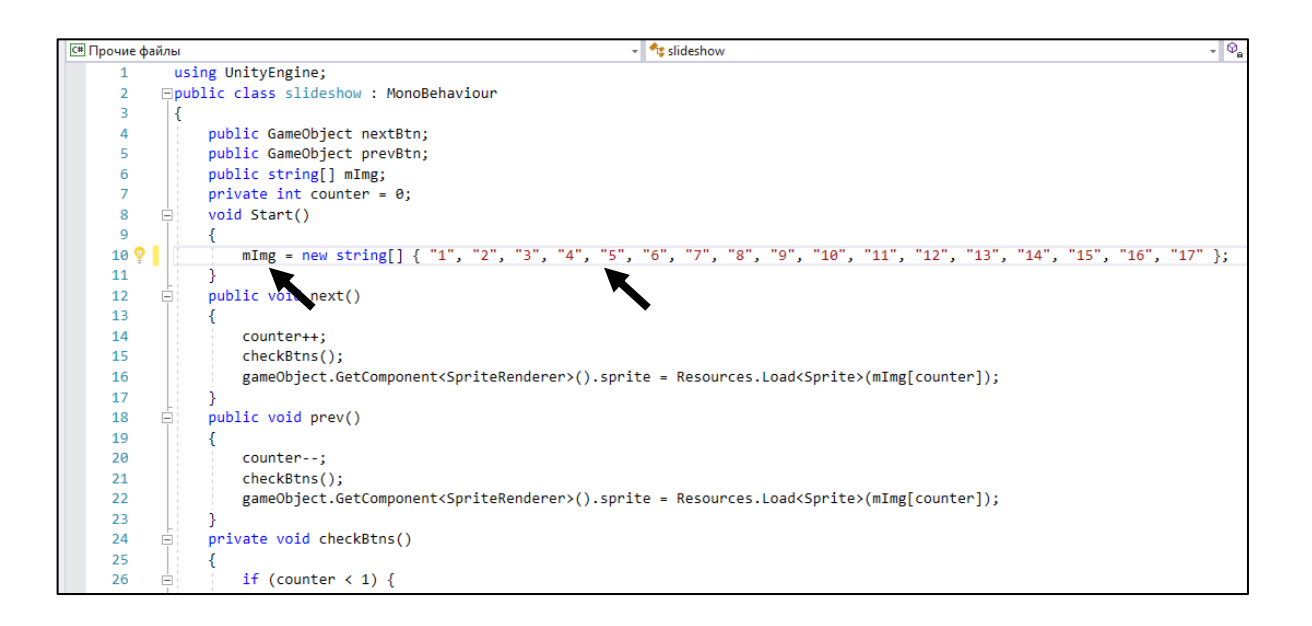

Рис. 2.24. Додавання програмного коду та внесення змін

Інтегрували цей код у вигляді скрипту для об'єкту Image та створили зв'язок між кнопками та відповідними змінними у коді, що відносяться до них (рис. 2.25).

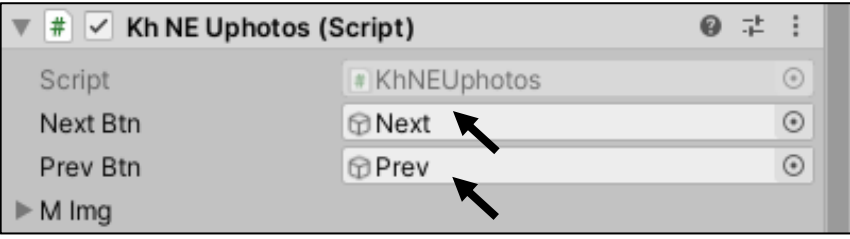

Рис. 2.25. Зв'язок між кнопками та скриптом

Налаштували оформлення кнопок, додавши до кожної кнопки відповідне фонове зображення, після чого визначили оптимальні розміри та положення, щоб сформувати кінцевий вигляд слайдеру (рис. 2.26).

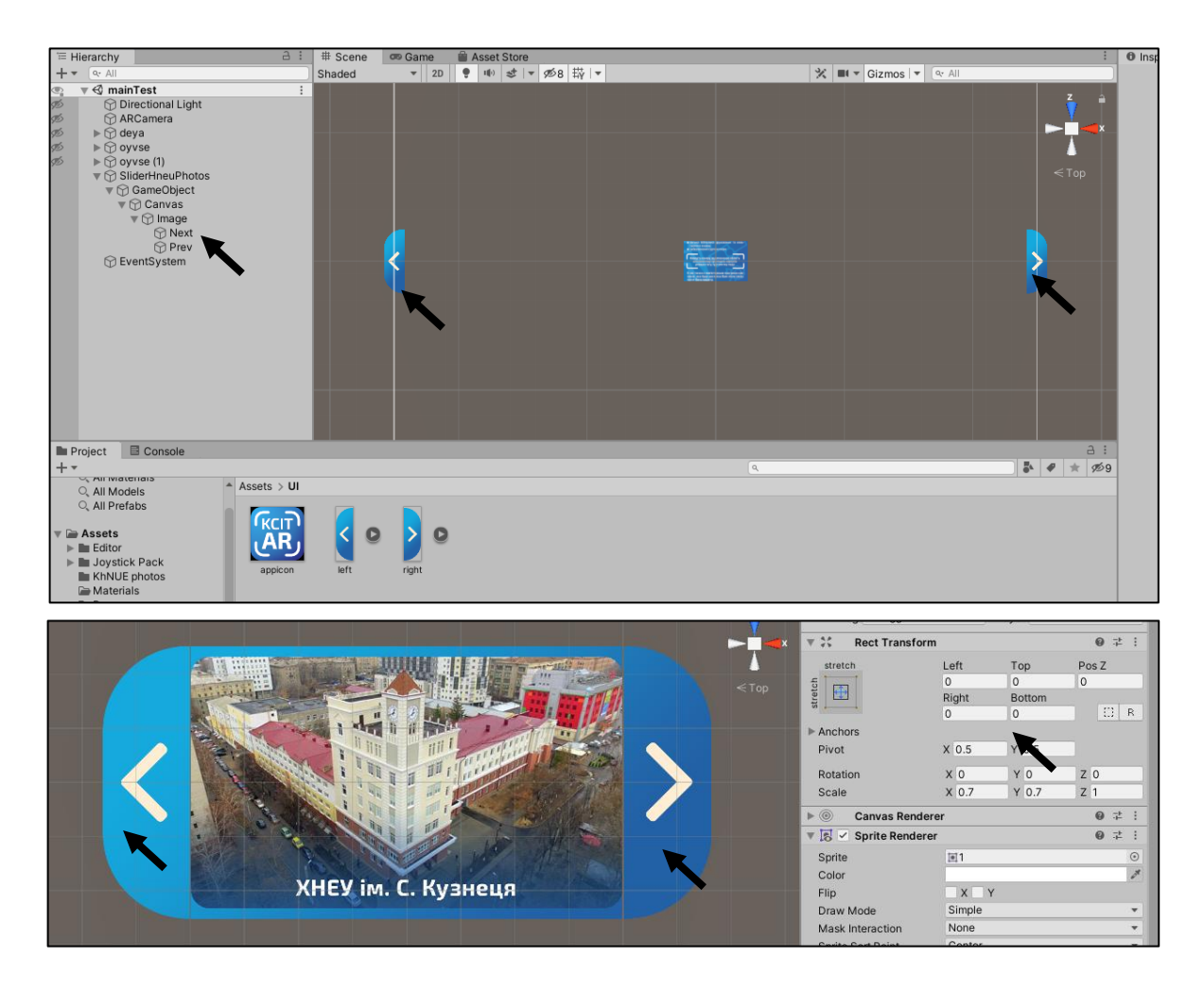

Рис. 2.26. Налаштування кінцевого вигляду слайдеру

Призначили кожній кнопці відповідну функцію при натисканні (рис. 2.27), що буде перемикати на наступне або попереднє зображення.

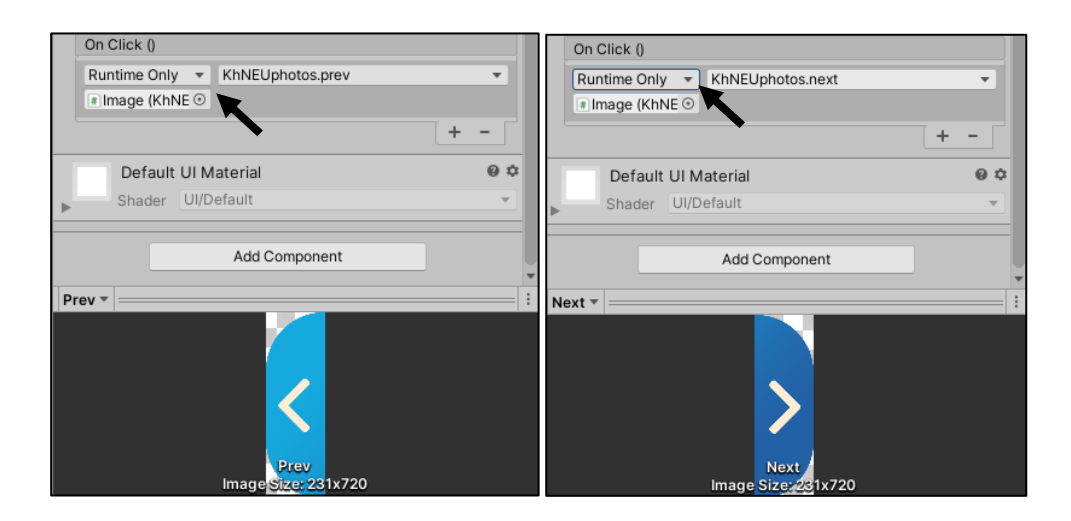

Рис. 2.27. Призначення функцій кнопкам

Після були проведені кінцеві налаштування оптимальних розмірів слайдеру відносно маркеру для комфортного перегляду у мобільному додатку.

Створення і додавання зацикленого відео

Цей тип відео у результаті був застосований для візуалізації анімацій поверх друкованих стікерів. Спочатку був створений об'єкт Image Target з відповідним маркером усередині (рис. 2.28).

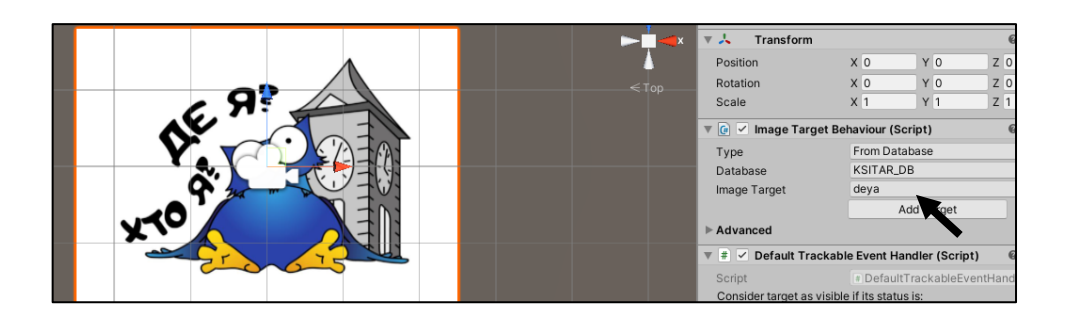

Рис. 2.28. Створення маркеру для накладання анімації

Створили об'єкт Plane, що є площиною, на яку потом накладалося відео. Налаштували її розміри таким чином, щоб вони збігалися з розмірами маркера, а також щоб зберегти правильні пропорції анімації (рис. 2.29).

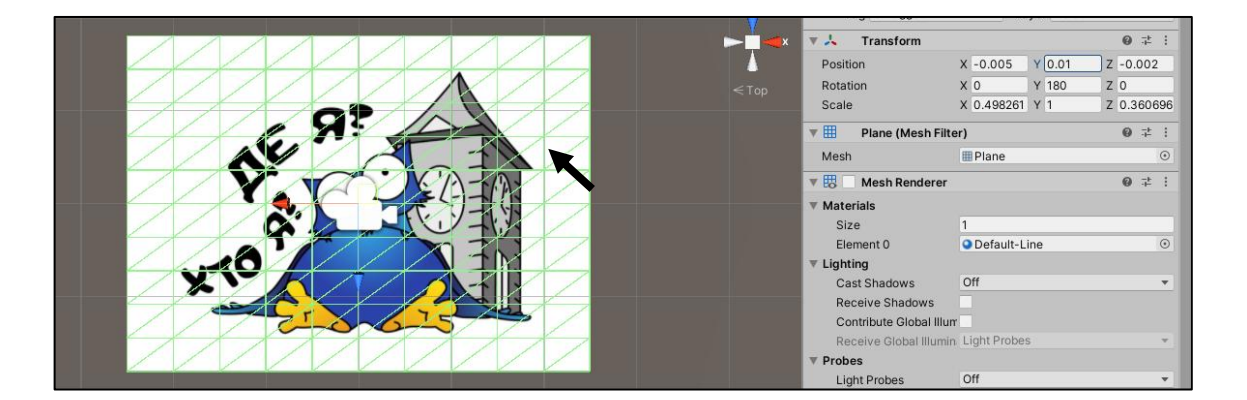

Рис. 2.29. Створення оболонки для анімації у вигляді площини

Додали площині властивість Video Player, щоб накласти на неї відео та налаштувати програвач таким чином (за допомогою параметрів Loop, Play On Awake та Skip On Drop), щоб при наведенні камери анімація автоматично вмикалась та ставала зацикленою, доки користувач не прибере камеру з маркеру (рис. 2.30).

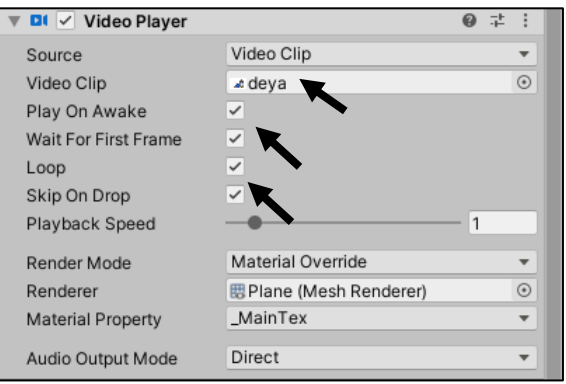

Рис. 2.30. Налаштування параметрів програвача відео

Створення і додавання відео зі звуком

У даному випадку до відео буде додаватись аудіо-файл, що був підготовлений заздалегідь. Якщо додавати відео разом з аудіо, то потім можливі деякі розбіжності між ними, що призведе до асинхронного програвання.

Створили об'єкт, у який був інтегрований відповідний маркер (рис. 2.31).

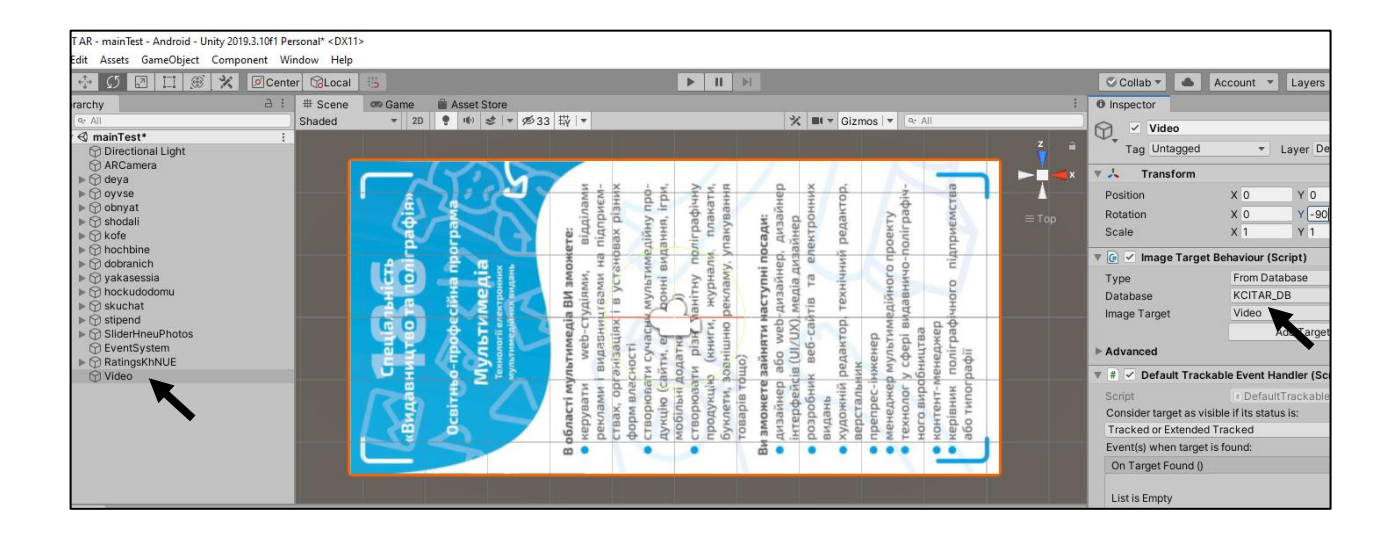

Рис. 2.31. Додавання відповідного маркеру

Створили об'єкт Plane, як і в попередньому випадку, на яку потом накладалося відео. Налаштували її розміри для збереження правильні пропорції анімації.

Додали площині властивість Video Player (рис. 2.32), щоб накласти на неї відео та налаштувати параметри програвання. Після, додали також компонент AudioSource, до якого додали заздалегідь підготовлене аудіо.

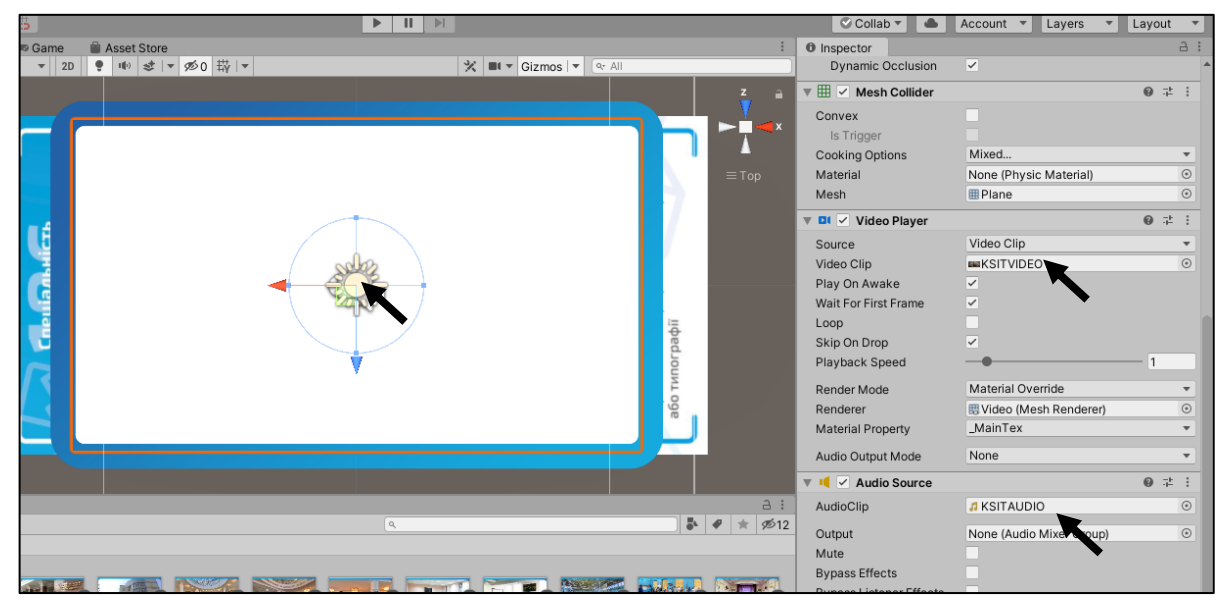

Рис. 2.32. Налаштування відео та аудіо компонентів

У кінці налаштуємо ці два компоненти за допомогою вбудованих візуальних засобів програмування, щоб відео та аудіо починали грати одночасно при наведенні камери на маркер (рис. 2.33).

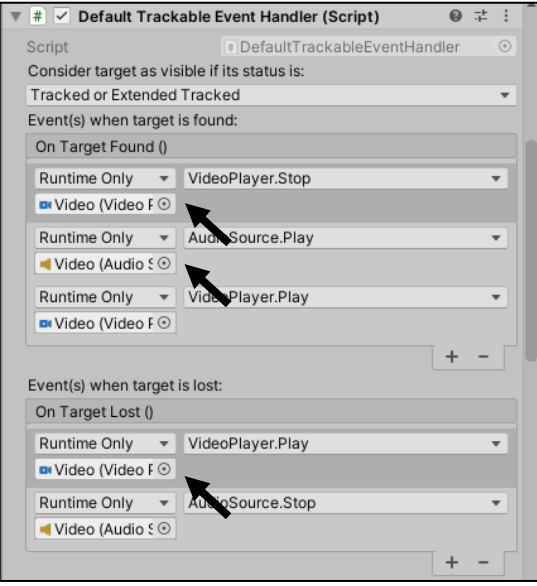

Рис. 2.33. Додавання функцій для налаштування поведінки компонентів

Налаштували оптимальні розміри відео відносно розмірів маркера для комфортного перегляду у мобільному додатку.

## Компіляція мобільного додатку

Перед експортом додатку виконали ряд основних та необхідних налаштувань. У відповідних полях вказали інформацію про розробника, поточну версію додатка, а також вимоги до версій операційних систем, на яких додаток зможе функціонувати (рис. 2.34).

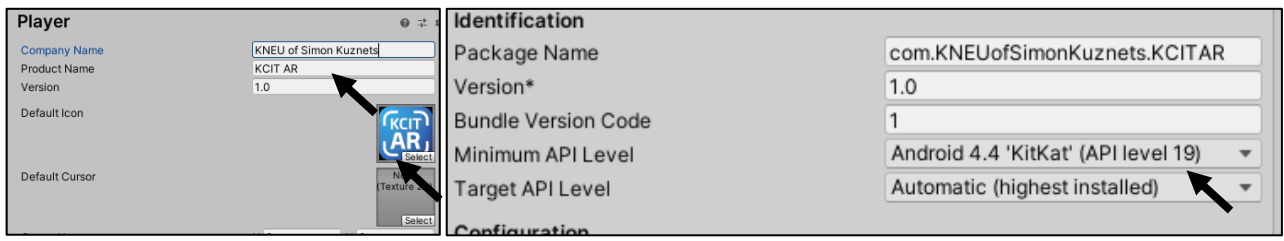

Рис. 2.34. Налаштування відео та аудіо компонентів

Для експорту мобільного додатка під операційні системи Android та IOS були використані вбудовані засоби компіляції Unity 3D (рис. 35), які дозволяють також експорт для інших популярних платформ, зокрема Windows, XBOX, PlayStation тощо.

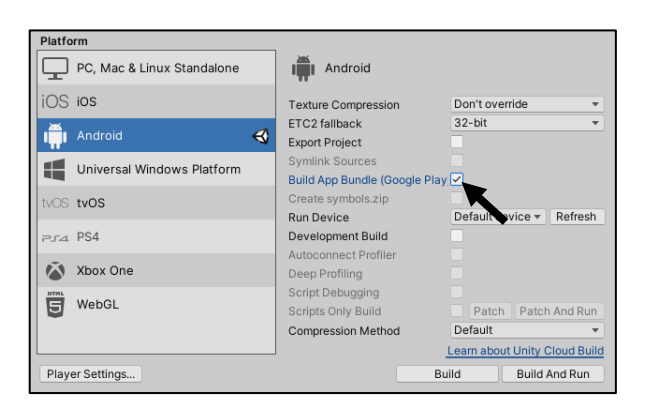

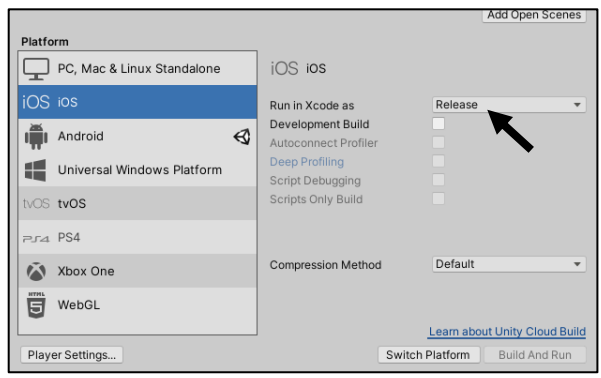

Рис. 2.35. Процес експорту мобільного додатка

У результаті отримали файли для встановлення додатку, кожен з яких буде має бути розміщений у якомусь зручному хмарному сховищі, наприклад, у відповідному магазині додатків (GooglePlay та AppStore), де буде наведено необхідну інформацію про додаток, зокрема, загальний опис, інформація про поточні та майбутні оновлення, а також технічні вимоги, які розміщено у Додатку Ж. У нашому випадку для розміщення додатку застосовано безкоштовне хмарне сховище на Google Диску.

Висновки до другого розділу

Розробка інформаційних матеріалів з елементами доповненої реальності для кафедри КСІТ складається з трьох основних складових: проектування і відтворення макету буклету в Adobe Illustrator, створення набору стікерів в Adobe Illustrator та відповідної анімації засобами Adobe Animate, розробка мобільного додатку з технологією доповненої реальності за допомогою Unity 3D та Vuforia.

Були виконані дії з реалізації різних елементів доповненої реальності, а саме накладання поверх маркерів простого зображення, зацикленого відео та відео зі звуком, а також галерею зображень у вигляді слайдеру.

# 3. ТЕХНОЛОГІЯ ВИРОБНИЦТВА ІНФОРМАЦІЙНИХ МАТЕРІАЛІВ З ЕЛЕМЕНТАМИ ДОПОВНЕНОЇ РЕАЛЬНОСТІ

#### 3.1. Опис технології виготовлення друкованої продукції

Розробка кожного проекту складається з ряду етапів, першим з яких у нашому випадку було проектування необхідної друкованої продукції, а саме буклету та набір стікерів для кафедри КСіТ.

Слід почати з буклету, який мав перш за все містити у собі всю основну та необхідну інформацію і мати сучасне оформлення. Окремим завданням було інтегрувати у буклет елементи доповненої реальності, щоб наповнити його унікальним контентом, який можна переглянути за допомогою смартфону та відповідного мобільного додатку. Для цього на буклеті було розміщено деяку кількість спеціальних маркерів, кожний з яких призначений для конкретного типу контенту (рис. 3.1).

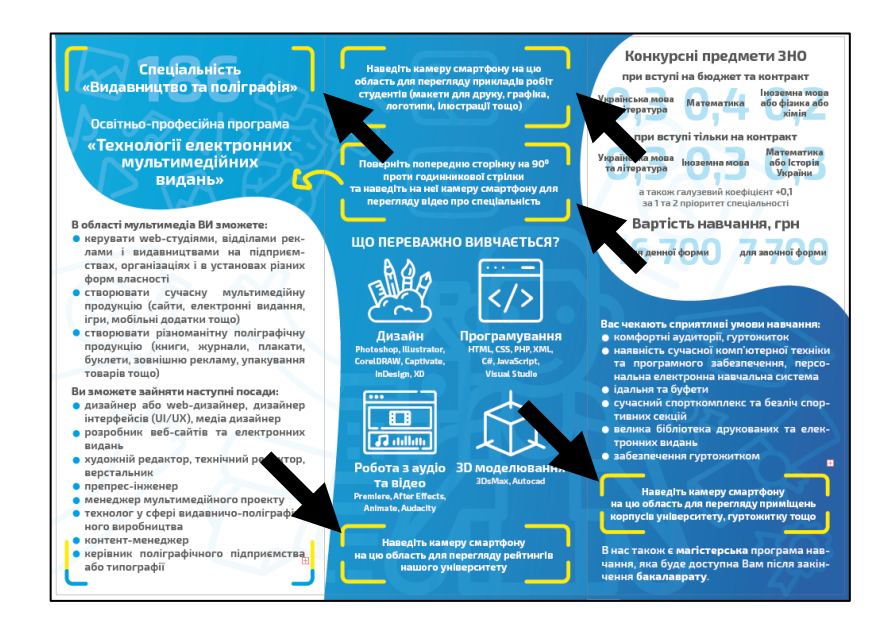

Рис. 3.1. Внутрішній розворот буклету зі спеціальними прямокутними маркерами

Макет буклету був спроектований та підготовлений до друку у векторному редакторі Adobe Illustrator. Макет має відступи під обріз по 2 мм з кожної сторони, а також виділені зони безпеки для контенту сторінок у вигляді внутрішніх відступів, що складають не менше ніж 3 мм з кожної сторони.

Для друку буклету застосовувався матовий аркушевий папір формату А4 з щільністю 130 г/м<sup>2</sup> для запобігання проявлення тексту зі зворотньої сторони, а також прибирання зайвого глянцу з паперу для комфортного перегляду контенту та коректного розпізнавання маркерів камерою смартфону.

Друк був виконаний на листовій повнокольоровій цифровій друкарській машині з можливістю двостороннього друку (4 + 4).

Далі були виконані необхідні дії з післядрукарської обробки у вигляді бігування аркушів для їх подальшого фальцювання у два згини, щоб зробити з задрукованого аркушу буклет формату «євро», після чого отримали наступний результат (рис. 3.2).

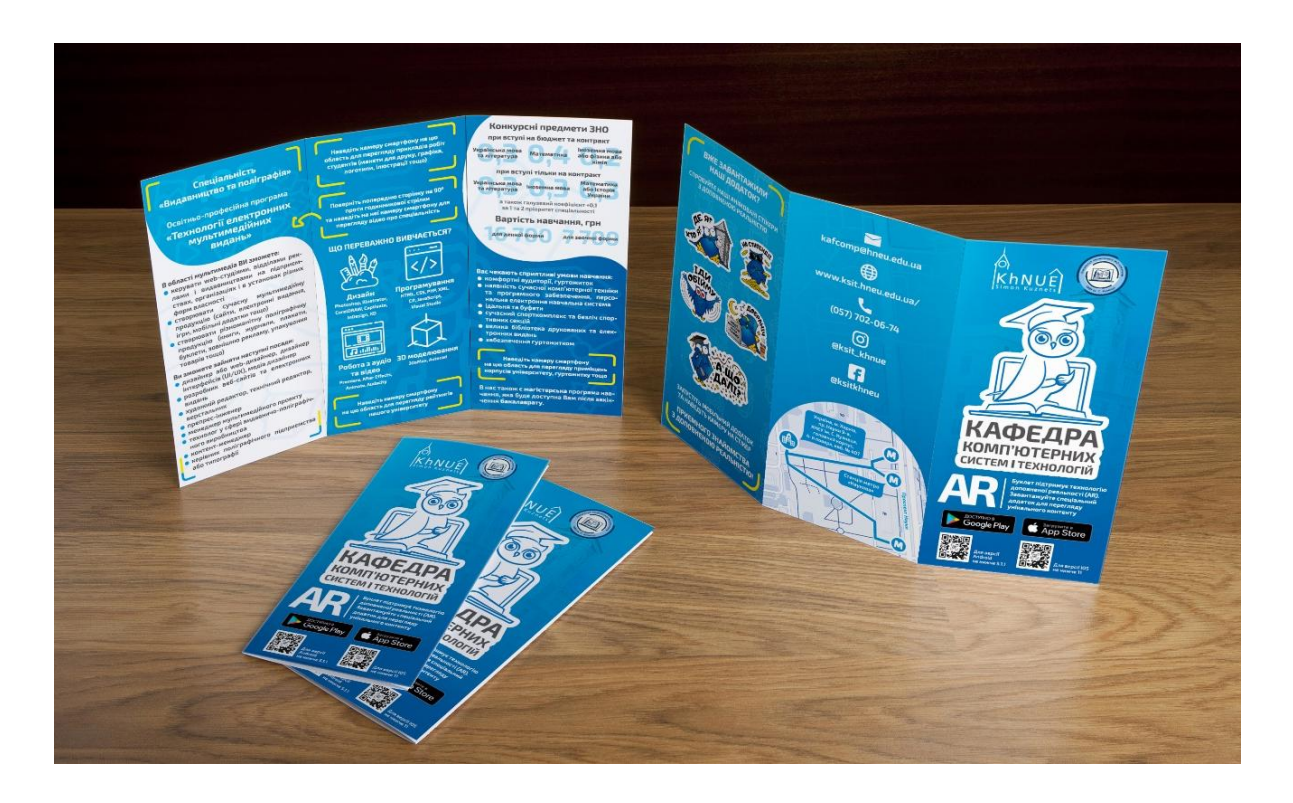

Рис. 3.2. Кінцевий вигляд буклету

Набір стікерів також був створений та підготовлений до друку за допомогою Adobe Illustrator. На кожному зі стікерів зображені різні типові сцени та ситуації зі студентського життя, героєм яких є фірмовий персонаж (талісман) кафедри КСіТ.

Кожен зі стікерів проектувався таким чином, щоб у результаті кожна частина тіла персонажа була окремим шаром для подальшої коректної та комфортної анімації в Adobe Animate (рис. 3.3).

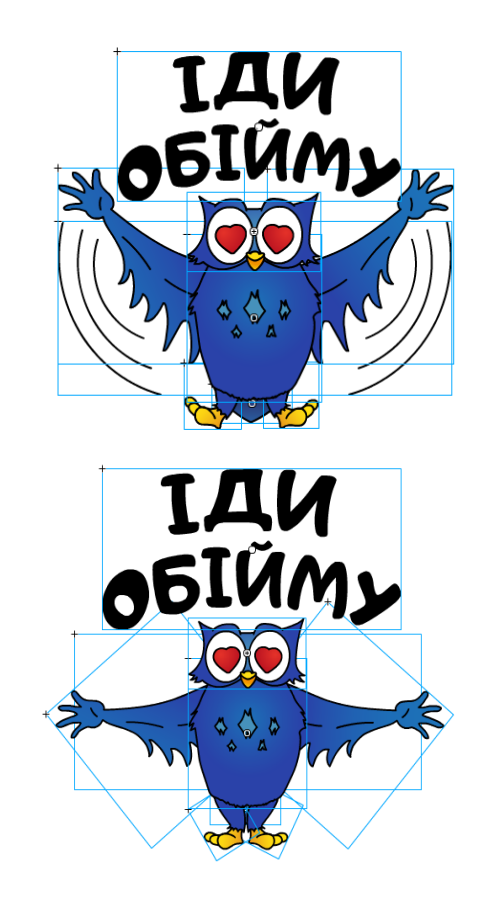

Рис. 3.3. Анімація окремих частин стікеру

Після додавання анімацій у мобільний додаток, кожна з них у результаті була пов'язана з відповідним друкованим стікером і програвалась поверх нього.

3.2. Опис технології розробки мобільного додатку за допомогою Unity та Vuforia

Процес розробки був розділений на кілька основних етапів, першим з яких була підготовка програмного забезпечення до роботи.

Для початку роботи з Vuforia, на сайті платформи був згенерований ліцензійний ключ, що дозволив роботу з цією платформою у проекті Unity 3D. Vuforia відповідає за відстеження спеціальних маркерів за допомогою камери смартфону, візуалізацію на екрані 2D-контенту або 3D-моделей залежно від положення мітки, відстеження мобільним додатком просторового розміщення маркеру та його розпізнавання. Також у середовище була імпортована база даних зі спеціальними маркерами, які створювались безпосередньо на сайті платформи у Менеджері Цілей (Target Manager).

На наступному кроці відбувся процес імпорту підготовленого контенту у вигляді відео-файлів, зображень, 3D-моделей, які надалі були накладені на відповідні маркери з бази даних. Дія елементів контенту була налаштована як за допомогою готових команд Unity 3D (графічний метод програмування), так і за допомогою написання необхідного програмного коду.

Виходячи з вищесказаного, реалізація мобільного додатку за допомогою цих програмних засобів може бути представлена у вигляді наступної схеми (рис. 3.4).

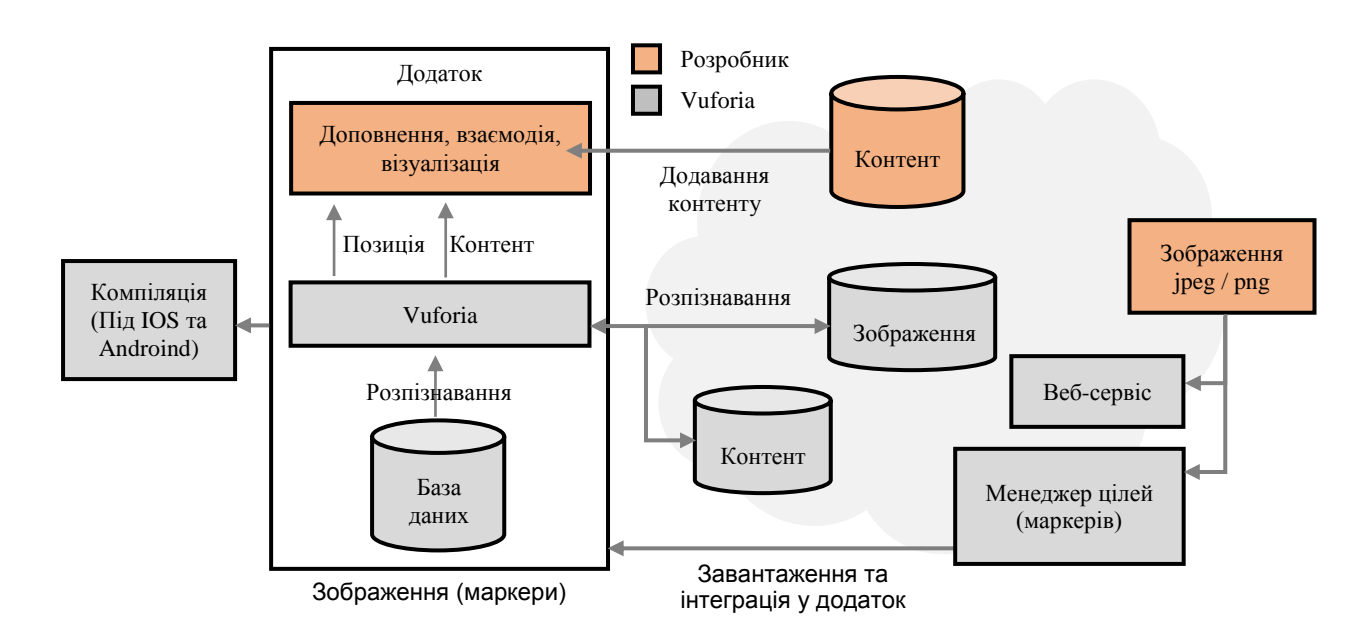

Рис. 3.4. Схема розробки мобільного додатку за допомогою Unity та Vuforia

У результаті отримали мобільний додаток під операційні системи Android та IOS, який надалі був розміщений у Play Market, App Store та хмарному середовищі для подальшого розповсюдження.

Для того, щоб на друкованому матеріалі, в нашому випадку – на буклеті, можна було переглянути мультимедійний контент – аудіо, відео, анімацію тощо, необхідно заздалегідь завантажити на смартфон розроблений нами мобільний додаток (КСIТ AR). Після запуску додатку наводимо камеру смартфону на спеціальний маркер, надрукований на буклеті, і в результаті ми бачимо на екрані прив'язаний до нього відповідний контент, що змінює своє положення та розмір залежно від маркера.

Роботу додатка з технологією Vuforia можна також представити графічно у вигляді наступної схеми (рис. 3.5).

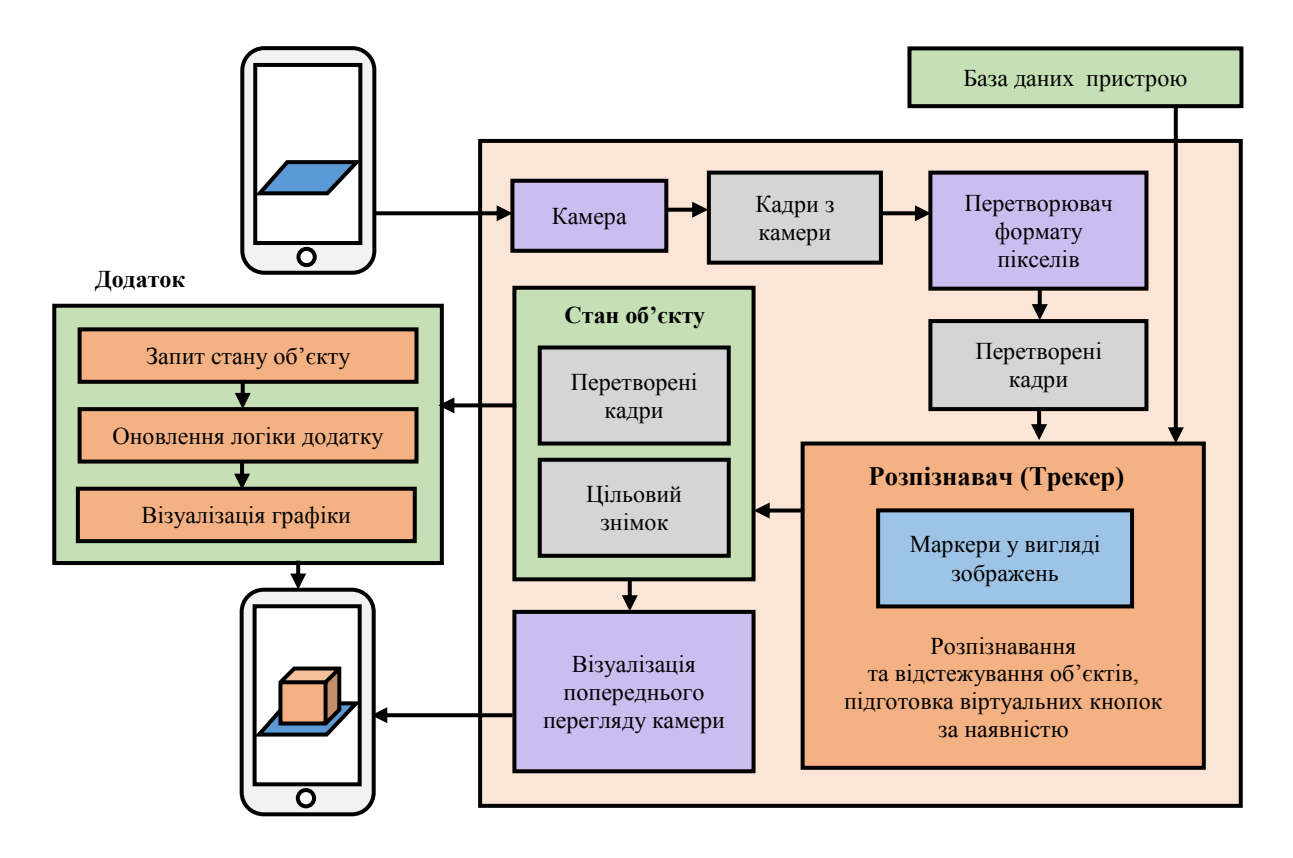

Рис. 3.5. Схема роботи технології доповненої реальності Vuforia у мобільному додатку

Наведена вище схема показує основні компоненти платформи Vuforia:

1) камера – захоплює кадри та передає їх до програми відстеження зображень;

2) перетворювач кадрів – перетворює растрове зображення з камери у формат, придатний для візуалізації та відстеження OpenGL ES (програмне забезпечення для візуалізації контенту на мобільних пристроях);

3) відстежувач (Трекер) – виявляє та відстежує реальні об'єкти у кадрі за допомогою алгоритмів розпізнавання зображень. Результати зберігаються у об'єкті стану, який передається до візуалізатора контенту;

4) візуалізатор – отримає зображення з камери, що зберігається в об'єкті стану, і відтворює відповідний контент на екрані камери;

5) бази даних пристроїв – база даних пристрою або набір даних містить цілі, що створені за допомогою Менеджеру цілей.

3.3. Опис технології виготовлення інформаційних матеріалів з елементами доповненої реальності

У цьому підрозділі визначено склад робіт і побудувано відповідні схеми. На змістовності деяких етапів доцільно зупинитися більш детально, враховуючи специфіку нашого проекту. Змістовність етапів полягає у тому, що для початку необхідно розробити схему користування інформаційними матеріалами

з елементами доповненою реальністю.

Ця схема є послідовністю кроків для досягнення поставлених цілей.

Схема користування у даному випадку лінійна, подана графічно наступним чином (рис. 3.6):

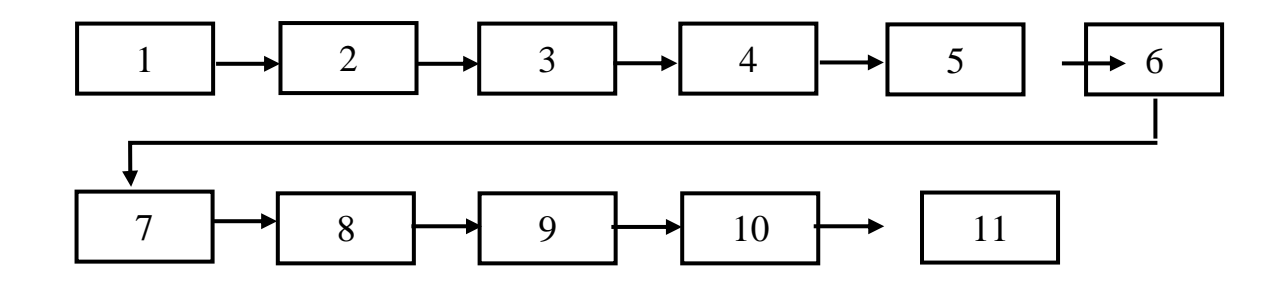

Рис. 3.6. Реалізація траєкторії користування інформаційними матеріалами

Опишемо кожну зі складових траєкторії користування:

1) титульна сторінка буклету з посиланнями для завантаження спеціального додатку;

2) завантажений додаток для перегляду унікального контенту;

3) внутрішня сторінка буклету, що містить маркери для візуалізації анімованих стікерів;

4) сторінка внутрішнього розвороту буклету з інформацією про освітню програму та можливі перспективи після навчання;

5) спеціальний маркер для перегляду іміджевого відео спеціальності;

6) спеціальний маркер для перегляду робіт студентів за попередні роки навчання;

7) розділ сторінки внутрішнього розвороту про галузі, що переважно вивчаються;

8) спеціальний маркер для перегляду рейтингів університету за різними категоріями;

9) розділ сторінки внутрішнього розвороту з інформацією про вступ, умови навчання тощо;

10) спеціальний маркер для перегляду фотографій приміщень університету, гуртожитку, спортивного комплексу тощо.

11) зворотна сторінка буклету з контактною інформацією.

Побудуємо структурну схему інформаційних матеріалів з елементами доповненої реальності. Структурна схема (рис. 3.7) являє собою ряд блоків, які показують компоновку головних складових проекту. Така схема дозволяє зобразити повну картину функціонування і компоновки кінцевого продукту до початку роботи над ним.

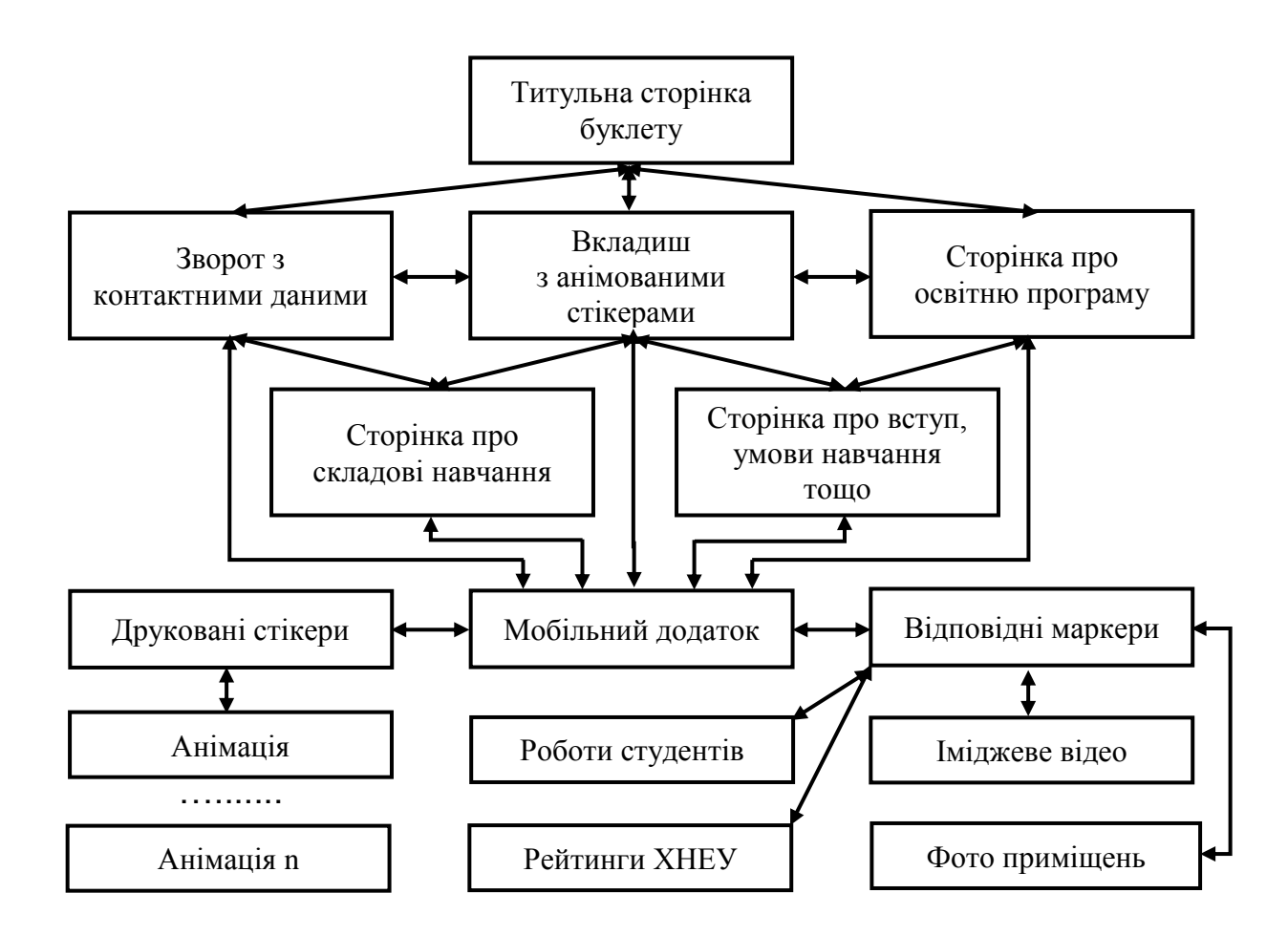

Рис. 3.7. Структурна схема проекту

Наступним кроком є створення технологічної схеми, вигляд якої наведено у Додатку З. Загальною для технологій є наявність схожих за функціональним

призначенням структурних елементів: робота з текстом, робота із зображеннями, створення й оброблення аудіо та відео, створення програмної оболонки.

Кожен з виділених елементів пропонується розглянути як окремий, самодостатній робочий процес, призначений для розробки нашого проекту.

У результаті опису технології створення інформаційних матеріалів з елементами доповненої реальності сформуємо схему технологічного процесу, із зазначенням основних параметрів та умов виконання технологічних операцій (у тому числі використаних на кожному етапі ресурсів

Опишемо кожен з елементів технологічної схеми: кожен з елементів технологічної схеми:

1) створюється концепція розробляємого проекту, виконується пошук аналогів інформаційних матеріалів і підбір програмного забезпечення, виконується аналіз їх недоліків та переваг, особливостей. Формулюється мета та завдання розробки;

2) виконується планування етапів розробки, розробляються вимоги та обмеження до розробки;

3) визначається структура інформаційних матеріалів, ведеться проектування, далі друк і післядрукарська обробка;

4) виконуються необхідні дії з підготовки макетів до друку, потім безпосередньо друкарський процес та подальша післядрукарська обробка для наданні продукції кінцевого вигляду;

5) виконується налаштування необхідного програмного забезпечення для подальшої розробки програмної оболонки, зокрема, платформа доповненої реальності Vuforia та середовище розробки Unity;

6) отримання на виході авторського контенту, який після треба додати у середовище розробки;

7) отримання на виході готового прототипу мобільного додатка, який пов'язаний з друкованими інформаційними матеріалами;

8) виконуються кінцеві дії з прототипом та починається його тестування, виявлення помилок та несправностей в роботі, зокрема у відстеженні та розпізнаванні об'єктів;

9) проходять дії з усунення виявлених помилок, після чого починається процес публікації та розповсюдження;

10) аналізується, як видання має впливати на користувача, які дії він повинен робити з друкованою продукцією та мобільним додатком та що повинен отримати у кінці, розробляється сценарій користування;

11) виконується аналіз існуючих способів та технологій реалізації елементів доповненої реальності у друкованій продукції;

12) створення та підбір необхідної текстової інформації для електронного буклету, її обробка та структурування;

13) виконується накопичення та вибір матеріалу для демонстрації у мобільному додатку, зокрема відео зображення;

14) використання текстового редактора для створення технічного завдання (брифу) до проекту;

15) робітник, що виконує пошук необхідної та актуальної інформації, проводить базовий аналіз існуючих аналогів та виділяє головні особливості;

16) використання різного програмного забезпечення для обробки готових вхідних зображень та відео;

17) контент-менеджер визначає основні елементи контенту, структурує їх, робить на них акцент;

18) розробляються критерії оцінювання дизайну буклету;

19) розробляються графічні елементи оформлення буклету (нестандартні рішення у типографіці, контурні зображення та геометричні фігури);

20) виконуються оптимальні налаштування щодо макетів для подальшого друку, зокрема, вибір кольорового профілю, стилі обробки прозоростей, градієнтів тощо;

21) виконується обрізання віддрукованих аркушів, після чого проводяться необхідні дії з бігування аркушів та їх фальцювання. Виконується обріз стікерів за підготовленим контуром.

22) програмні продукти для створення різного роду дизайнерських рішень в інформаційних матеріалах;

23) графічний дизайнер розробляє варіанти дизайну окремих складових інформаційних матеріалів в Adobe Illustrator та Animate;

24) виконується вибір оптимальних параметрів макету для подальшого друку перед тим, як він буде проведений на відповідному друкарському устуткуванні;

25) редактор виконує перевірку макетів на доцільність вимогам поліграфічного підприємства, після чого передає файли спеціалістам з друкарських та післядрукарських процесів;

26) для необхідного графічного контенту створюються відповідні спеціальні маркери, які також будуть інтегровані у середовище розробки у вигляді локальної бази даних;

27) виконується інтеграція контенту з платформи доповненої реальності Vuforia у середовище розробки Unity;

28) виконується процес інтеграції унікального контенту у середовище розробки, як подальші елементи доповненої реальності;

29) процес обробки та інтеграції контенту стає значно швидким та зручним за допомогою вбудованих програмних скриптів;

30) виконується загальні налаштування для подальшої розробки мобільного додатку;

31) контент-менеджер та програміст виконують підготовку програмного забезпечення, інтеграцію та структурування контенту;

32) виконується рід стандартних дії по створення проекту у середовищі Unity, у поєднанні з платформою Vuforia;

33) виконують всю роботи з введенням та обробкою матеріалу у середовище розробки, а також зі створенням програмної оболонки;

34) ведеться підготовка розроблених елементів додатку до експорту за допомогою оптимальних налаштувань, вбудованих команд та доданих скриптів;

35) виконується рід дій з оптимізації обсягу контенту, щоб зробити завантаження та роботу кінцевого прототипу більш швидкими;

36) створюються критерії по оцінюванню якості отриманого продукту, його оптимальної роботи;

37) виконується різного роду маніпуляції по усунення усіх помилок для оптимальної роботи додатку за їх наявністю;

38) за допомогою середовища відбувається компіляція додатку для обох популярних операційних систем смартфонів (Android та IOS);

39) виконують необхідні дії для компіляції усього матеріалу в єдиний мобільний додаток;

40) запис усіх виявлених помилок у текстовому редакторі для подальшого аналізу;

41) виконує пошук несправностей під час користування кінцевим продуктом, робить на них акцент та створює відповідний звіт;

42) готовий проект для подальшого розповсюдження на смартфонах під операційними системами Android та IOS;

43) виконуються дії з просуванням та розповсюдженням продукту переважно серед потенційних абітурієнтів та їх родичів;

44) виконуються дії з публікації мобільного додатку, а також періодичного оновлення матеріалу та версій програмного забезпечення.

45) виконує оновлення застарілого матеріалу, програмного забезпечення, а також фіксує елементи оформлення, які також необхідно буде оновити у майбутньому;

Наведена на рис. З.1.–З.3. (Додаток З) схема технології створення інформаційних матеріалів з елементами доповненої реальності відображає поопераційно усі компоненти технології, у тому числі і продукти операцій технологічних процесів (їх результати), що є вхідними даними для наступних операцій.

Висновки до третього розділу

Розробка кожного проекту складається з таких процесів, як аналіз, проектування, реалізація, тестування та супровід кінцевого продукту.

Розуміння технологій проектування та розробки, правильно розроблені схеми, вимоги, обмеження, мета і концепція проекту дозволяють спроектувати чітку послідовність дій етапів розробки будь-якого проекту.

Кожен з виділених елементів пропонується розглянути як окремий, самодостатній робочий процес, призначений для розробки нашого проекту.

У рамках роботи розроблено структурну схему проекту, траекторії користування кінцевим продуктом, а також схему технологічного процесу створення інформаційних матеріалів з елементами доповненої реальності, у якій розкрито основні етапи виготовлення відповідної друкованої продукції та розробки мобільного додатка.

#### 4. ЕКОНОМІЧНА ЧАСТИНА ДИПЛОМНОГО ПРОЕКТУ

4.1. Постановка завдання розрахунку вартості розробки інформаційних матеріалів з елементами доповненої реальності

У нашому випадку планується випустити інформаційні матеріали у вигляді 300 буклетів та 300 наборів друкованих стікерів, цільовою аудиторією яких є абітурієнти старшого шкільного віку та їх родичі. Також до буклету був розроблений спеціальний безкоштовний мобільний додаток, за допомогою якого на його сторінках можно переглядати унікальний графічний контент у вигляді зображень, відео та анімацій, застосовуючи при цьому камеру смартфону.

З усіх складових проекту планується отримувати деякий прибуток лише з друкованих стікерів, оскільки вони будуть елементами атрибутики кафедри КСІТ. Визначення економічної ефективності цієї складової проекту наведено у наступному підрозділі.

4.2. Економічна ефективність друкованих стікерів

Як вже зазначалось раніше, у нашому проекту реалізувати і отримати прибуток можна тільки саме від наборів стікерів, що мають бути одним з видів атрибутики кафедри КСіТ. Кожен зі стікерів ілюструє якусь типову ситуацію або емоції студента під час навчання. Основною їх функцією є доповнення іміджу кафедри та підтримка гарного настрою студентів під час навчання.

Планується виготовити 300 таких наборів за ціною 30 гривень за набір, на кожному з яких розміщено по 11 стікерів. Витрати на виготовлення одного аркуша зі стікерами складають змінні витрати (на папір і витратні матеріали, електроенергію тощо) у розмірі 15 гривень, та постійні витрати (амортизаційні відрахування, оренда приміщення і устаткування, заробітна плата персоналу, витрати з обслуговування приміщення та обладнання тощо) у розмірі 5 гривень.

Визначимо точку критичного обсягу випуску стікерів, а також тираж, який дозволить уникнути збитків і отримати прибуток.

Для початку знайдемо постійні витрати (А) для всього обсягу стікерів:

$$
5 * 300 = 1500
$$
 rph.

Звідси можемо знайти точку беззбитковості  $(X_{\text{K}{\text{out}}})$ , яка визначить кількість наборів для окуплення витрат і без отримання прибутку:

$$
X_{\text{KpMT}} = \frac{1\,500}{30 - 15} = 100 \text{ hadoopis.}
$$

Визначимо загальний плановий прибуток (B) шляхом перемноження ціни за одиницю товару та всього тиражу наборів:

$$
B = 30 * 300 = 9 000
$$
 rph.

Собівартість всього обсягу наборів (Y) у свою чергу складатиме наступну суму грошей:

$$
Y = 1\,500 + 15 * 300 = 6\,000
$$
 rph.

Також знайдемо собівартість на одиницю випущеної продукції (y):

$$
y = 15 + \frac{1500}{300} = 20
$$
 rph

Знаючи плановий прибуток та собівартість усього тиражу стікерів, можемо визначити прибуток від реалізації (P) друкованих стікерів:

$$
P = B - Y = 9000 - 6000 = 3000
$$
 rph,

де B – загальний плановий прибуток;

Y – собівартість всього обсягу наборів.

Звідси можемо знайти показник рентабельності (R), який показує ефективність витрат на виробництво стікерів:

$$
R = \frac{6000}{9000} * 100\% = 33\%
$$
Перевіримо правильність отриманих даних графічним методом за допомогою відповідного графіку (рис. 4.1), зокрема знайдемо точку беззбитковості, зони збитків та прибутків.

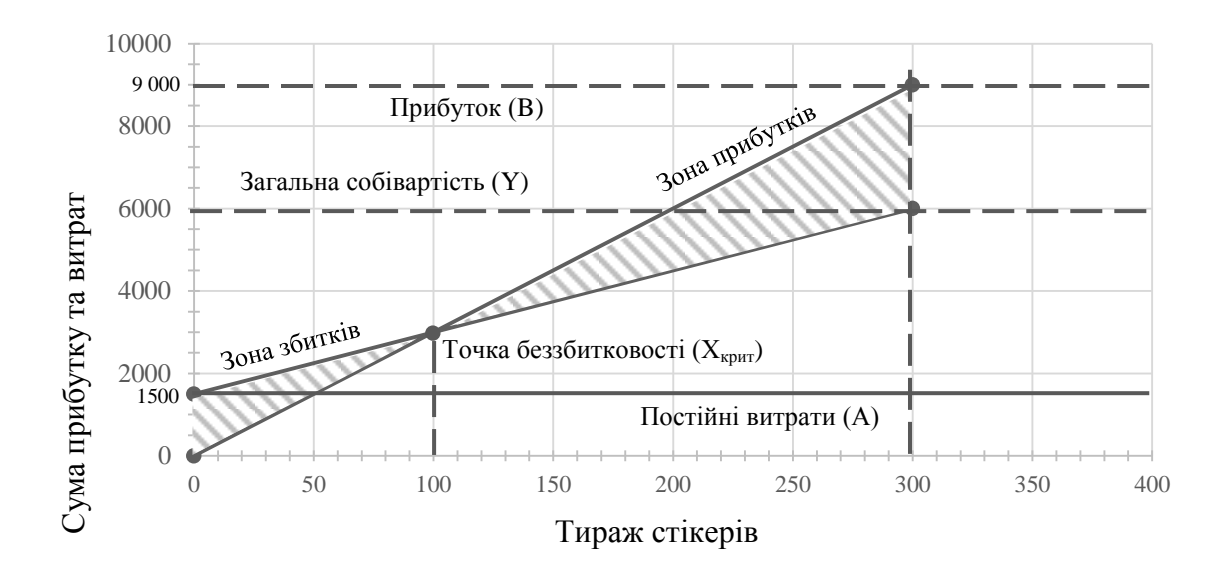

Рис. 4.1. Графік точки беззбитковості для всього обсягу продукції

Подібним чином знайдемо точку беззбитковості для одиниці продукції, що випускається, але вже відносно ціни за один набір (рис. 4.2).

Побудуємо криву залежності ціни за одиницю продукції від певного тиражу, розрахуючи декілька точок за формулою знаходження собівартості одиниці товару:

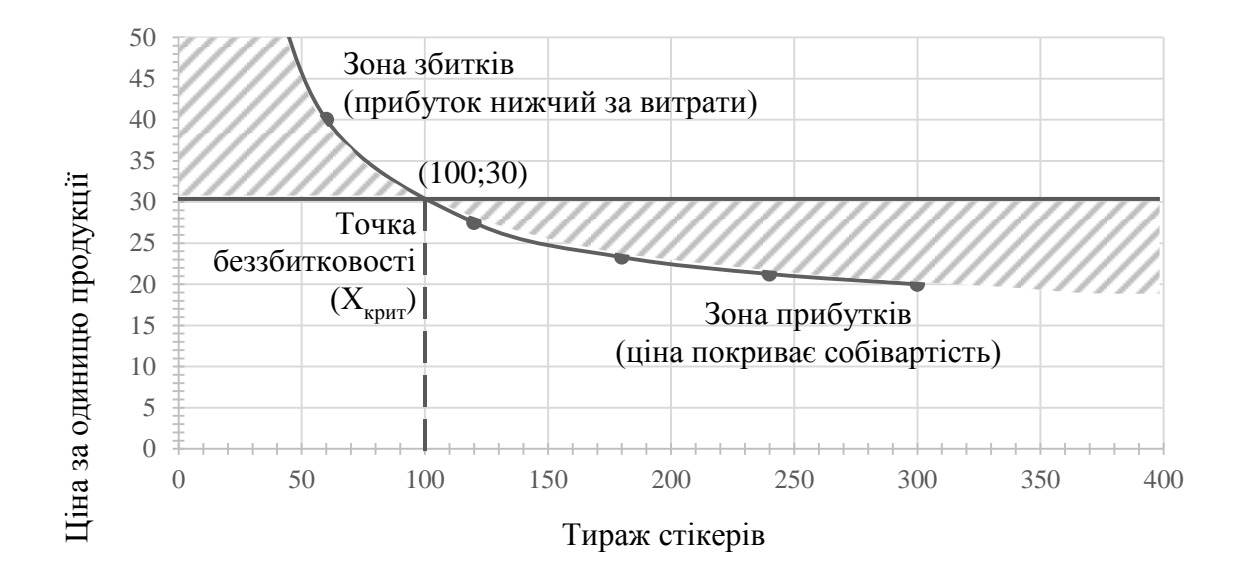

Рис. 4.2. Графік точки беззбитковості для одиниці продукції

Отже, згідно з розрахунками точка беззбитковості для поточного виробництва складає 100 одиниць продукції, відповідно, випускаючи більш ніж 101 одиницю, кафедра буде отримувати прибуток. Запланований обсяг у 300 одиниць є доцільним, оскільки принесе кафедрі прибуток у розмірі 3 000 грн. Також це підтверджують розрахунки рентабель-ності цього виробництва, яка складає 33%.

Відповідно, прибуток зі всього обсягу – 9 000 грн, собівартість всього обсягу – 6 000 грн.

4.3. Доцільність впровадження інформаційних матеріалів з елементами доповненої реальності та їх конкурентоспроможність

Доцільність цього проекту пояснюється тим, що на сьогоднішній день практично кожен може відчути переваги технології доповненої реальності на собі. Але мобільних додатків, що використовують доповнену реальність у навчанні, недостатньо або просто поки що не існує, щоб кожен користувач, особливо школяр або абітурієнт зміг оцінити переваги такого методу залучення та зацікавлення до навчання, а також для підвищення сприйняття інформації. Саме унікальність та інноваційність розробки робить її конкурентоспроможною у майбутньому серед інших ВНЗ.

Необхідність розробки також полягає у тому, що вищі навчальні заклади, як і раніше, покладаються на традиційні методи передавання інформації у вигляді книг, брошур, листівок тощо.

Ця друкована продукція, якою користуються абітурієнти та студенти вищих навчальних закладів, частіше всього не в повній мірі надає уявлення про заклад, послугу, подію тощо. Наприклад, діаграми або зображення можуть не представляти усієї необхідної інформації, яку очікує користувач, і в подальшому залежать від зовнішніх джерел.

У результаті все це обмежує сприйняття користувача. Для підвищення загального досвіду навчання буде доцільно застосувати більш інтерактивний підхід.

Для доповнення даних та поліпшення сприйняття інформації студентами доцільно застосовувати технологію доповненої реальності, що дуже досить швидко розвивається у багатьох сферах і дозволяє побачити за допомогою камери смартфону та спеціального додатку контент, якого не існує у реальності, але при цьому з ними можна взаємодіяти і спостерігати в реальному часі

і просторі. Такі переваги істотно підвищують цінність поліграфічної продукції, яка перестає бути просто картинкою, а починає взаємодіяти з глядачем.

## Висновки до четвертого розділу

Розроблення економічних питань у кожному проекті має велику вагу. Сучасні фахівці повинні мати не тільки відповідні знання, вміння та навички з конкретної спеціальності, а також здатність ефективно керувати реальними проектами в галузі своєї професійної діяльності. Майбутньому фахівцеві будуть надаватись більш широкі повноваження з планування та прийняття рішень. Тому обов'язковими вимогами до нього будуть знання основних концепцій керування проектом, які охоплюють питання організаційного та календарного планування і контролю, оцінювання ризиків, планування бюджету тощо.

В економічному розділі був відображений аналіз й обгрунтування доцільності впровадження запропонованих інформаційних матеріалів з елементами доповненої реальності, розглянуто питання конкурентоспроможності, проведені розрахунки загальної собівартості проекту, що складає 36 740 грн. Також була розрахована економічна ефективність виробництва друкованих стікерів, зокрема знайдена точка беззбитковості для поточного виробництва, яка складає 100 одиниць продукції, і відповідно, випускаючи більш ніж 101 одиницю, кафедра буде отримувати прибуток. У кінці точка беззбитковості для одиниці та всього обсягу продукції була перевірена за допомогою відповідних побудованих діаграм.

Запланований тираж у 300 наборів стікерів є доцільним, оскільки принесе кафедрі прибуток у розмірі 3 000 грн. Це підтверджує розрахована рентабельність виробництва, яка складає 33%. Відповідно, дохід зі всього обсягу реалізації друкованих стікерів складає 9 000 грн, собівартість всього тиражу складає 6 000 грн, собівартість на одиницю продукції – 20 грн.

## ВИСНОВКИ

Одержані в ході дипломного проекту результати в сукупності вирішують проблему надання абітурієнтам більшої кількості цікової інформації про навчальний заклад за допомогою друкованої продукції, доповнюючи її різного роду графічним контентом у вигляді зображень, відео, анімації та інтерактивних елементів.

У результаті все це розширює сприйняття користувача та загальний інтерес до певного закладу вищої освіти. Для доповнення даних та поліпшення сприйняття інформації студентами був розроблений спеціальний мобільний додаток, після запуску якого можна наводити камеру смартфону на спеціальний маркер, надрукований на буклеті, і бачити на екрані прив'язаний до нього відповідний графічний контент.

Для створення різних складових проекту застосовувалися такі програмні засоби: Adobe Illustrator – для створення макетів буклету та друкованих стікерів; Adobe Animate – для створення анімації до стікерів; Vuforia – для створення необхідної бази даних з маркерами для накладання на них необхідного контенту; Unity – для розробки мобільного додатка з технологією доповненої реальності.

Дослідження економічної складової проекту передбачало проведення аналізу й обгрунтування доцільності впровадження запропонованих інформацій-них матеріалів, було розглянуто питання конкурентоспроможності, були проведені розрахунки собівартості проекту, а також економічної ефективності виробництва друкованих стікерів, зокрема знаходження точки беззбитковості для поточного виробництва.

## СПИСОК ВИКОРИСТАНИХ ДЖЕРЕЛ

1. ДСТУ 3017:2015. Інформація та документація. Видання. Основні види. Терміни та визначення понять. — На заміну ДСТУ 3017–95; чинний від  $2016 - 07 - 01$ .

2. Буклеты для высших учебных заведений [Электронный ресурс]. — Электрон. дан. — Режим доступа: http://ppsprint.ru/production/buklety/buklety\_dl ya institutov i u niversitetov/.

3. Буклеты университета как ценный источник информации для абитуриентов [Электронный ресурс]. — Электрон. дан. — Режим доступа: https://donntu.edu. ua/covremenniy-abityrient.dhtm.

4. Дослідження особливостей методики розробки рекламної кампанії вищого навчального закладу [Електронний ресурс]. — Електрон. дані. — Режим доступу: http://www.economy.nayka.com.ua/?op=1&z=5528.

5. Дополненная реальность [Электронный ресурс]. — Электрон. дан. — Режим доступа: 3dday.ru/services/dopolnennaya-realnost/.

6. Дополненная реальность в рекламе [Электронный ресурс]. — Электрон. дан. — Режим доступа: http://tofar.ru/dopolnennaya-realnost-vreklame.php.

7. Організація рекламної діяльності вузу [Електронний ресурс]. — Електрон. дані. — Режим доступу: https://stud.com.ua/73210/marketing/organizat siya\_reklamnoyi\_diyalnosti\_ vuzu.

8. Обзор лучших платформ для ar-разработки [Электронный ресурс]. — Электрон. дан. — Режим доступа: https://infoshell.ru/blog/dopolnennaya-realnostaugmented-reality-ar/.

9. Обзор платформы ARCore от Google [Электронный ресурс]. — Электрон. дан. — Режим доступа: https://vr-j.ru/stati-i-obzory/arcore/.

10. Первый взгляд на arcore от google: что это такое и как это работает? [Электронный ресурс]. — Электрон. дан. — Режим доступа: https://itkvariat.com /soft/programmy/758-pervyy-vzglyad-na-arcore-ot-google-chto-eto-takoe-i-kak-etorabotaet.html.

11. Разработка дополненной реальности для образования [Электронный ресурс]. — Электрон. дан. — Режим доступа: https://q-ar.ru/rashhrabotka-dopol nennoj-realnosti-dlya-obrazovaniya/.

12. Что такое дополненная реальность? [Электронный ресурс]. — Электрон. дан. — Режим доступа: http://arnext.ru/dopolnennaya-realnost.

13. Augmented Reality [Електронный ресурс]. — Электрон. дан. — Режим доступу: https://vesnaph.com/texnologii/smart-texnologii/augmented-reality.

14. Arindam Dey, Mark Billinghurst, Robert W. Lindeman, J. Edward Swan II. A Systematic Review of 10 Years of Augmented Reality Usability Studies: 2005 to 2014 [Electronic resource]. — Mode of access:https://www.frontiersin.org/articles /10.3389/frobt.2018.00037/full.

15. Augmented reality gaming (AR gaming) [Electronic resource]. — Mode of access: https://whatis.techtarget.com/definition/augmented-reality-gaming-ARgaming.

16. ARCore [Electronic resource]. — Mode of access: https://developers. google.com/ar/.

17. Adobe Illustrator [Electronic resource]. — Mode of access: https://www. adobe.com/products/illustrator.html.

18. Augmented Reality in education [Electronic resource]. — Mode of access: https://thinkmobiles.com/blog/augmented-reality-education/.

19. Augmented Reality in Education: Current Technologies and the Potential for Education [Electronic resource]. — Mode of access: https://www.sciencedirect.com

/science/article/pii/S1877042812023907.

20. Augmented Reality: The Future of Education [Electronic resource]. — Mode of access: https://interestingengineering.com/augmented-reality-the-future-ofeduca tion.

21. ARToolKit [Electronic resource]. — Mode of access: http://www.hitl. washington.edu/artoolkit/.

22. ARKit [Electronic resource]. — Mode of access: https://developer. apple.com/augmented-reality/.

23. ARCore [Electronic resource]. — Mode of access: https://developers. google.com/ar/.

24. Best Frameworks for Developing Augmented Reality Apps [Electronic resource]. — Mode of access: https://medium.com/@saad\_66516/best-frameworksfor-building- augmented-reality-apps-c5ec07575441.

25. Best Tools for Building Augmented Reality Mobile Apps [Electronic resource]. — Mode of access: https://rubygarage.org/blog/best-tools-for-buildingaugmented-reality-mobile-apps.

26. EasyAR [Electronic resource]. – Mode of access: https://www.easyar.com/.

27. How can augmented reality be used in education? [Electronic resource]. — Mode of access: https://arvrjourney.com/how-can-augmented-reality-be-used-ineducation-b1a3ad6780f1.

28. Kudan. Artificial Perception technology [Electronic resource]. — Mode of access: https://www.kudan.io/.

29. Three ways augmented reality powerfully enhances print campaigns [Electronic resource]. — Mode of access: https://www.blippar.com/blog/2018/03/27 /3-ways-augmented-reality-powerfully-enhances -print-campaigns.

30. The Best 15 Mobile Game Engines / Development Platforms & Tools in 2020 [Electronic resource]. — Mode of access: https://thetool.io/2018/mobile-gamedevelopment-platforms.

31. Unity Core Platform [Electronic resource]. — Mode of access: https://unity. com/ru/products/core-platform.

32. Unreal Engine [Electronic resource]. — Mode of access: https://www. unrealengine.com/ en-US/.

33. Vuforia Engine [Electronic resource]. — Mode of access: https://developer. vuforia.com/.

34. Winston Fernandes, Thelma Gomes, Ashley Fernandes, Sweedle Mascarnes, Dakshata Panchal. Interactive Print Media Using Augmented Reality [Electronic resource]. — Mode of access: https://link.springer.com/chapter/10.1007/978-981-13-3393-4\_23.

35. Wikitude Augmented Reality SDK [Electronic resource]. — Mode of access: https://www.wikitude.com/.

36. What is Augmented Reality (AR) and How does it work [Electronic resource]. — Mode of access: https://thinkmobiles.com/blog/what-is-augmentedreality/.